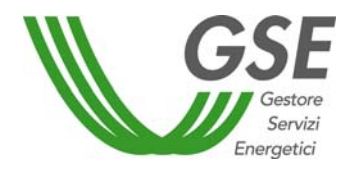

# *GUIDA ALL'UTILIZZO DELL'APPLICAZIONE WEB PER LA RICHIESTA DEGLI INCENTIVI PER IL FOTOVOLTAICO CON IL "QUARTO CONTO ENERGIA"*

(DM 5/5/2011)

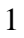

Gestore

Servizi

Energetici

# **INDICE**

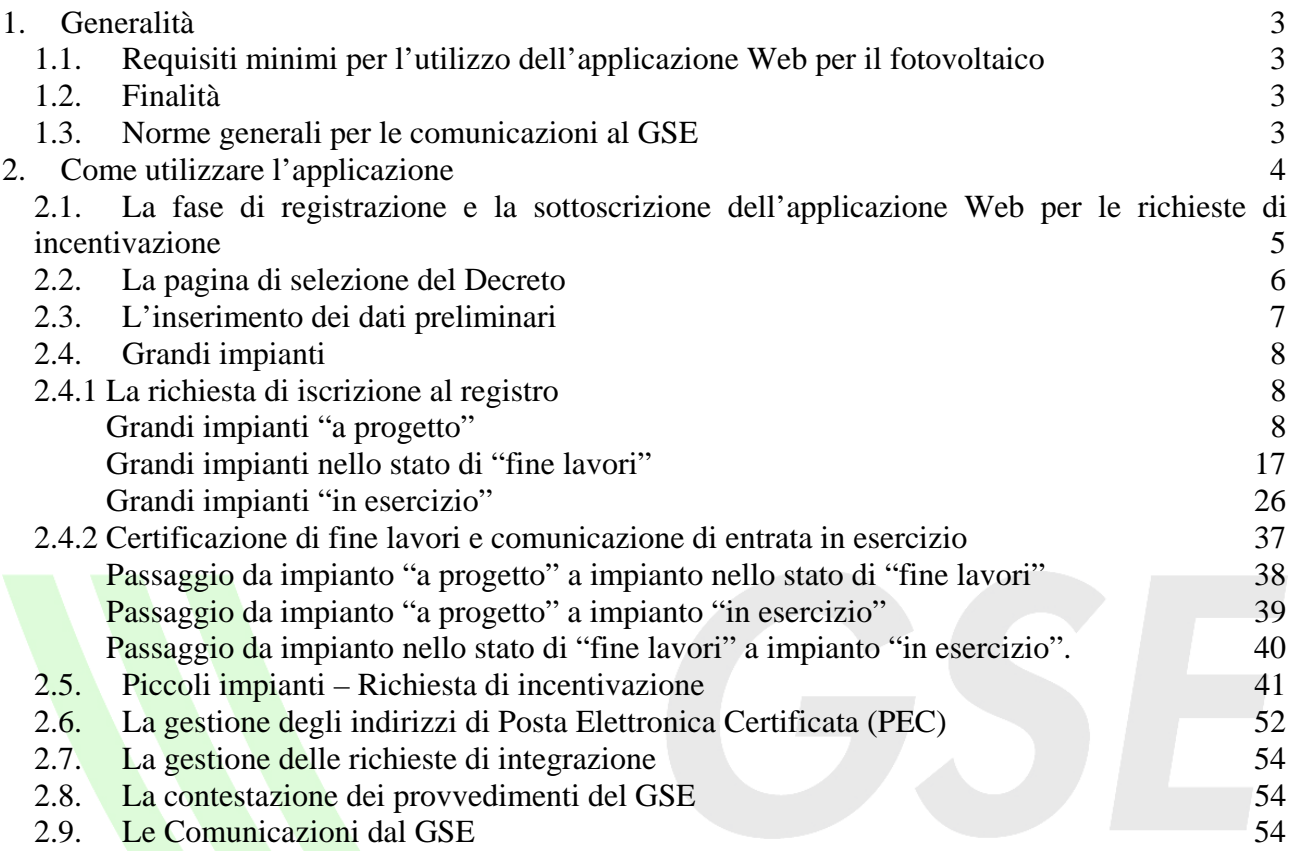

Gestore<br>Servizi Energetici

## **1. Generalità**

## **1.1. Requisiti minimi per l'utilizzo dell'applicazione Web per il fotovoltaico**

L'applicazione Web per il fotovoltaico è stata ottimizzata per un utilizzo con browser **Internet Explorer 6.5** o superiori.

È consigliato inoltre l'utilizzo di una connessione **ADSL**.

## **1.2. Finalità**

Il presente documento è rivolto agli Operatori elettrici/Soggetti Responsabili degli impianti e ai tecnici o professionisti incaricati dagli stessi Soggetti Responsabili, per fornire uno strumento di guida all'utilizzo dell'applicazione Web da utilizzare per l'invio delle comunicazioni previste dal Decreto interministeriale del 5 maggio 2011.

## **1.3. Norme generali per le comunicazioni al GSE**

Le comunicazioni al GSE devono essere effettuate esclusivamente **attraverso il sistema informatico** predisposto dal GSE (**https://applicazioni.gse.it**). Per chiarimenti, i Soggetti Responsabili degli impianti possono comunicare con il GSE per mezzo della **casella e-mail chiarimenti.fotovoltaico@gse.it**, oppure tramite il **numero verde 800. 89. 69.** 

**79**, oppure tramite i **numeri da telefono mobile** (secondo il proprio piano tariffario) **06. 80. 11. 43. 40** – **06. 80. 11. 43. 60**, oppure tramite il fax **06. 80. 11. 20. 36**, fornendo i dati identificativi del proprio impianto.

Gestore<br>Servizi

Energetici

## **2. Come utilizzare l'applicazione**

La richiesta degli incentivi ai sensi del Decreto interministeriale del 5 maggio 2011 (di seguito Decreto) comporta il caricamento e l'invio di dati e di documentazione specifica attraverso l'applicazione Web per il fotovoltaico messa a disposizione dal GSE all'indirizzo **https://applicazioni.gse.it**

L'utilizzo dell'applicazione Web per l'invio delle comunicazioni previste dal Decreto può essere sintetizzato nei seguenti punti:

- 1. **La fase di registrazione e la sottoscrizione dell'applicazione per la richiesta di incentivazione**
- 2. **La pagina di selezione del Decreto**
- 3. **L'inserimento dei dati preliminari**

**A seguito dell'inserimento dei dati preliminari l'applicazione Web classificherà l'impianto come piccolo impianto o come grande impianto conformemente alle definizioni riportate nel Decreto.** 

4. **Grandi impianti** 

**4.1 richiesta di iscrizione al registro** 

- 
- **iscrizione per i grandi impianti "a progetto"; iscrizione per i grandi impianti nello stato di "fine lavori" (certificazione della fine lavori);**

UNDER

• **iscrizione per i grandi impianti "in esercizio".** 

**4.2 comunicazione della certificazione di fine lavori e della entrata in esercizio** 

- 5. **Piccoli impianti richiesta di incentivazione**
- 6. **La gestione degli indirizzi di Posta Elettronica Certificata (PEC)**
- 7. **La gestione delle richieste di integrazione**
- 8. **La contestazione dei provvedimenti del GSE**
- 9. **Le comunicazioni dal GSE**

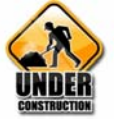

L'applicazione Web per il fotovoltaico è utilizzabile tramite l'attivazione di appositi moduli operativi sequenziali che devono essere compilati e salvati dall'utente. La guida riporta ordinatamente il flusso logico dei dati che l'Operatore Elettrico/Soggetto Responsabile o il referente tecnico da questi delegato deve caricare nel sistema per preparare la richiesta d'incentivazione.

#### **Nota Bene**:

Le operazioni di inserimento di una nuova istanza richiedono il caricamento (upload) di fotografie e documenti; l'upload dagli allegati dipende dalla velocità del modem, ma anche dalle dimensioni dei file inviati.

È consigliabile quindi, per espletare tutte le operazioni in un tempo ragionevole, caricare allegati di dimensioni massime pari a 800 KB.

Serviz

Energetici

## **2.1. La fase di registrazione e la sottoscrizione dell'applicazione Web**

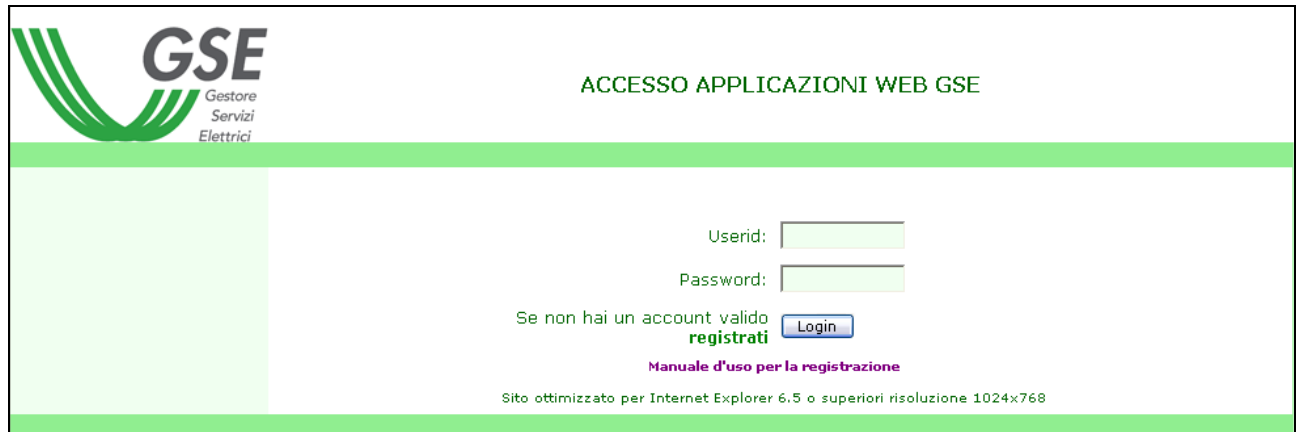

**Fig. 1 – Maschera di Login.** 

La procedura di registrazione al sistema informatico del GSE (https://applicazioni.gse.it) prevede:

- l'inserimento dei dati anagrafici del Soggetto Responsabile alla voce "Operatore Elettrico";
- l'inserimento dei dati anagrafici del/i soggetto/i deputato/i a interfacciarsi con le applicazioni informatiche del GSE alla voce "Utente delle applicazioni";

A registrazione avvenuta, viene inviata sulla casella di posta elettronica dell' "Utente delle applicazioni" la UserID e la Password necessarie per accedere al sistema informatico del GSE e a predisporre la richiesta di incentivo.

Nota bene: per consentire al Soggetto Responsabile di accedere al sistema informatico, attraverso UserID e Password personali, occorre registrarlo tra gli utenti delle applicazioni del suo impianto.

Per poter utilizzare l'applicazione Web per il fotovoltaico, l'utente deve abilitare l'applicazione "**FTV-SR**" dall'elenco delle applicazioni, visualizzato in Fig. 2, contenuto nella sezione "**Sottoscrivi Applicazioni**".

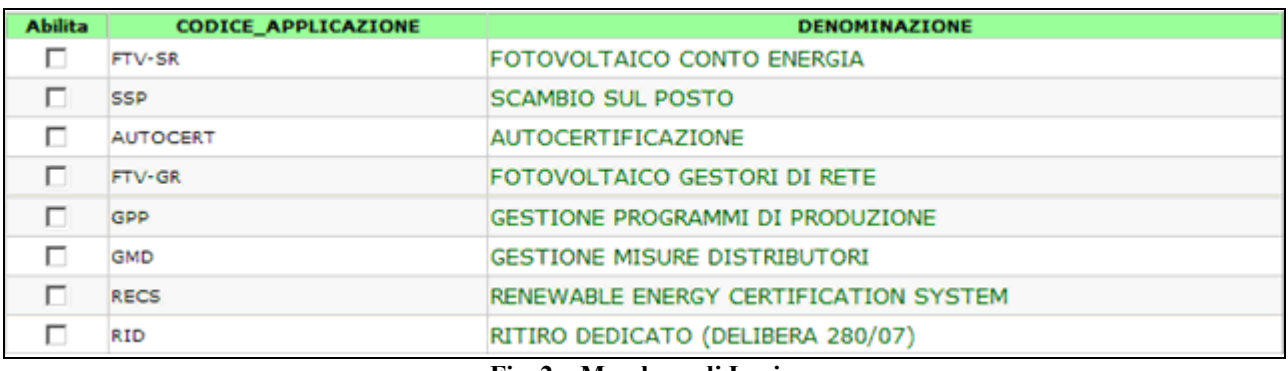

**Fig. 2 – Maschera di Login.** 

Per informazioni dettagliate sul funzionamento della fase di registrazione è possibile consultare il **Manuale d'uso** per la registrazione presente nella pagina di accesso al sistema informatico del GSE (Fig.1).

## **2.2. La pagina di selezione del Decreto**

Per accedere all'applicazione Web dedicata al DM 5/5/2011 occorre selezionare, dalla home page dell'applicazione Web per il fotovoltaico, il pulsante "**Accedi al 4° Conto Energia**".

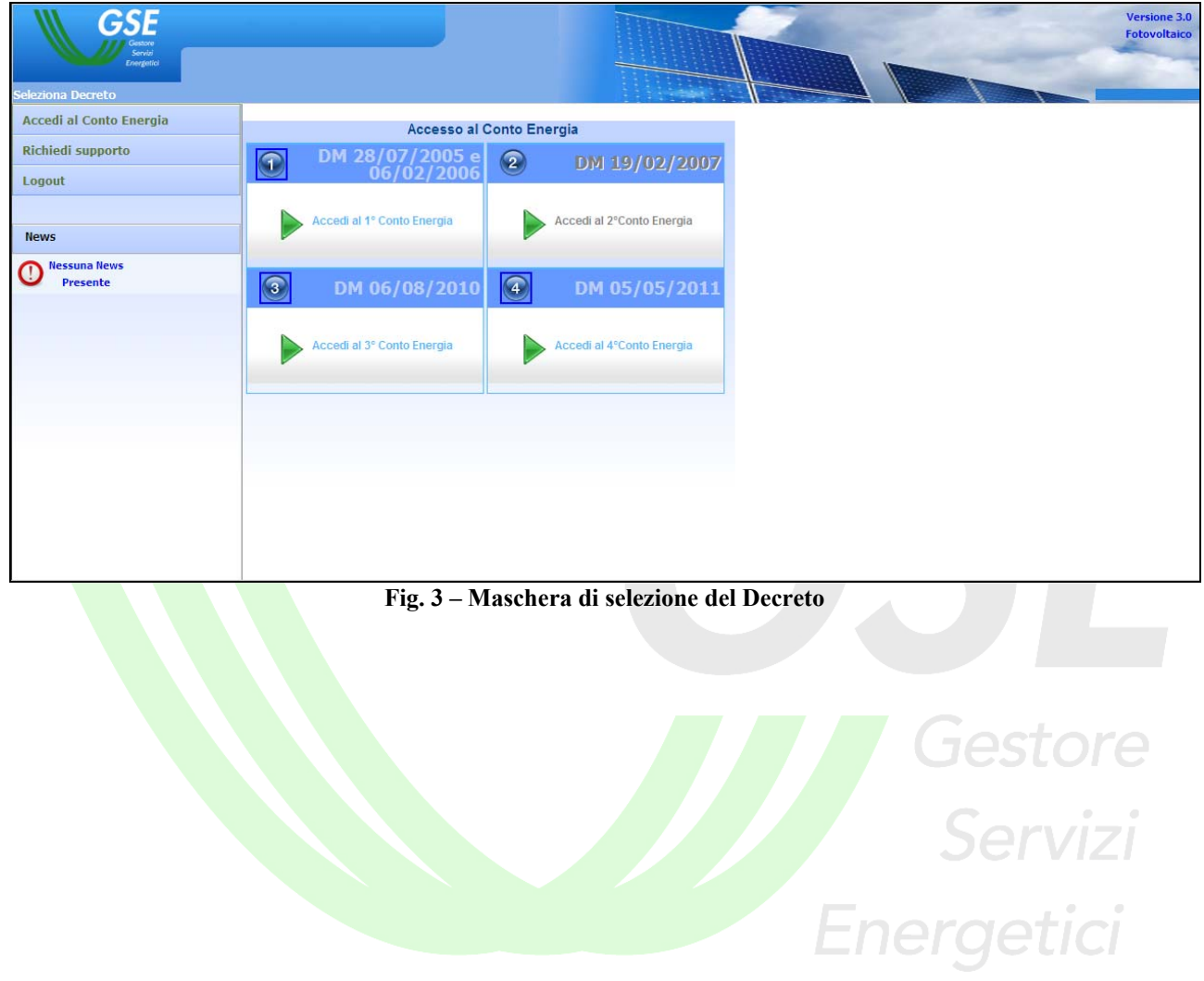

## **2.3. L'inserimento dei dati preliminari**

Attraverso il menu "**Inserimento Richiesta**" posizionato a sinistra nella home page è possibile accedere alle funzionalità dell'applicazione per:

un impianto di "**Nuova Costruzione**"**;** 

una "**Nuova Sezione**" di un impianto multisezione**;** 

un "**Potenziamento**" di un impianto preesistente**;** 

un "**Rifacimento**" totale di un impianto preesistente**.** 

Selezionando una delle opzioni precedenti si ha accesso a una form preliminare dove occorre:

inserire le *Caratteristiche Generali;*

dichiarare la *Tipologia dell'impianto* (fotovoltaico, fotovoltaico integrato con caratteristiche innovative, fotovoltaico a concentrazione);

indicare se l'impianto è realizzato su un *edificio*;

dichiarare se l'impianto è installato su aree o edifici di *Amministrazioni Pubbliche*;

indicare la *Potenza* dell'impianto;

indicare se l'impianto opera in regime di *Scambio sul Posto.*

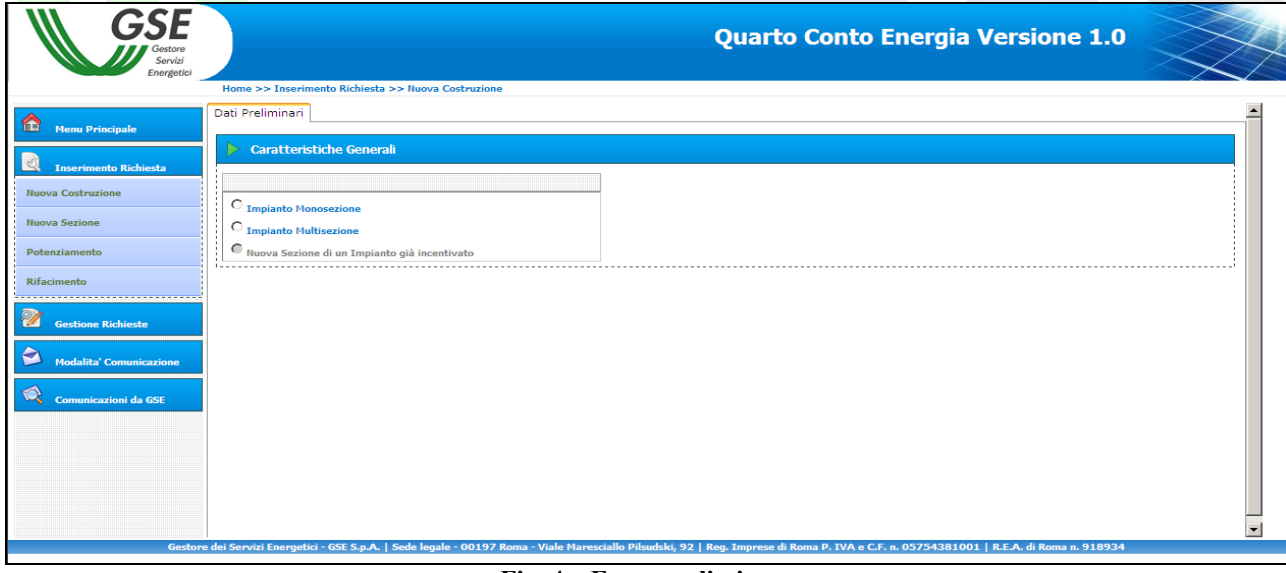

**Fig. 4 – Form preliminare** 

In base ai dati preliminari il sistema classificherà l'impianto come grande impianto o come piccolo impianto dandone evidenza all'utente nella barra verde posizionata a fondo pagina

Nel caso in cui l'impianto sia classificato come grande impianto è necessario inserire lo stato di avanzamento dei lavori di realizzazione dell'impianto:

- progetto;
- fine lavori;
- esercizio.

Per proseguire con le operazioni premere il pulsante "**Prosegui**".

## **Nota Bene**:

dopo aver premuto il pulsante "Prosegui" non sarà più possibile modificare i dati preliminari inseriti.

## **2.4. Grandi impianti**

Per gli anni 2011 e 2012 i Soggetti Responsabili dei grandi impianti, per accedere alle tariffe incentivanti, devono richiedere l'iscrizione a un registro informatico. L'iscrizione al registro non è necessaria per i grandi impianti che entrano in esercizio entro il 31/8/2011.

## **2.4.1 La richiesta di iscrizione al registro**

La richiesta di iscrizione al registro per i grandi impianti può essere effettuata nei seguenti periodi: **per il 2011**: dal 20 maggio 2011 al 30 giugno 2011 e, nel caso di ulteriore disponibilità nell'ambito del limite di costo previsto dal Decreto, dal 15 settembre al 30 settembre;

**per il primo semestre 2012**: dal primo al 30 novembre 2011 e, nel caso di ulteriore disponibilità nell'ambito del limite di costo previsto dal Decreto, dal primo al 31 gennaio 2012;

**per il secondo semestre 2012**: dal primo al 28 febbraio 2012 e, nel caso di ulteriore disponibilità nell'ambito del limite di costo previsto dal Decreto, dal primo al 31 maggio 2012.

## **Grandi impianti "a progetto"**

1. Nel modulo operativo "**Dati Impianto**" è necessario inserire i dati generali dell'impianto (ubicazione e caratteristiche generali).

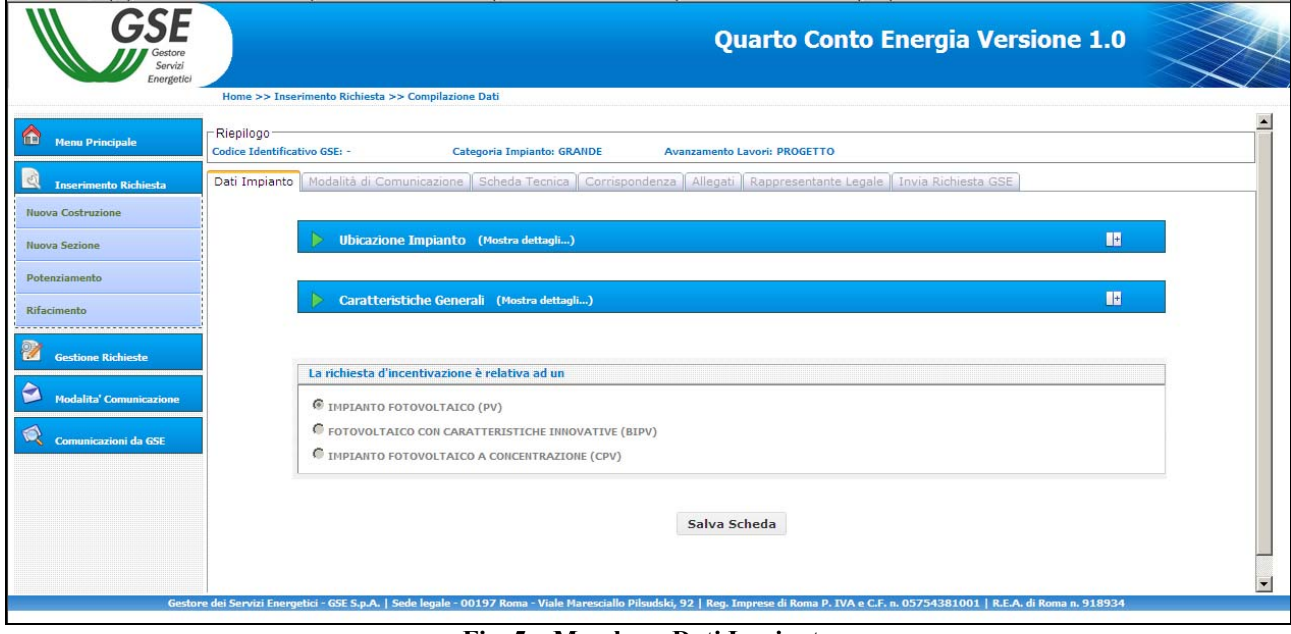

#### **Fig. 5 – Maschera Dati Impianto**

Salva Scheda

Una volta inseriti i dati premere il pulsante "**Salva Scheda**".

## **Nota Bene**:

nella parte "**Caratteristiche generali**" della sezione "**Dati impianto**" è necessario inserire il **Codice di rintracciabilità** rilasciato dal Gestore di Rete territorialmente competente, reperibile sul preventivo di connessione (vedi fig. 6).

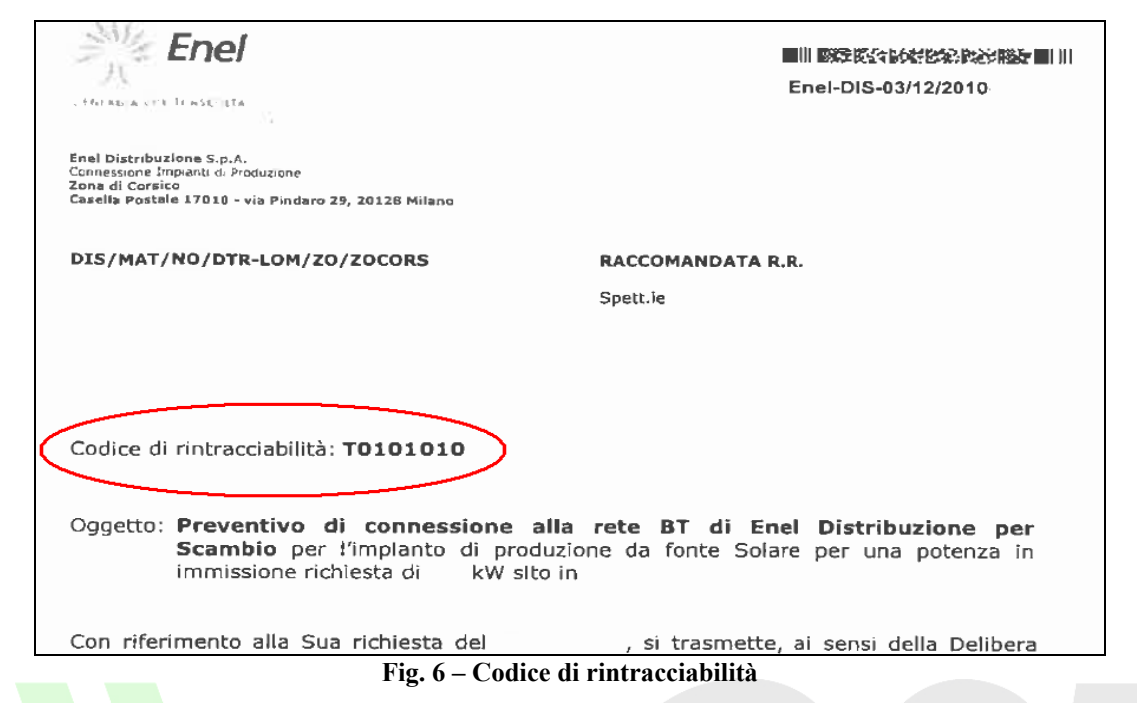

- 2. Attraverso il modulo operativo "**Modalità di Comunicazione**" è possibile scegliere la modalità con la quale si intende ricevere le comunicazioni inviate dal GSE. I canali di comunicazione disponibili sono due:
	- la Posta Elettronica Certificata (PEC);
	- la Posta Raccomandata.

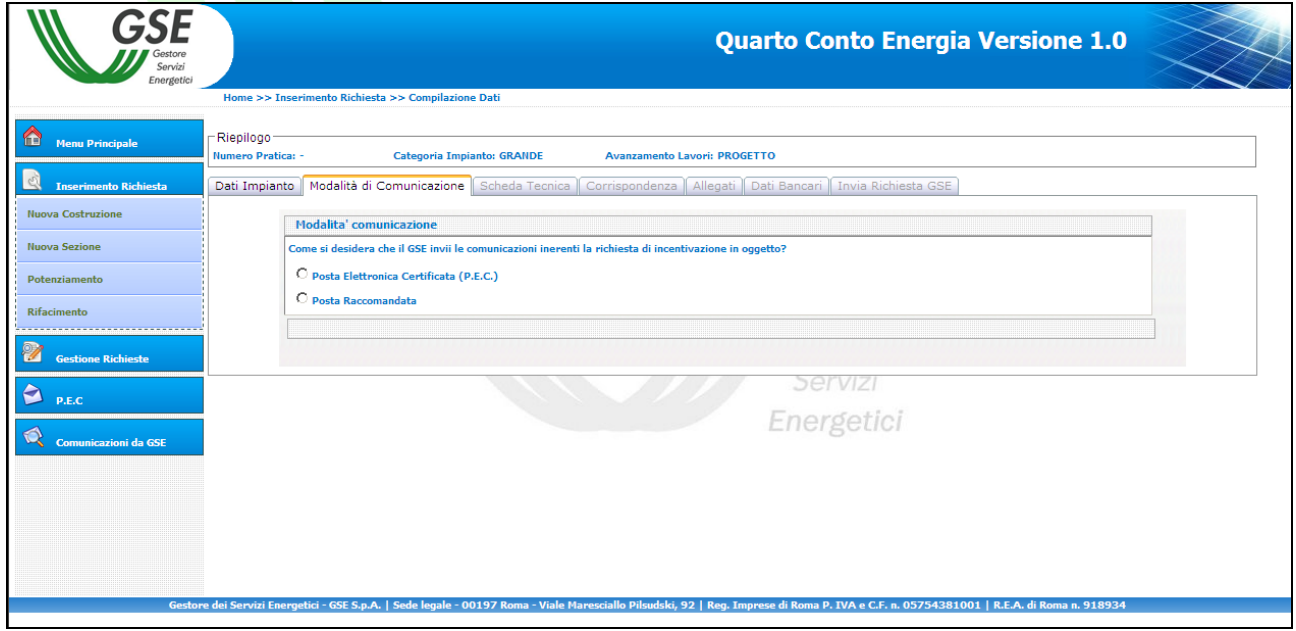

**Fig. 7 – Scelta della modalità di comunicazione con il GSE** 

a) Per associare un indirizzo PEC, selezionare un indirizzo PEC precedentemente inserito (per inserire un nuovo indirizzo PEC seguire le istruzioni riportate al paragrafo 2.6 – "*La gestione degli indirizzi di posta elettronica certificata (PEC)*");

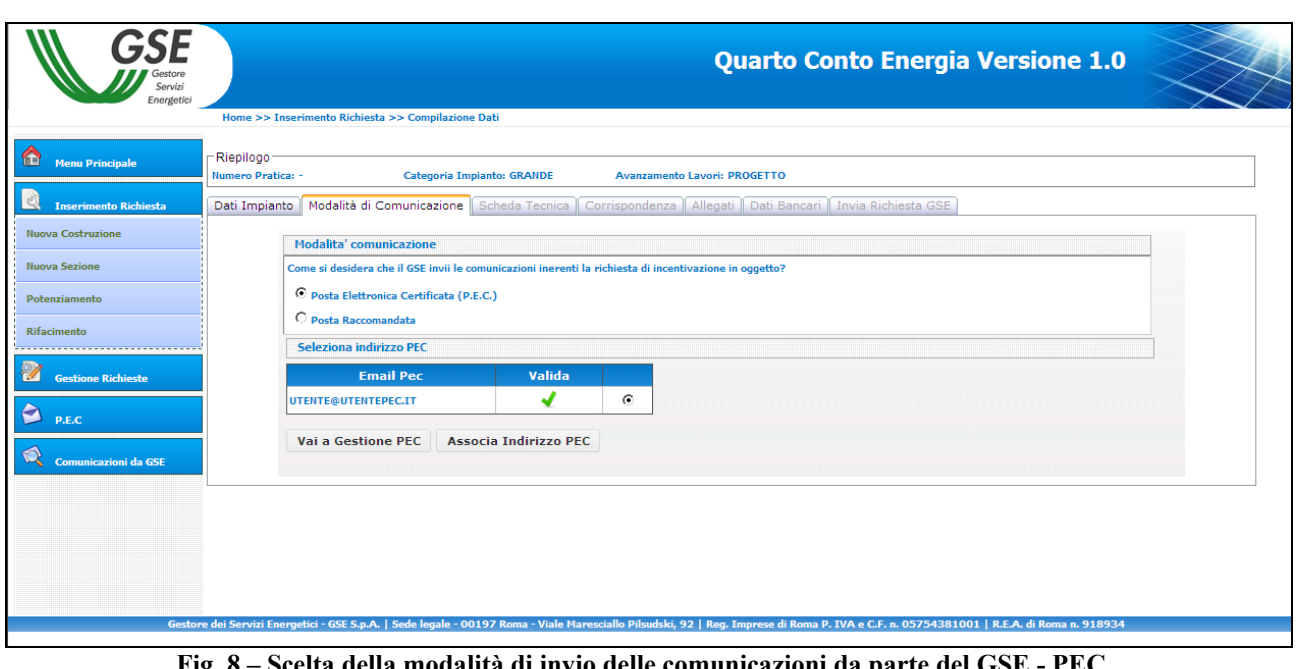

**Fig. 8 – Scelta della modalità di invio delle comunicazioni da parte del GSE - PEC .** 

**Associa Indirizzo PEC** Una volta inseriti i dati premere il pulsante "**Associa indirizzo PEC**".

b) Se non si dispone di un indirizzo PEC, selezionare "**Posta Raccomandata**" e premere il tasto "**Conferma**" (con tale opzione il GSE invierà le proprie comunicazioni attraverso il canale di posta ordinaria all'indirizzo specificato nella sezione Corrispondenza (vedi punto 4)).

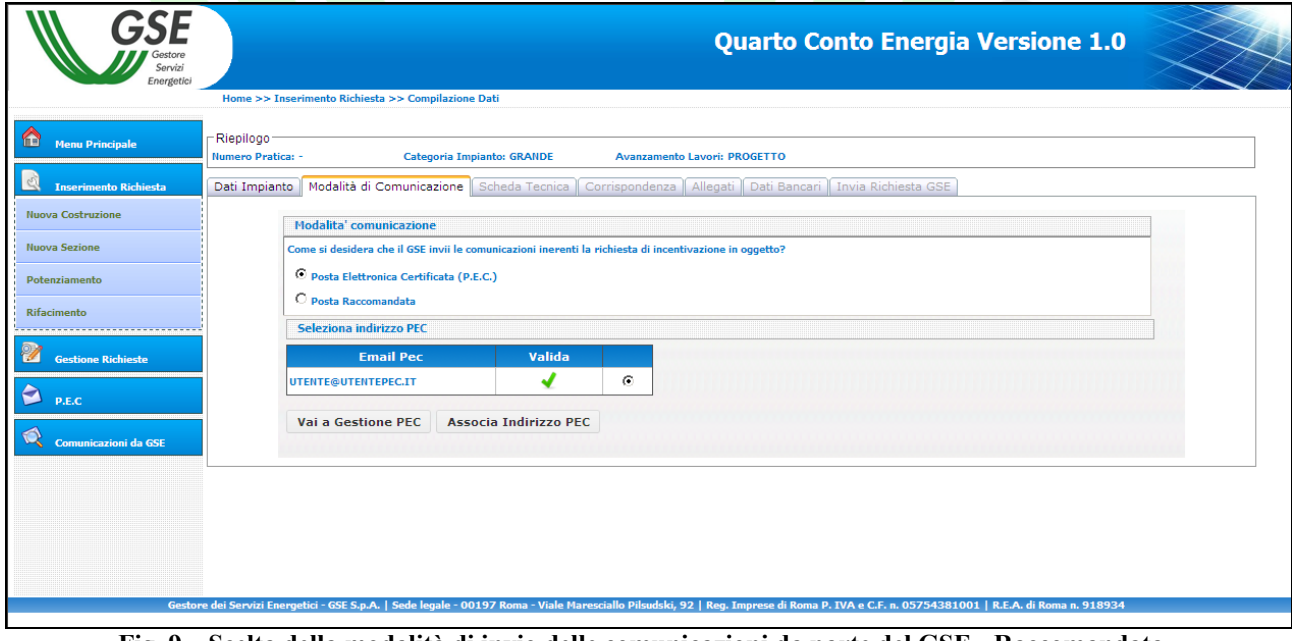

**Fig. 9 – Scelta della modalità di invio delle comunicazioni da parte del GSE - Raccomandata .** 

E' possibile modificare la modalità con la quale si intende ricevere le comunicazioni da parte del GSE attraverso il modulo operativo "**Modalità di Comunicazione**" fino alla conferma della operazioni (punto 7). A seguito della conferma delle operazioni e dell'invio della comunicazione al GSE sarà possibile modificare la modalità di comunicazione con il GSE premendo il pulsante "**Visualizza Stato**" posizionato all'interno della sezione "**Gestione Richieste**" della home page del DM 5/5/2011. Nella pagina che verrà visualizzata occorrerà premere il tasto "**Cerca**" per visualizzare la lista degli impianti inseriti e selezionare "**Cambia Modalità Comunicazione GSE**" in corrispondenza del numero impianto per il quale si vuole effettuare la modifica.

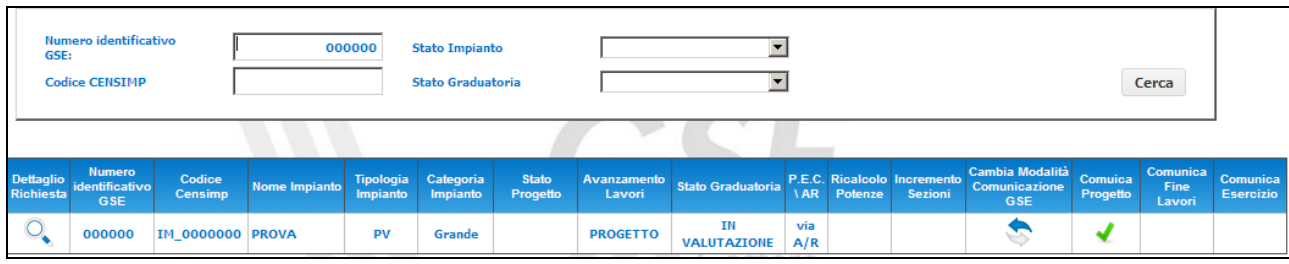

3. Nel modulo operativo "**Scheda Tecnica**" è necessario inserire, su indicazione del Tecnico responsabile della documentazione finale di progetto, i seguenti dati:

*la tipologia del sito d'installazione dell'impianto* (abitazione provata, terreno agricolo,…); *data di conseguimento del titolo autorizzativo*;

*la classificazione dell'impianto secondo le tipologie previste dal Decreto* (impianto su edificio, altro impianto);

*l'incremento della tariffa incentivante* (art. 14, comma 1 del Decreto); *i dati del tecnico responsabile della documentazione finale di progetto.* 

Dopo aver correttamente inserito e salvato<sup>1</sup> la Scheda Tecnica si potrà avere accesso ai moduli operativi successivi.

Salva scheda tecnica Una volta inseriti i dati premere il pulsante "**Salva scheda tecnica**".

1 Il Numero Identificativo dell'impianto viene assegnato automaticamente nel momento del salvataggio della scheda tecnica.

 $\overline{a}$ 

Gestore<br>Servizi<br>Energetici

**Fig. 10 – Cambia Modalità di Comunicazione** 

4. Selezionare il modulo operativo "**Corrispondenza**" e inserire i dati nei relativi campi. In questa pagina è possibile modificare l'indirizzo PEC associato alla richiesta di incentivazione attraverso il pulsante "**Modifica PEC**" che abilita un menu a tendina dal quale è possibile selezionare uno degli indirizzi PEC precedentemente inseriti.

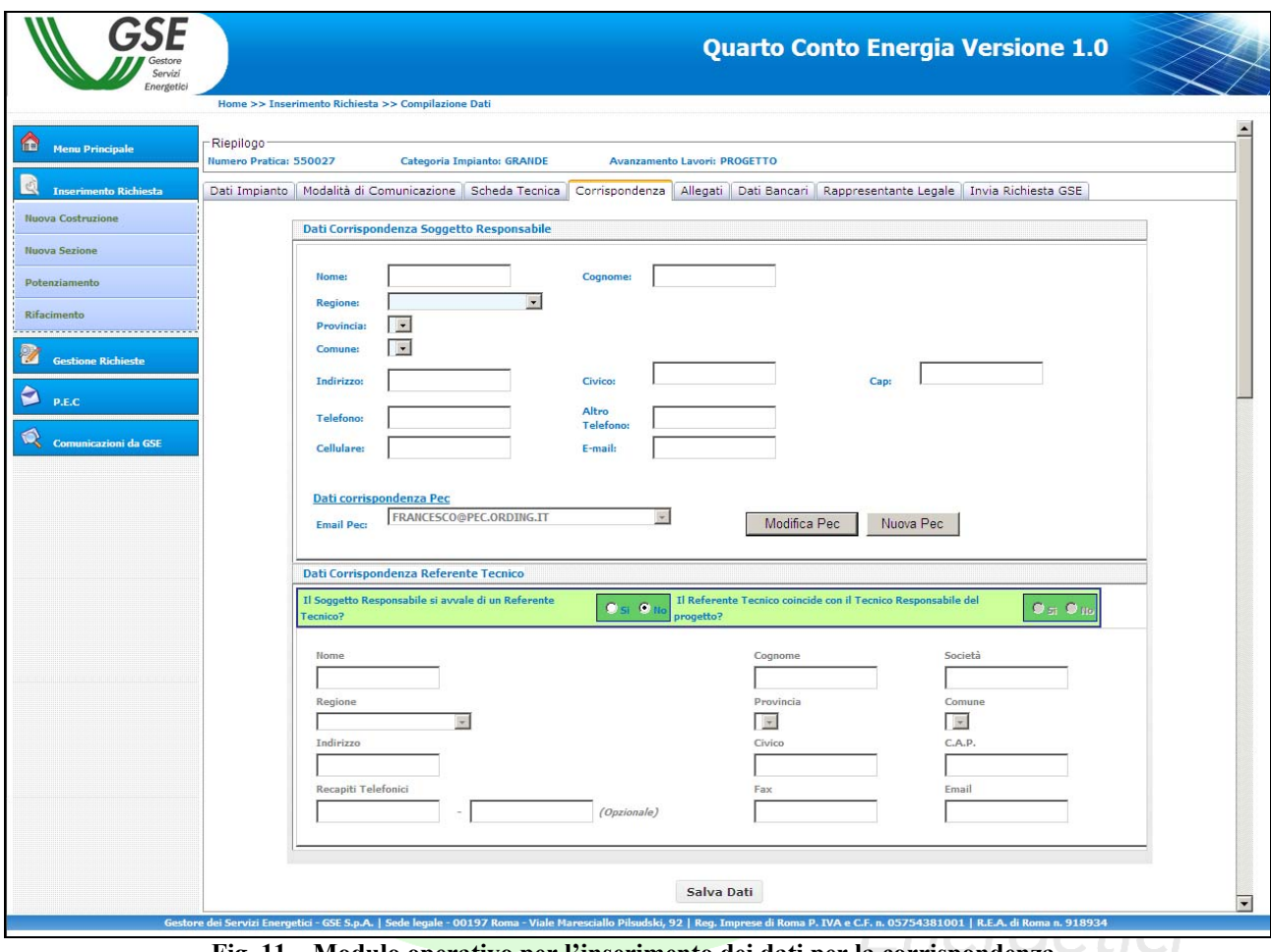

**Fig. 11 – Modulo operativo per l'inserimento dei dati per la corrispondenza.** 

Salva Dati Una volta inseriti i dati premere il pulsante "**Salva Dati**".

5. Selezionare il modulo operativo "**Allegati**" per visualizzare l'apposita maschera di caricamento dei documenti.

| Energetici                     | Home >> Inserimento Richiesta >> Compilazione Dati                                                                                                    |                                           |               |                         |                                                                                                    |
|--------------------------------|----------------------------------------------------------------------------------------------------|-------------------------------------------|---------------|-------------------------|----------------------------------------------------------------------------------------------------|
|                                |                                                                                                    |                                           |               |                         |                                                                                                    |
| <b>Menu Principale</b>         | Riepilogo-<br>Codice Identificativo GSE: 550048                                                                                                    | Categoria Impianto: GRANDE                |               |                         | <b>Avanzamento Lavori: PROGETTO</b>                                                                                                  |
| <b>Inserimento Richiesta</b>   |                                                                                                    |                                           |               |                         | Dati Impianto   Modalità di Comunicazione   Scheda Tecnica   Corrispondenza   Allegati   Rappresentante Legale   Invia Richiesta GSE |
| <b>Nuova Costruzione</b>       |                                                                                                    |                                           |               |                         |                                                                                                    |
| <b>Nuova Sezione</b>           |                                                                                                    |                                           |               |                         | <b>Gestione Allegati</b>                                                                                                    |
|                                | <b>Documento Richiesto</b><br>Richiesta di concessione tariffe                                                                                                    | <b>Stato</b><br>$\boldsymbol{\mathsf{x}}$ | Carica        | Vedi<br><b>Elimina</b>  | La presente sezione permette il caricamento sul sistema FTV di tutta la documentazione                                               |
| Potenziamento                  | incentivanti<br>Dichiarazione sost. di atto di notorietà                                                                                                    |                                           |               |                         | necessaria alla richiesta di incentivazione.                                                                                         |
| Rifacimento                    | con allegato documento di identità                                                                                                    | ×                                         |               |                         | La gestione di ogni documento è resa possibile grazie alle funzionalità di riga dell'elenco a<br>sinistra.                           |
|                                | Scheda tecnica finale d'impianto                                                                                                    | ×                                         |               |                         | Ogni documento potrà essere modificato a piacimento fino alla convalida della richiesta.                                             |
| <b>Gestione Richieste</b>      | Relazione tecnica generale                                                                                                    | ×                                         | 鹭             | 市                       |                                                                                                    |
| <b>Modalita' Comunicazione</b> | Schemi elettrici di sistema                                                                                                    | ×                                         | Î             | 市                       |                                                                                                    |
|                                | Disegni planimetrici                                                                                                    | ×                                         | 會             | $\overline{\mathbb{U}}$ |                                                                                                    |
| <b>Comunicazioni da GSE</b>    | Elaborati grafici di dettaglio                                                                                                    | ×                                         |               |                         |                                                                                                    |
|                                | 5 fotografie impianto                                                                                                    | $\mathbf x$                               |               |                         |                                                                                                    |
|                                | Elenco moduli fotovoltaici                                                                                                    | ×                                         |               |                         |                                                                                                    |
|                                | Elenco convertitori                                                                                                    | ×                                         |               |                         |                                                                                                    |
|                                | Dichiarazione proprietà immobile                                                                                                    | ×                                         | 食             | Ŵ                       |                                                                                                    |
|                                | <b>Comunicazione codice POD</b>                                                                                                    | ×                                         |               |                         |                                                                                                    |
|                                | Copia della denuncia di officina<br>elettrica                                                                                                    | ×                                         |               |                         |                                                                                                    |
|                                | Verbali di installazione contatori                                                                                                    | ×                                         |               |                         |                                                                                                    |
|                                | Censimp                                                                                                    | ×                                         |               |                         |                                                                                                    |
|                                | Certificato di destinazione urbanistica                                                                                                    | ×                                         | $\rightarrow$ | 而                       |                                                                                                    |
|                                | Autorizzazione alla costruzione<br>dell'impianto                                                                                                    | ×                                         | 鱼             | 市                       |                                                                                                    |
|                                | Conclusione lavori asseverata                                                                                                    | ×                                         |               |                         |                                                                                                    |
|                                | Comunicazione di fine lavori                                                                                                    | ×                                         |               |                         |                                                                                                    |
|                                | Soluzione tecnica di connessione<br>rilasciata dal Gestore di Rete                                                                                                    | ×                                         | 鱼             | Ŵ                       |                                                                                                    |
|                                | Documento attestante la classificazione<br>di terreno abbandonato da almeno 5<br>anni oppure documento attestante il<br>rispetto delle condizioni di cui all'art. 10<br>del Dlgs 28/2011 | ×                                         | 鱼             | 市                       |                                                                                                    |
|                                | Richiesta di iscrizione al registro                                                                                                    | ×                                         | 鱼             | Ŵ                       |                                                                                                    |
|                                | Certificato Antimafia                                                                                                    | $\boldsymbol{\mathsf{x}}$                 |               |                         |                                                                                                    |
|                                | Dichiarazione del Comune attestante la<br>validità del titolo autorizzativo (DIA o<br>edilizia libera)                                                                                   | ×                                         | 意             | Ŵ                       |                                                                                                    |
|                                | <b>ALTRO DOCUMENTO</b>                                                                                                    | ×                                         |               |                         |                                                                                                    |

**Fig. 12 – Modulo operativo "Allegati" per iscrizioni al registro degli impianti "a progetto".** 

Gli allegati richiesti sono i seguenti<sup>2</sup>:

 $\overline{a}$ 

## - *Richiesta di iscrizione al registro*

E' il documento mediante il quale il Soggetto Responsabile richiede al GSE l'iscrizione al registro per i grandi impianti. Il documento, il cui modello è disponibile sul sito internet del GSE, deve essere firmato, scannerizzato e caricato sull'applicazione Web attraverso il pulsante "Carica Documento".

## - *Relazione tecnica generale (P > 6 kW) – progetto preliminare*

E' il documento che descrive in dettaglio l'impianto e definisce i criteri utilizzati per la progettazione. Il documento deve essere firmato e timbrato e caricato sull'applicazione Web attraverso il pulsante "Carica Documento".

- *Schemi elettrici di sistema – progetto preliminare* 

<sup>&</sup>lt;sup>2</sup> Si precisa che non è consentito caricare sul sistema informatico documenti protetti da scrittura e/o con firma digitale.

E' il documento che descrive lo schema generico di un impianto fotovoltaico con i suoi componenti (collegamenti tra i moduli, inverter, quadro di campo, contatori di produzione e di scambio). Il documento deve essere firmato e timbrato dal progettista dell'impianto e caricato sull'applicazione Web attraverso il pulsante "Carica Documento".

## - *Disegni planimetrici (P > 6 kW) – progetto preliminare*

E' il documento che descrive in dettaglio la disposizione dell'impianto, dei principali tracciati elettrici e delle principali apparecchiature. Il documento deve essere firmato e timbrato dal progettista dell'impianto (anche con timbro e firma digitalizzati) e caricato sull'applicazione Web attraverso il pulsante "Carica Documento".

### - *Dichiarazione di proprietà dell'immobile o autorizzazione del proprietario alla realizzazione dell'impianto*

E' il documento nel quale il Soggetto Responsabile dichiara di essere proprietario dell'immobile destinato all'installazione dell'impianto, ovvero l'autorizzazione del proprietario alla realizzazione dell'impianto stesso. Il documento deve essere firmato dal proprietario dell'immobile, scannerizzato e caricato sull'applicazione Web attraverso il pulsante "Carica Documento".

## - *Certificato di destinazione d'uso (solo per impianti installati su terreno)*

E' il certificato di destinazione d'uso del terreno con indicazione delle particelle catastali interessate. Il documento deve essere scannerizzato e caricato sull'applicazione Web attraverso il pulsante "Carica Documento".

## - *Autorizzazione alla costruzione dell'impianto*

E' la copia dell'autorizzazione ottenuta per la realizzazione dell'impianto (permesso di costruire, denuncia d'inizio attività, autorizzazione unica, ecc..). Il documento deve essere scannerizzato e caricato sull'applicazione Web attraverso il pulsante "Carica Documento".

## - *Dichiarazione del Comune attestante la validità del titolo autorizzativo (DIA o edilizia libera)*

E' la dichiarazione del Comune competente attestante che la DIA o la dichiarazione di procedura abilitativa semplificata costituisce titolo idoneo alla realizzazione dell'impianto. Il documento deve essere scannerizzato e caricato sull'applicazione Web attraverso il pulsante "Carica Documento".

#### - **S***oluzione tecnica di connessione rilasciata dal Gestore di Rete*

E' la copia della soluzione tecnica minima generale per la connessione redatta dal Gestore di rete territorialmente competente e accettata dal Soggetto Responsabile. Il documento deve essere scannerizzato e caricato sull'applicazione Web attraverso il pulsante "Carica Documento".

### - *Documento attestante la classificazione di terreno abbandonato da almeno 5 anni oppure documento attestante il rispetto delle condizioni di cui all'art. 10 del Dlgs 28/2011.*

Nel caso di applicazione del comma 5 dell'articolo 10 del decreto legislativo 28/2011 (terreno abbandonato), è la copia della notifica ai proprietari del terreno effettuata dalla Regione ai sensi dell'art. 4 della Legge 4 agosto 1978, n. 440

Nel caso in cui il suddetto comma non trovi applicazione è la copia della documentazione idonea a dimostrare quale sia la superficie del terreno agricolo nella disponibilità del proponente e quale sia la superficie dello stesso terreno destinata all'installazione dei moduli

fotovoltaici intendendosi per tale la superficie individuata dal perimetro al cui interno ricadono i moduli fotovoltaici. Nel caso in cui su un terreno appartenente al medesimo proprietario, ovvero a un soggetto che ne ha la disponibilità, siano installati più impianti fotovoltaici, dovrà essere altresì prodotta documentazione idonea a dimostrare che la distanza minima tra i punti più vicini dei perimetri al cui interno ricadano i moduli fotovoltaici è non inferiore a 2 km.<sup>3</sup>

Il documento deve essere scannerizzato e caricato sull'applicazione Web attraverso il pulsante "Carica Documento".

- 6. Selezionare il modulo operativo "**Rapp. Legale**" e inserire i dati del Rappresentante Legale incaricato alla gestione della richiesta di incentivazione qualora questo non coincida con quello definito in fase di registrazione.
- 7. Selezionando il modulo operativo "**Invia Richiesta GSE**" l'utente può visualizzare in ogni momento lo stato delle operazioni propedeutiche alla richiesta.

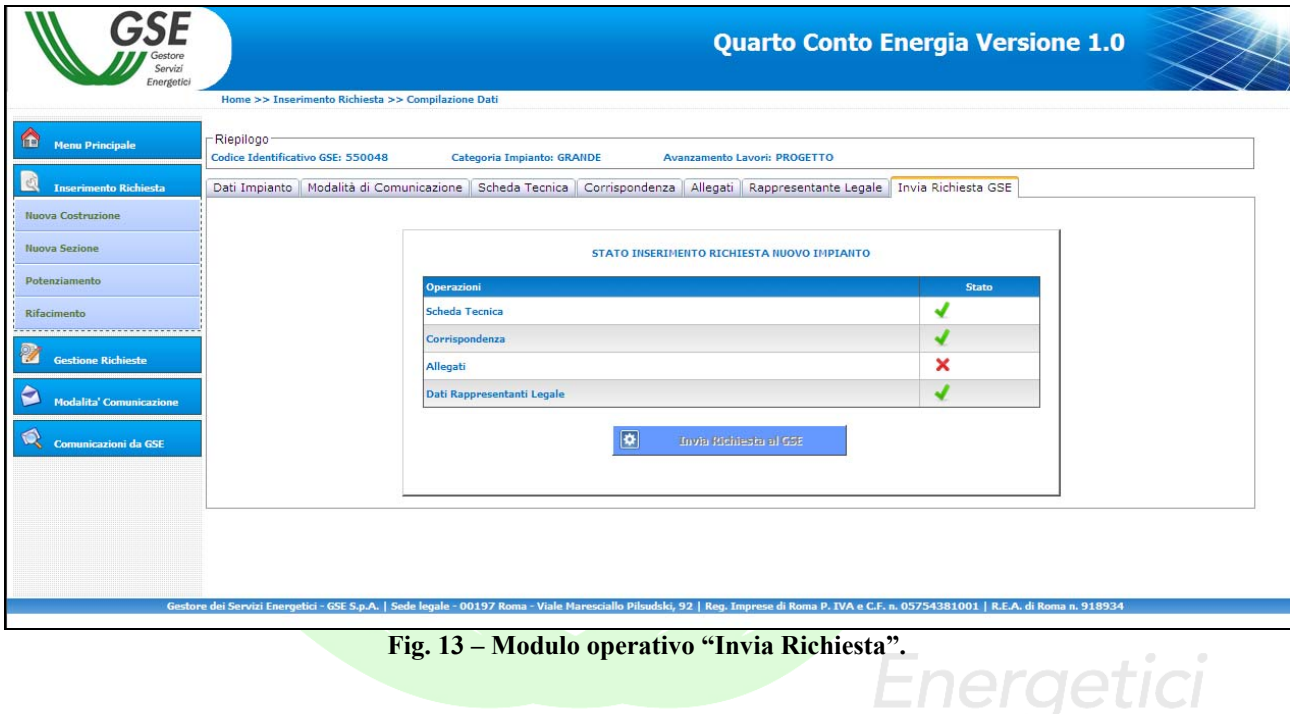

Quando tutte le operazioni saranno nello stato il pulsante "**Invia Richiesta al GSE**" verrà attivato e sarà possibile procedere all'invio dei dati caricati e quindi della richiesta di iscrizione al registro.

 $\overline{a}$ 

<sup>&</sup>lt;sup>3</sup> Per maggiori dettagli fare riferimento al documento "Regole tecniche per il riconoscimento delle tariffe incentivanti di cui al DM 5/5/2011" di prossima pubblicazione.

A seguito della precedente operazione verrà rilasciata una ricevuta<sup>4</sup> che sancisce l'invio della richiesta di iscrizione al registro.

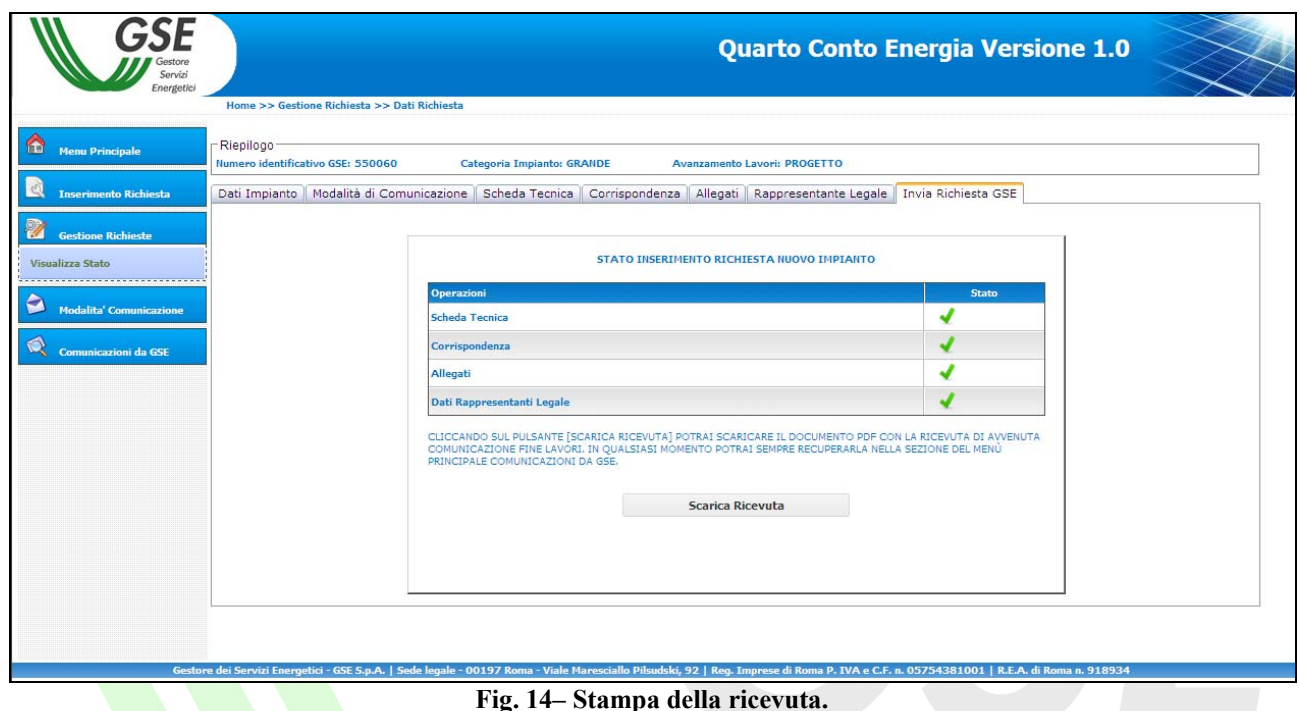

Il GSE riceverà in tempo reale i dati e i documenti caricati che saranno immediatamente disponibili per le verifiche di competenza.

**Nota Bene**: una volta premuto il pulsante "**Invia Richiesta al GSE**" non sarà più possibile modificare i dati e i documenti inseriti.

Energetici

 <sup>4</sup> Le ricevute di avvenuto invio di tutte le comunicazioni inoltrate saranno sempre reperibili nella sezione "Comunicazioni dal GSE".

#### **Grandi impianti nello stato di "fine lavori"**

1. Nel modulo operativo "**Dati Impianto**" è necessario inserire il codice Censimp e il Codice Richiesta contenuti nell'attestazione dell'avvenuta registrazione dell'impianto sul portale di Terna (Fig. 15).

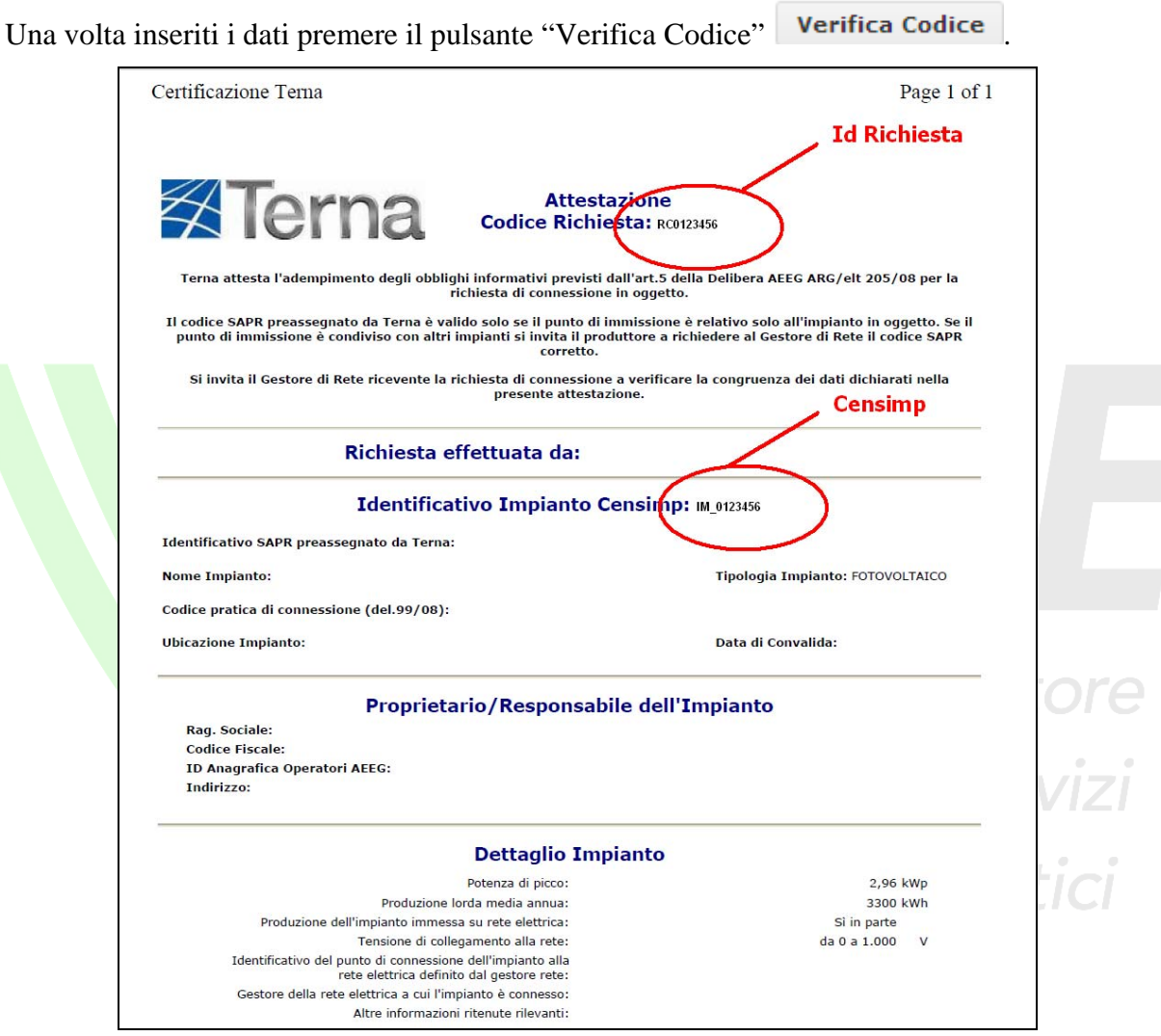

**Fig. 15 – Attestazione dell'iscrizione dell'impianto sul sistema informatico di Terna (Codice CENSIMP)** 

Nella stessa sezione è necessario inserire i dati generali dell'impianto (ubicazione e caratteristiche generali).

Una volta inseriti i dati premere il pulsante "**Salva Scheda**".

Salva Scheda

2. Attraverso il modulo operativo "**Modalità di Comunicazione**" è possibile scegliere la modalità con la quale si intende ricevere le comunicazioni inviate dal GSE (le istruzioni per l'utilizzo di questo modulo operativo sono riportate al punto 2 della parte dedicata all'iscrizione al registro degli impianti "a progetto").

3. Nel modulo operativo "**Scheda Tecnica**" è necessario inserire, su indicazione del Tecnico responsabile della documentazione finale di progetto, i dati relativi alla **Scheda Tecnica** finale  $d'impianto^5$ .

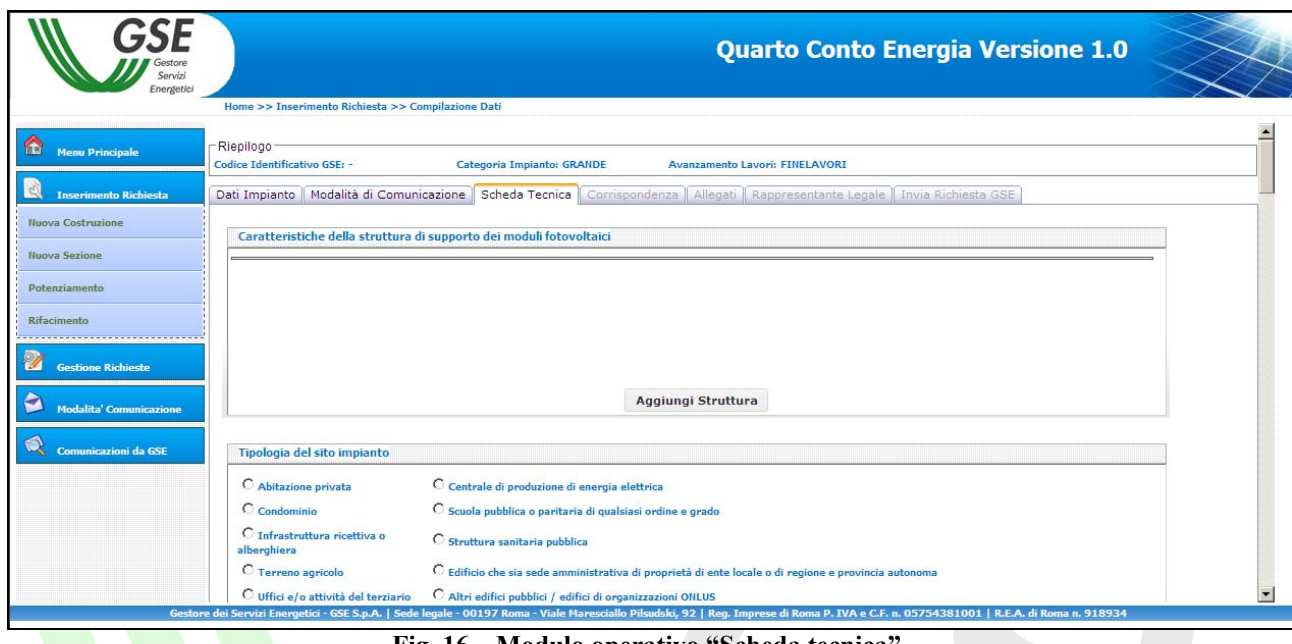

**Fig. 16 – Modulo operativo "Scheda tecnica".** 

Dopo aver correttamente inserito e salvato<sup>6</sup> la Scheda Tecnica si potrà avere accesso ai moduli operativi successivi.

Una volta inseriti i dati premere il pulsante "Salva scheda tecnica".

 $\overline{a}$ 

Salva scheda tecnica

Servizi<br>Energetici

estore

<sup>&</sup>lt;sup>5</sup> L'inserimento dei dati relativi ai contatori di produzione e di scambio non sono vincolanti ai fini del salvataggio della scheda tecnica.

<sup>6</sup> Il Numero Identificativo dell'impianto viene assegnato automaticamente nel momento del salvataggio della scheda tecnica.

4. Selezionare il modulo operativo "**Corrispondenza**" e inserire i dati nei relativi campi. In questa pagina è possibile modificare l'indirizzo PEC associato alla richiesta di incentivazione. attraverso il pulsante "**Modifica PEC**" che abilita un menu a tendina dal quale è possibile selezionare uno degli indirizzi PEC precedentemente inseriti.

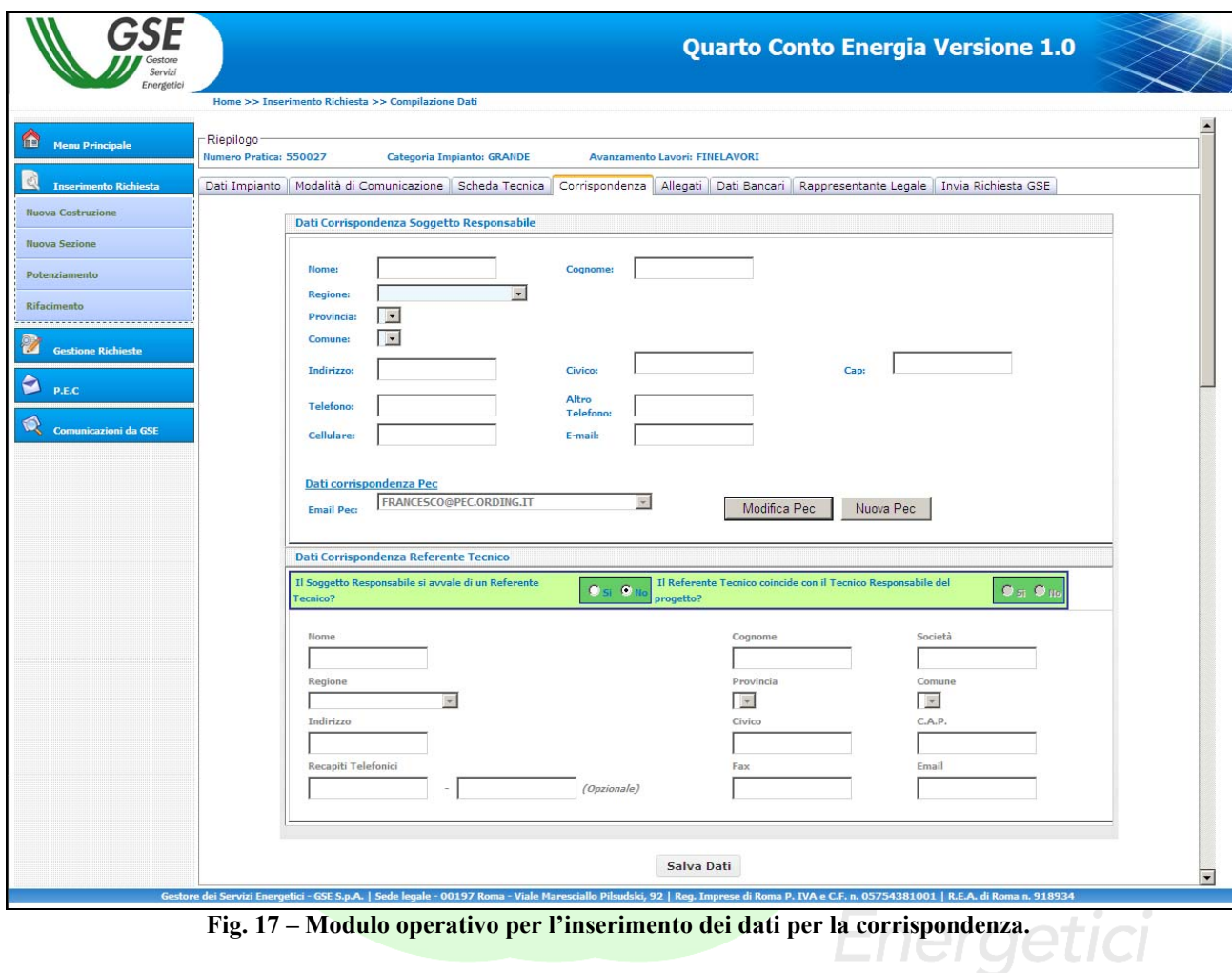

Salva Dati Una volta inseriti i dati premere il pulsante "**Salva Dati**".

5. Selezionare il modulo operativo "**Allegati**" per visualizzare l'apposita maschera di caricamento dei documenti

| Energetici                                               | Home >> Inserimento Richiesta >> Compilazione Dati                                                                                                    |                            |        |      |         |                                                                                                    |
|----------------------------------------------------------|----------------------------------------------------------------------------------------------------|----------------------------|--------|------|---------|----------------------------------------------------------------------------------------------------|
| <b>Menu Principale</b>                                   | Riepilogo <sup>-</sup><br>Codice Identificativo GSE: 550052                                                                                                    | Categoria Impianto: GRANDE |        |      |         | <b>Avanzamento Lavori: FINELAVORI</b>                                                                                                    |
|                                                          |                                                                                                    |                            |        |      |         | Dati Impianto   Modalità di Comunicazione   Scheda Tecnica   Corrispondenza   Allegati   Rappresentante Legale   Invia Richiesta GSE                       |
| <b>Inserimento Richiesta</b><br><b>Nuova Costruzione</b> |                                                                                                    |                            |        |      |         |                                                                                                    |
|                                                          | <b>Documento Richiesto</b>                                                                                                    | <b>Stato</b>               | Carica | Vedi | Elimina | <b>Gestione Allegati</b>                                                                                                    |
| <b>Nuova Sezione</b>                                     | Richiesta di concessione tariffe<br>incentivanti                                                                                                    | ×                          |        |      |         | La presente sezione permette il caricamento sul sistema FTV di tutta la documentazione                                                                     |
| Potenziamento                                            | Dichiarazione sost. di atto di notorietà<br>con allegato documento di identità                                                                                                    | ×                          |        |      |         | necessaria alla richiesta di incentivazione.<br>La gestione di ogni documento è resa possibile grazie alle funzionalità di riga dell'elenco a<br>sinistra. |
| <b>Rifacimento</b>                                       | Scheda tecnica finale d'impianto                                                                                                    | ×                          |        |      |         | Ogni documento potrà essere modificato a piacimento fino alla convalida della richiesta.                                                                   |
| <b>Gestione Richieste</b>                                | Relazione tecnica generale                                                                                                    | $\boldsymbol{\mathsf{x}}$  | ≜      |      | 而       |                                                                                                    |
|                                                          | Schemi elettrici di sistema                                                                                                    | ×                          | ₫      |      | ₩       |                                                                                                    |
| <b>Modalita' Comunicazione</b>                           | Disegni planimetrici                                                                                                    | ×                          | ≜      |      | 市       |                                                                                                    |
| <b>Comunicazioni da GSE</b>                              | Elaborati grafici di dettaglio                                                                                                    | ×                          |        |      |         |                                                                                                    |
|                                                          | 5 fotografie impianto                                                                                                    | ×                          |        |      |         |                                                                                                    |
|                                                          | Elenco moduli fotovoltaici                                                                                                    | ×                          |        |      |         |                                                                                                    |
|                                                          | Elenco convertitori                                                                                                    | $\boldsymbol{\mathsf{x}}$  |        |      |         |                                                                                                    |
|                                                          | Dichiarazione proprietà immobile                                                                                                    | ×                          | ≛      |      | 而       |                                                                                                    |
|                                                          | <b>Comunicazione codice POD</b>                                                                                                    | ×                          |        |      |         |                                                                                                    |
|                                                          | Copia della denuncia di officina<br>elettrica                                                                                                    | ×                          |        |      |         |                                                                                                    |
|                                                          | Verbali di installazione contatori                                                                                                    | $\boldsymbol{\mathsf{x}}$  |        |      |         |                                                                                                    |
|                                                          | <b>Censimp</b>                                                                                                    | ×                          |        |      |         |                                                                                                    |
|                                                          | Certificato di destinazione urbanistica                                                                                                    | $\boldsymbol{\mathsf{x}}$  | 鱼      |      | 帀       |                                                                                                    |
|                                                          | Autorizzazione alla costruzione<br>dell'impianto                                                                                                    | ×                          | €      |      | 帀       |                                                                                                    |
|                                                          | Conclusione lavori asseverata                                                                                                    | ×                          | 鸾      |      | ₩       |                                                                                                    |
|                                                          | Comunicazione di fine lavori                                                                                                    | $\boldsymbol{\mathsf{x}}$  | 金      |      | 市       |                                                                                                    |
|                                                          | Soluzione tecnica di connessione<br>rilasciata dal Gestore di Rete                                                                                                    | ×                          | 鸾      |      | 市       |                                                                                                    |
|                                                          | Documento attestante la classificazione<br>di terreno abbandonato da almeno 5<br>anni oppure documento attestante il<br>rispetto delle condizioni di cui all'art. 10<br>del Dlgs 28/2011 | ×                          | 拿      |      | 帀       |                                                                                                    |
|                                                          | Richiesta di iscrizione al registro                                                                                                    | ×                          | ≞      |      | 市       |                                                                                                    |
|                                                          | Certificato Antimafia                                                                                                    | $\boldsymbol{\mathsf{x}}$  |        |      |         |                                                                                                    |
|                                                          | Dichiarazione del Comune attestante la<br>validità del titolo autorizzativo (DIA o<br>edilizia libera)                                                                                   | ×                          | 金      |      | 帀       |                                                                                                    |
|                                                          | <b>ALTRO DOCUMENTO</b>                                                                                                    | $\boldsymbol{\mathsf{x}}$  |        |      |         |                                                                                                    |

**Fig. 18 – Modulo operativo "Allegati" per iscrizioni al registro degli impianti nello stato di "fine lavori"** 

Gli allegati richiesti sono i seguenti<sup>7</sup>:

## - *Richiesta di iscrizione al registro*

E' il documento mediante il quale il Soggetto Responsabile richiede al GSE l'iscrizione al registro per i grandi impianti. Il documento, il cui modello è disponibile sul sito internet del GSE, deve essere firmato, scannerizzato e caricato sull'applicazione Web attraverso il pulsante "Carica Documento".

## - *Relazione tecnica generale (P > 6 kW) – progetto definitivo*

E' il documento che descrive in dettaglio l'impianto e definisce i criteri utilizzati per la progettazione. Il documento deve essere firmato e timbrato e caricato sull'applicazione Web attraverso il pulsante "Carica Documento".

 7 Si precisa che non è consentito caricare sul sistema informatico documenti protetti da scrittura e/o con firma digitale.

#### - *Schemi elettrici di sistema – progetto definitivo*

E' il documento che descrive lo schema generico di un impianto fotovoltaico con i suoi componenti (collegamenti tra i moduli, inverter, quadro di campo, contatori di produzione e di scambio). Il documento deve essere firmato e timbrato dal progettista dell'impianto e caricato sull'applicazione Web attraverso il pulsante "Carica Documento".

#### - *Disegni planimetrici (P > 6 kW) – progetto definitivo*

E' il documento che descrive in dettaglio la disposizione dell'impianto, dei principali tracciati elettrici e delle principali apparecchiature. Il documento deve essere firmato e timbrato dal progettista dell'impianto (anche con timbro e firma digitalizzati) e caricato sull'applicazione Web attraverso il pulsante "Carica Documento".

#### - *Dichiarazione di proprietà dell'immobile o autorizzazione del proprietario alla realizzazione dell'impianto*

E' il documento nel quale il Soggetto Responsabile dichiara di essere proprietario dell'immobile destinato all'installazione dell'impianto, ovvero l'autorizzazione del proprietario alla realizzazione dell'impianto stesso. Il documento deve essere firmato dal proprietario dell'immobile, scannerizzato e caricato sull'applicazione Web attraverso il pulsante "Carica Documento".

#### - *Certificato di destinazione d'uso (solo per impianti installati su terreno)*

E' il certificato di destinazione d'uso del terreno con indicazione delle particelle catastali interessate. Il documento deve essere scannerizzato e caricato sull'applicazione Web attraverso il pulsante "Carica Documento".

#### - *Autorizzazione alla costruzione dell'impianto*

E' la copia dell'autorizzazione ottenuta per la realizzazione dell'impianto (permesso di costruire, denuncia d'inizio attività, autorizzazione unica, ecc..). Il documento deve essere scannerizzato e caricato sull'applicazione Web attraverso il pulsante "Carica Documento".

#### - *Dichiarazione del Comune attestante la validità del titolo autorizzativo (DIA o edilizia libera)*

E' la dichiarazione del Comune competente, attestante che la DIA o la dichiarazione di procedura abilitativa semplificata costituisce titolo idoneo alla realizzazione dell'impianto. Il documento deve essere scannerizzato e caricato sull'applicazione Web attraverso il pulsante "Carica Documento".

## - *Fotografie dell'impianto*

Attraverso i pulsanti "Sfoglia**"** selezionare 5 immagini dell'impianto salvate sul proprio PC; il pulsante "Allega Fotografie alla Pratica" consente di caricare cinque fotografie dell'impianto sull'applicazione Web.

|                                | Home >> Inserimento Richiesta >> Compilazione Dati                                                                                                    |                             |           |                |                         |                                                                                                    |
|--------------------------------|----------------------------------------------------------------------------------------------------|-----------------------------|-----------|----------------|-------------------------|----------------------------------------------------------------------------------------------------|
| m<br><b>Menu Principale</b>    | Riepilogo<br>Codice Identificativo GSE: 550053                                                                                                    | Categoria Impianto: Piccolo |           |                |                         |                                                                                                    |
| <b>Inserimento Richiesta</b>   |                                                                                                    |                             |           |                |                         | Dati Impianto   Modalità di Comunicazione   Scheda Tecnica   Corrispondenza   Allegati   Dati Bancari   Rappresentante Legale   Invia Richiesta GSE |
| <b>Nuova Costruzione</b>       |                                                                                                    |                             |           |                |                         |                                                                                                    |
|                                | <b>Documento Richiesto</b>                                                                                                    | <b>Stato</b>                | Carica    | Vedi           | Elimina                 | Gestione Allegati - 5 fotografie impianto                                                                                                    |
| <b>Nuova Sezione</b>           | Richiesta di concessione tariffe                                                                                                    | √                           | 食         | $\circledcirc$ | 亩                       | Tramite il presente documento il Soggetto Responsabile fornisce 5 fotografie<br>JPG                                                                 |
| Potenziamento                  | <b>ncentivanti</b><br>Dichiarazione sost. di atto di notorietà                                                                                                    |                             |           | $O_{\bullet}$  | 而                       | dell'impianto<br>ş.                                                                                                    |
| Rifacimento                    | con allegato documento di identità                                                                                                    | √                           | 酋         |                |                         | Attenzione, non è consentito il caricamento di file protetti.                                                                                       |
|                                | Scheda tecnica finale d'impianto                                                                                                    | ✔                           | 貪         | $\circ$ .      | Ŵ                       |                                                                                                    |
| Z<br><b>Gestione Richieste</b> | Relazione tecnica generale                                                                                                    | √                           | ≏         | $O_{\bullet}$  | $\overline{\mathbf{u}}$ | Sfoglia<br>Allega Foto N.1 (.jpg)                                                                                                    |
| <b>Modalita' Comunicazione</b> | Schemi elettrici di sistema                                                                                                    | ✔                           | 鸢         | $\circledcirc$ | 市                       | Sfoglia<br>Allega Foto N.2 (.jpg)                                                                                                    |
|                                | Disegni planimetrici                                                                                                    | √                           | 耸         | $\circ$ .      | 市                       | Sfoglia<br>Allega Foto N.3 (.jpg)                                                                                                    |
| Comunicazioni da GSE           | Elaborati grafici di dettaglio                                                                                                    | √                           | 鸾         | $\circledcirc$ | ₩                       | Sfoglia.<br>Allega Foto N.4 (.jpg)                                                                                                    |
|                                | 5 fotografie impianto                                                                                                    | $\boldsymbol{\mathsf{x}}$   | 酋         |                | 帀                       | Sfoglia.<br>Allega Foto N.5 (.jpg)                                                                                                    |
|                                | Elenco moduli fotovoltaici                                                                                                    | ×                           | ₫         |                | ₩                       |                                                                                                    |
|                                | Elenco convertitori                                                                                                    | ×                           | $\hat{r}$ |                | 而                       | Allega Fotografie alla Pratica                                                                                                    |
|                                | Dichiarazione proprietà immobile                                                                                                    | ×                           | 鸢         |                | Ŵ                       |                                                                                                    |
|                                | <b>Comunicazione codice POD</b>                                                                                                    | ×                           | ≜         |                | 而                       |                                                                                                    |
|                                | Copia della denuncia di officina<br><b>alettrica</b>                                                                                                    | ×                           | 鱼         |                | 市                       |                                                                                                    |
|                                | Verbali di installazione contatori                                                                                                    | $\mathbf x$                 | 耸         |                | 市                       |                                                                                                    |
|                                | Censimp                                                                                                    | ×                           | 食         |                | 市                       |                                                                                                    |
|                                | Certificato di destinazione urbanistica                                                                                                    | ×                           | €         |                | 市                       |                                                                                                    |
|                                | Certificato di smaltimento                                                                                                    |                             |           |                |                         |                                                                                                    |
|                                | (sost.eternit)                                                                                                    | ×                           | 金         |                | 而                       |                                                                                                    |
|                                | Foto ante operam (sost. eternit)                                                                                                    | $\boldsymbol{\mathsf{x}}$   | 拿         |                | 市                       |                                                                                                    |
|                                | Certificato di ispezione di fabbrica<br>rilasciato da un ente terzo                                                                                                    | $\boldsymbol{\mathsf{x}}$   | ↨         |                | 而                       |                                                                                                    |
|                                | Autorizzazione alla costruzione<br>dell'impianto                                                                                                    | $\overline{\mathbf{x}}$     | ▲         |                | 而                       |                                                                                                    |
|                                | Conclusione lavori asseverata                                                                                                    | ×                           |           |                |                         |                                                                                                    |
|                                | Comunicazione di fine lavori                                                                                                    | $\boldsymbol{\mathsf{x}}$   |           |                |                         |                                                                                                    |
|                                | Soluzione tecnica di connessione<br>rilasciata dal Gestore di Rete                                                                                                    | ×                           |           |                |                         |                                                                                                    |
|                                | Documento attestante la classificazione<br>di terreno abbandonato da almeno 5<br>anni oppure documento attestante il<br>rispetto delle condizioni di cui all'art. 10<br>del Dlgs 28/2011 | ×                           | 金         |                | $\overline{\mathbf{u}}$ |                                                                                                    |
|                                | Certificato Antimafia                                                                                                    | ×                           | 耸         |                | 而                       |                                                                                                    |
|                                | Dichiarazione del Comune attestante la<br>validità del titolo autorizzativo (DIA o                                                                                                    | ×                           | ≜         |                | $\overline{1}$          |                                                                                                    |
|                                | edilizia libera)<br><b>ALTRO DOCUMENTO</b>                                                                                                    | ×                           |           |                |                         |                                                                                                    |

**Fig. 24 – Maschera di caricamento delle fotografie** 

## - *Elaborati grafici di dettaglio*

E' il documento che descrive in pianta, prospetto e sezione le caratteristiche tecniche e dimensionali dell'installazione. Il documento deve essere firmato e timbrato dal progettista dell'impianto (anche con timbro e firma digitalizzati) e caricato sull'applicazione Web attraverso il pulsante "Carica Documento".

## - *Comunicazione di fine lavori*

E' la copia della comunicazione con la quale il Soggetto Responsabile comunica la fine dei lavori dell'impianto fotovoltaico al GSE. Il documento, il cui modello è disponibile sul sito internet del GSE, deve essere firmato dal Soggetto Responsabile, scannerizzato e caricato sull'applicazione Web attraverso il pulsante "Carica Documento".

#### - *Perizia asseverata di fine lavori*

E' la copia della perizia asseverata firmata e timbrata da professionista abilitato che certifichi la fine lavori dell'impianto fotovoltaico in conformità con le disposizioni del Decreto. Il documento, il cui modello è disponibile sul sito internet del GSE, deve essere scannerizzato e caricato sull'applicazione Web attraverso il pulsante "Carica Documento".

#### - *Soluzione tecnica di connessione rilasciata dal Gestore di Rete*

E' la copia della soluzione tecnica minima generale per la connessione redatta dal Gestore di rete territorialmente competente e accettata dal Soggetto Responsabile. Il documento deve essere scannerizzato e caricato sull'applicazione Web attraverso il pulsante "Carica Documento".

### - *Documento attestante la classificazione di terreno abbandonato da almeno 5 anni oppure documento attestante il rispetto delle condizioni di cui all'art. 10 del Dlgs 28/2011.*

Nel caso di applicazione del comma 5 dell'articolo 10 del decreto legislativo 28/2011 (terreno abbandonato), è la copia della notifica ai proprietari del terreno effettuata dalla Regione ai sensi dell'art. 4 della Legge 4 agosto 1978, n. 440

Nel caso in cui il suddetto comma non trovi applicazione è la copia della documentazione idonea a dimostrare quale sia la superficie del terreno agricolo nella disponibilità del proponente e quale sia la superficie dello stesso terreno destinata all'installazione dei moduli fotovoltaici intendendosi per tale la superficie individuata dal perimetro al cui interno ricadono i moduli fotovoltaici. Nel caso in cui su un terreno appartenente al medesimo proprietario, ovvero a un soggetto che ne ha la disponibilità, siano installati più impianti fotovoltaici, dovrà essere altresì prodotta documentazione idonea a dimostrare che la distanza minima tra i punti più vicini dei perimetri al cui interno ricadano i moduli fotovoltaici è non inferiore a 2 km<sup>8</sup>.

Il documento deve essere scannerizzato e caricato sull'applicazione Web attraverso il pulsante "Carica Documento".

6. Selezionare il modulo operativo "**Rapp. Legale**" e inserire i dati del Rappresentante Legale incaricato alla gestione della richiesta di incentivazione qualora questo non coincida con quello definito in fase di registrazione. Energetici

 $\overline{a}$ 

7. Selezionando il modulo operativo "**Invia Richiesta GSE**" l'utente può visualizzare in ogni momento lo stato delle operazioni propedeutiche alla richiesta.

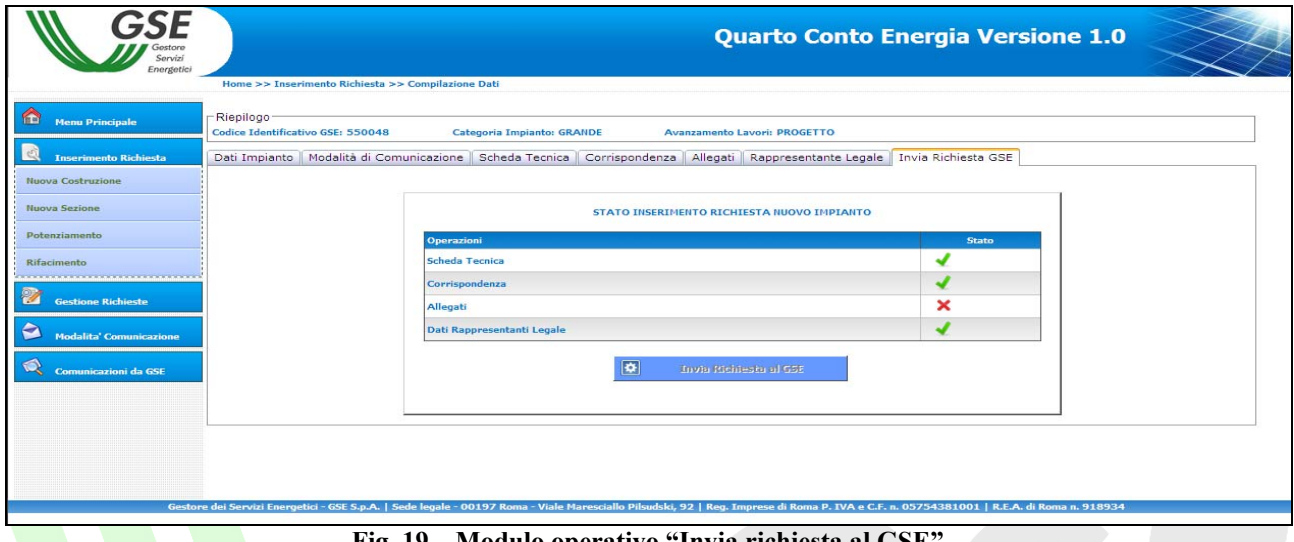

**Fig. 19 – Modulo operativo "Invia richiesta al GSE"** 

Quando tutte le operazioni saranno nello stato il pulsante "Invia Richiesta al GSE" verrà attivato e sarà possibile procedere all'invio dei dati caricati e quindi della richiesta di iscrizione al registro.

A seguito della precedente operazione verrà rilasciata una ricevuta<sup>9</sup> che sancisce l'invio al GSE della richiesta di iscrizione al registro e della certificazione di fine lavori.

Verranno inoltre abilitati i pulsanti "**Scarica Comunicazione Fine Lavori**" e "**Scarica**  Perizia Asseverata" che consentiranno la stampa della comunicazione di fine lavori e della perizia asseverata recanti il protocollo del GSE, da trasmettere al Gestore di rete, in ottemperanza alle disposizioni del Decreto, per la verifica di rispondenza tra quanto dichiarato nella perizia asseverata e quanto effettivamente realizzato.

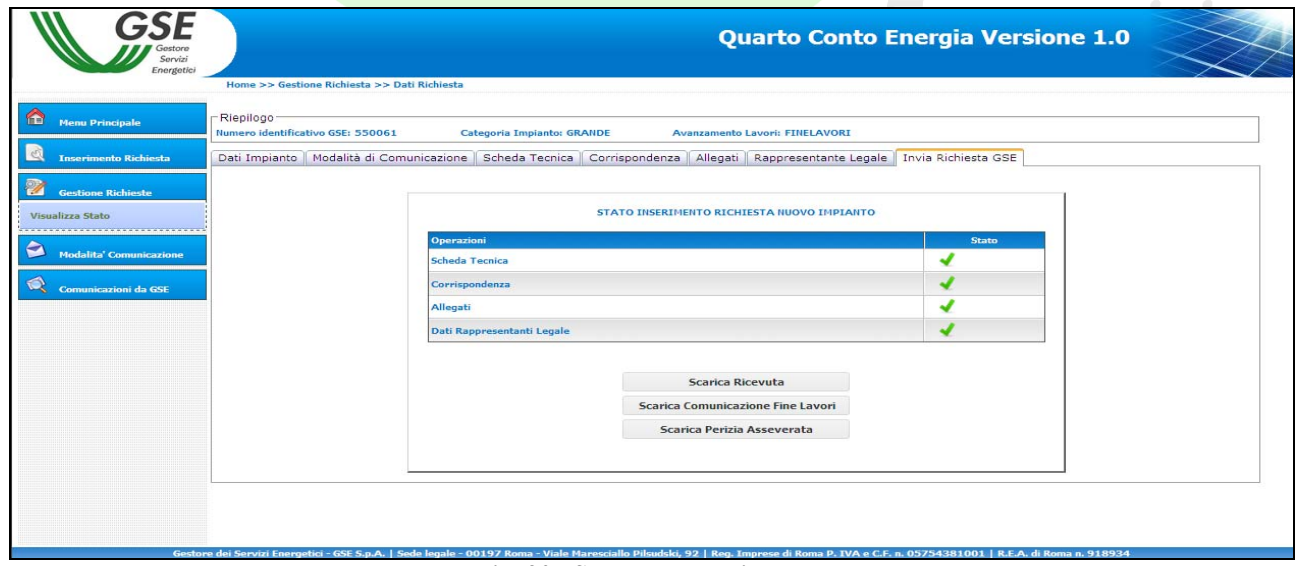

**Fig. 20– Stampa della ricevuta.** 

<sup>&</sup>lt;sup>9</sup> Le ricevute di avvenuto invio di tutte le comunicazioni inoltrate saranno sempre reperibili nella sezione "Comunicazioni dal GSE".

Il GSE riceverà in tempo reale i dati e i documenti caricati che saranno immediatamente disponibili per le verifiche di competenza.

**Nota Bene**: una volta premuto il pulsante "**Invia Richiesta al GSE**" non sarà più possibile modificare i dati e i documenti inseriti.

*Gestore*<br>Servizi Energetici

#### **Grandi impianti "in esercizio"**

1. Nel modulo operativo "**Dati Impianto**" è necessario inserire il codice Censimp e il Codice Richiesta contenuti nell'attestazione dell'avvenuta registrazione dell'impianto sul portale di Terna (Fig. 15).

Una volta inseriti i dati premere il pulsante "Verifica Codice" <sup>verifica Codice</sup>

Nella stessa sezione è necessario inserire i dati generali dell'impianto (ubicazione e caratteristiche generali).

Salva Scheda

Una volta inseriti i dati premere il pulsante "**Salva Scheda**".

- 2. Attraverso il modulo operativo "**Modalità di Comunicazione**" è possibile scegliere la modalità con la quale si intende ricevere le comunicazioni inviate dal GSE (le istruzioni per l'utilizzo di questo modulo operativo sono riportate al punto 2 della parte dedicata all'iscrizione al registro degli impianti "a progetto").
- 3. Nel modulo operativo "**Scheda Tecnica**" è necessario inserire, su indicazione del tecnico responsabile della documentazione finale di progetto, i dati relativi alla **Scheda Tecnica** finale d'impianto.

| Servizi<br>Energetic                | <b>Quarto Conto Energia Versione 1.0</b>                                                                                              |  |
|-------------------------------------|----------------------------------------------------------------------------------------------------|--|
|                                     | Home >> Inserimento Richiesta >> Compilazione Dati                                                                                    |  |
| $\bullet$<br><b>Menu Principale</b> | -Riepilogo<br>Codice Identificativo GSE: -<br>Categoria Impianto: GRANDE<br><b>Avanzamento Lavori: ESERCIZIO</b>                      |  |
| <b>Inserimento Richiesta</b>        | Corrispondenza   Allegati   Rappresentante Legale   Invia Richiesta GSE<br>Dati Impianto   Modalità di Comunicazione   Scheda Tecnica |  |
| <b>Nuova Costruzione</b>            | Caratteristiche della struttura di supporto dei moduli fotovoltaici                                                                   |  |
| Nuova Sezione                       |                                                                                                    |  |
| Potenziamento                       |                                                                                                    |  |
| Rifacimento                         |                                                                                                    |  |
|                                     |                                                                                                    |  |
| Z<br><b>Gestione Richieste</b>      |                                                                                                    |  |
| e<br><b>Modalita' Comunicazione</b> | Aggiungi Struttura                                                                                                    |  |
|                                     |                                                                                                    |  |
| <b>Comunicazioni da GSE</b>         | Tipologia del sito impianto                                                                                                    |  |
|                                     | C Centrale di produzione di energia elettrica<br>C Abitazione privata                                                                 |  |
|                                     | $C$ Condominio<br>O Scuola pubblica o paritaria di qualsiasi ordine e grado                                                           |  |
|                                     | C Infrastruttura ricettiva o<br>O Struttura sanitaria pubblica<br>alberghiera                                                         |  |
|                                     | C Edificio che sia sede amministrativa di proprietà di ente locale o di regione e provincia autonoma<br>C Terreno agricolo            |  |

**Fig. 21 – Modulo operativo "Scheda tecnica".** 

Dopo aver correttamente inserito e salvato<sup>10</sup> la Scheda Tecnica si potrà avere accesso ai moduli operativi successivi.

Una volta inseriti i dati premere il pulsante "**Salva scheda tecnica**".

 $\overline{a}$ 

Salva scheda tecnica

<sup>&</sup>lt;sup>10</sup> Il Numero Identificativo dell'impianto viene assegnato automaticamente nel momento del salvataggio della scheda tecnica.

4. Selezionare il modulo operativo "**Corrispondenza**" e inserire i dati nei relativi campi. In questa pagina è possibile modificare l'indirizzo PEC associato alla richiesta di incentivazione attraverso il pulsante "**Modifica PEC**" che abilita un menu a tendina dal quale è possibile selezionare uno degli indirizzi PEC precedentemente inseriti.

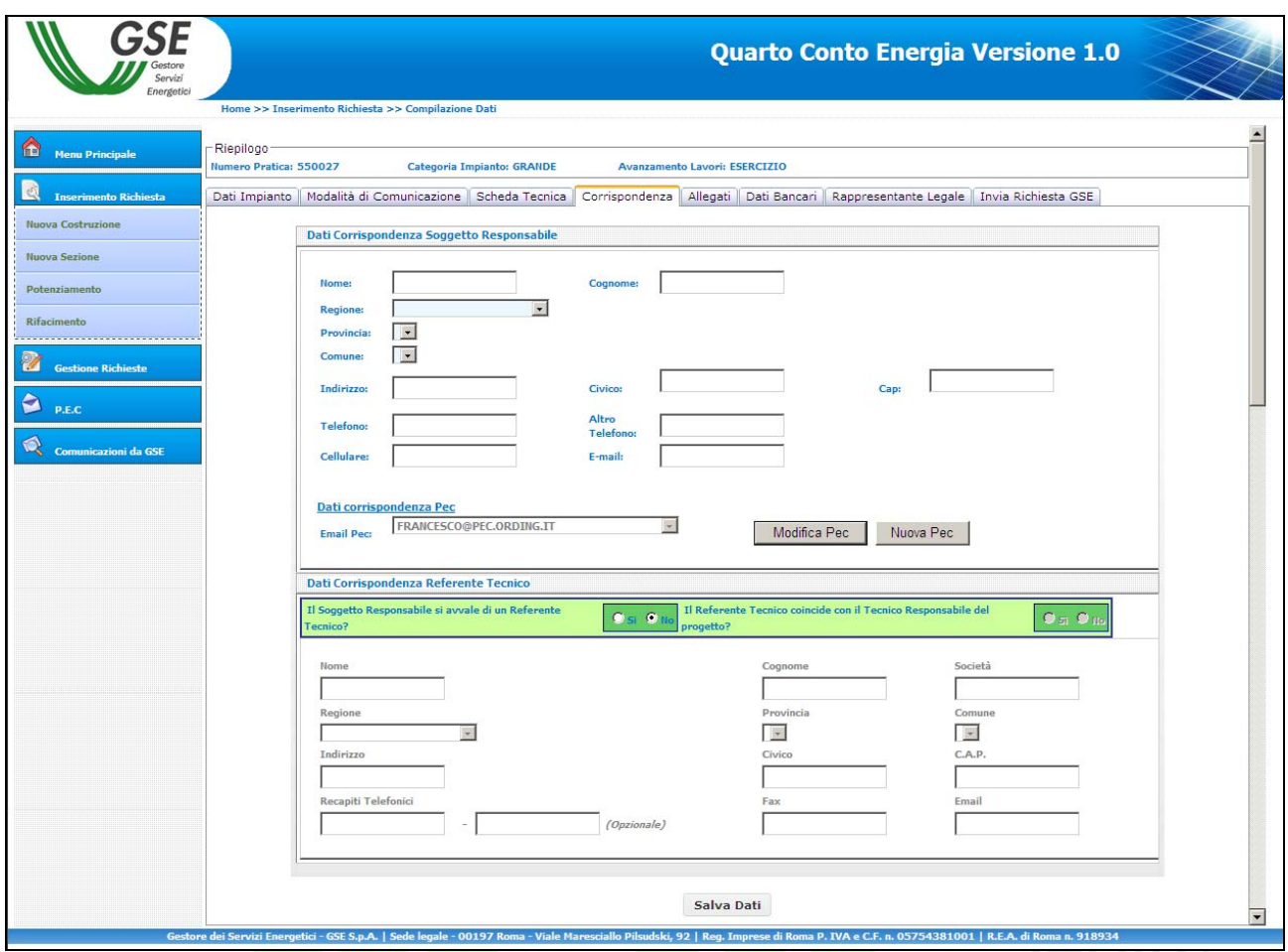

**Fig. 22 – Modulo operativo per l'inserimento dei dati per la corrispondenza.** 

Salva Dati Una volta inseriti i dati premere il pulsante "**Salva Dati**".

rgetici

5. Selezionare il modulo operativo "**Allegati**" per visualizzare l'apposita maschera di caricamento dei documenti.

| Energetic                      | Home >> Inserimento Richiesta >> Compilazione Dati                                                                                                    |              |                            |                         |                                                                                                    |
|--------------------------------|----------------------------------------------------------------------------------------------------|--------------|----------------------------|-------------------------|----------------------------------------------------------------------------------------------------|
|                                | Riepilogo-                                                                                                    |              |                            |                         |                                                                                                    |
| <b>Menu Principale</b>         | Codice Identificativo GSE: 550053                                                                                                    |              | Categoria Impianto: GRANDE |                         | <b>Avanzamento Lavori: ESERCIZIO</b>                                                                                                    |
| <b>Inserimento Richiesta</b>   |                                                                                                    |              |                            |                         | Dati Impianto   Modalità di Comunicazione   Scheda Tecnica   Corrispondenza   Allegati   Dati Bancari   Rappresentante Legale   Invia Richiesta GSE |
| <b>Nuova Costruzione</b>       |                                                                                                    |              |                            |                         |                                                                                                    |
|                                | <b>Documento Richiesto</b>                                                                                                    | <b>Stato</b> | Carica                     | Vedi<br>Elimina         | <b>Gestione Allegati</b>                                                                                                    |
| Nuova Sezione                  | Richiesta di concessione tariffe                                                                                                    | ×            | 鱼                          | 帀                       | La presente sezione permette il caricamento sul sistema FTV di tutta la documentazione                                                              |
| Potenziamento                  | ncentivanti<br>Dichiarazione sost. di atto di notorietà                                                                                                    | ×            | ≜                          | 而                       | necessaria alla richiesta di incentivazione.<br>La gestione di ogni documento è resa possibile grazie alle funzionalità di riga dell'elenco a       |
| Rifacimento                    | con allegato documento di identità                                                                                                    |              |                            |                         | sinistra.<br>Ogni documento potrà essere modificato a piacimento fino alla convalida della richiesta.                                               |
| ---------------------------    | Scheda tecnica finale d'impianto                                                                                                    | ×            | 食                          | πī                      |                                                                                                    |
| <b>Gestione Richieste</b>      | Relazione tecnica generale                                                                                                    | ×            | 金                          | 而                       |                                                                                                    |
| <b>Modalita' Comunicazione</b> | Schemi elettrici di sistema                                                                                                    | ×            | 章                          | 帀                       |                                                                                                    |
|                                | Disegni planimetrici                                                                                                    | ×            | 仓                          | 帀                       |                                                                                                    |
| <b>Comunicazioni da GSE</b>    | Elaborati grafici di dettaglio                                                                                                    | ×            | 鸾                          | Ŵ                       |                                                                                                    |
|                                | 5 fotografie impianto                                                                                                    | ×            | 酋                          | $\overline{\mathbf{W}}$ |                                                                                                    |
|                                | Elenco moduli fotovoltaici                                                                                                    | ×            | ₫                          | ₩                       |                                                                                                    |
|                                | Elenco convertitori                                                                                                    | ×            | ఆ                          | $\overline{\mathbf{W}}$ |                                                                                                    |
|                                | Dichiarazione proprietà immobile                                                                                                    | ×            | ₫                          | 亩                       |                                                                                                    |
|                                | <b>Comunicazione codice POD</b>                                                                                                    | ×            | ≜                          | 而                       |                                                                                                    |
|                                | Copia della denuncia di officina<br>elettrica                                                                                                    | ×            | 盒                          | 市                       |                                                                                                    |
|                                | Verbali di installazione contatori                                                                                                    | ×            | ≜                          | 而                       |                                                                                                    |
|                                | Censimp                                                                                                    | ×            | 拿                          | Ŵ                       |                                                                                                    |
|                                | Certificato di destinazione urbanistica                                                                                                    | ×            | 金                          | 市                       |                                                                                                    |
|                                | Certificato di smaltimento<br>(sost.eternit)                                                                                                    | ×            | ≜                          | 亩                       |                                                                                                    |
|                                | Foto ante operam (sost. eternit)                                                                                                    | ×            | 酋                          | 市                       |                                                                                                    |
|                                | Certificato di ispezione di fabbrica                                                                                                    | ×            | ≙                          | 而                       |                                                                                                    |
|                                | rilasciato da un ente terzo<br>Autorizzazione alla costruzione                                                                                                    |              |                            |                         |                                                                                                    |
|                                | dell'impianto                                                                                                    | ×            | ౨                          | 帀                       |                                                                                                    |
|                                | Conclusione lavori asseverata                                                                                                    | ×            |                            |                         |                                                                                                    |
|                                | Comunicazione di fine lavori                                                                                                    | ×            |                            |                         |                                                                                                    |
|                                | Soluzione tecnica di connessione<br>rilasciata dal Gestore di Rete                                                                                                    | ×            |                            |                         |                                                                                                    |
|                                | Documento attestante la classificazione<br>di terreno abbandonato da almeno 5<br>anni oppure documento attestante il<br>rispetto delle condizioni di cui all'art. 10<br>del Dlgs 28/2011 | ×            | 鱼                          | 而                       |                                                                                                    |
|                                | Richiesta di iscrizione al registro                                                                                                    | ×            | 鸢                          | ₩                       |                                                                                                    |
|                                | Certificato Antimafia                                                                                                    | ×            | 食                          | $\overline{\mathbf{W}}$ |                                                                                                    |
|                                | Dichiarazione del Comune attestante la<br>validità del titolo autorizzativo (DIA o<br>edilizia libera)                                                                                   | ×            | ₫                          | ₩                       |                                                                                                    |
|                                | <b>ALTRO DOCUMENTO</b>                                                                                                    | ×            |                            |                         |                                                                                                    |

**Fig.23 – Maschera di caricamento dei documenti.** 

Gli allegati richiesti sono i seguenti $11$ :

 $\overline{a}$ 

## - *Richiesta di iscrizione al registro12*

E' il documento mediante il quale il Soggetto Responsabile richiede al GSE l'iscrizione al registro per i grandi impianti. Il documento, il cui modello è disponibile sul sito internet del GSE, deve essere firmato e timbrato (anche con timbro e firma digitalizzati) e caricato sull'applicazione Web attraverso il pulsante "Carica Documento".

 $11$  Si precisa che non è consentito caricare sul sistema informatico documenti protetti da scrittura e/o con firma digitale.  $12$  Si ricorda che la richiesta di iscrizione al registro non è necessaria per i grandi impianti che entrano in esercizio entro il 31/8/2011.

#### - *Richiesta di concessione della tariffa incentivante*

E' il documento mediante il quale il Soggetto Responsabile richiede al GSE di essere ammesso al Quarto Conto Energia. Il documento viene generato automaticamente dal sistema attraverso il pulsante "Stampa Documento", deve essere firmato in originale dal Soggetto Responsabile, scannerizzato e caricato sull'applicazione Web attraverso il pulsante "Carica Documento".

### - *Certificazione antimafia (quando previsto)*

E' il documento con le quali viene accertata l'assenza di cause di decadenza, sospensione o di divieto e di tentativi di infiltrazione mafiosa nel caso di soggetti che intendono sostenere rapporti con la pubblica amministrazione. Il documento deve essere scannerizzato e caricato sull'applicazione Web attraverso il pulsante "Carica Documento"<sup>13</sup>.

## - *Dichiarazione sostitutiva di atto di notorietà con allegato il documento di identità del Soggetto Responsabile*

E' il documento mediante il quale il Soggetto Responsabile dichiara e sottoscrive le proprie generalità, le caratteristiche dell'impianto e la conformità ai requisiti necessari per l'incentivazione. Questa dichiarazione dovrà essere accompagnata dalla copia fotostatica, non autenticata, di un documento d'identità valido del Soggetto Responsabile. Il documento viene generato automaticamente dal sistema attraverso il pulsante "Stampa Documento", deve essere firmato in originale dal Soggetto Responsabile, scannerizzato e caricato sull'applicazione Web attraverso il pulsante "Carica Documento".

#### - *Scheda tecnica finale d'impianto*

E' il documento che contiene le informazioni sull'impianto già inserite dall'utente nei moduli operativi "Dati impianto" e "Scheda tecnica" (ubicazione, caratteristiche dei supporti e dei pannelli, connessione alla rete, costo, ecc.). Il documento viene generato automaticamente dal sistema attraverso il pulsante "Stampa Documento", deve essere firmato e timbrato in originale dal progettista dell'impianto, scannerizzato e caricato sull'applicazione Web attraverso il pulsante "Carica Documento".

## - *Relazione tecnica generale (P > 6 kW) – as built*

E' il documento che descrive in dettaglio l'impianto e definisce i criteri utilizzati per la progettazione. Il documento deve essere firmato, timbrato e caricato sull'applicazione Web attraverso il pulsante "Carica Documento".

#### - *Schemi elettrici di sistema – as built*

E' il documento che descrive lo schema generico di un impianto fotovoltaico con i suoi componenti (collegamenti tra i moduli, inverter, quadro di campo, contatori di produzione e di scambio). Il documento deve essere firmato, timbrato dal progettista dell'impianto e caricato sull'applicazione Web attraverso il pulsante "Carica Documento".

## - *Disegni planimetrici (P > 6 kW) – as built*

 $\overline{a}$ 

E' il documento che descrive in dettaglio la disposizione dell'impianto, dei principali tracciati elettrici e delle principali apparecchiature. Il documento deve essere firmato,

<sup>&</sup>lt;sup>13</sup> Per maggiori dettagli fare riferimento al documento "Regole tecniche per il riconoscimento delle tariffe incentivanti di cui al DM 5/5/2011" di prossima pubblicazione.

timbrato dal progettista dell'impianto e caricato sull'applicazione Web attraverso il pulsante "Carica Documento".

## - *Elaborati grafici di dettaglio*

E' il documento che descrive in pianta, prospetto e sezione le caratteristiche tecniche e dimensionali dell'installazione. Il documento deve essere firmato, timbrato dal progettista dell'impianto e caricato sull'applicazione Web attraverso il pulsante "Carica Documento".

## - *Fotografie dell'impianto*

Attraverso i pulsanti "Sfoglia**"** selezionare 5 immagini dell'impianto salvate sul proprio PC; il pulsante "Allega Fotografie alla Pratica" consente di caricare cinque fotografie dell'impianto sull'applicazione Web.

| Home >> Inserimento Richiesta >> Compilazione Dati<br>Codice Identificativo GSE: 550053<br><b>Documento Richiesto</b><br><b>Stato</b><br>Richiesta di concessione tariffe<br>✔<br>Dichiarazione sost. di atto di notorietà<br>✔<br>con allegato documento di identità<br>√<br>Scheda tecnica finale d'impianto<br>✔<br>Relazione tecnica generale<br>√<br>Schemi elettrici di sistema<br>√<br>∢<br>Elaborati grafici di dettaglio<br>$\boldsymbol{\mathsf{x}}$<br>5 fotografie impianto<br>$\boldsymbol{\mathsf{x}}$<br>Elenco moduli fotovoltaici<br>×<br>×<br>Dichiarazione proprietà immobile<br>×<br><b>Comunicazione codice POD</b> | Categoria Impianto: Piccolo<br>౨<br>≜<br>౨<br>≜<br>鸢<br>◈<br>仓<br>ı<br>≜<br>鱼<br>食 | Carica<br>鸾 | Vedi<br>$O_{\bullet}$<br>$\bigcirc_\bullet$<br>$\circledcirc$<br>$\bigcirc_\bullet$<br>$\circledcirc$<br>$O_{\bullet}$<br>$\circledcirc$ | <b>Elimina</b><br>$\overline{\mathfrak{m}}$<br>而<br>而<br>而<br>亩<br>市<br>亩<br>而<br>πī<br>而 | Dati Impianto   Modalità di Comunicazione   Scheda Tecnica   Corrispondenza   Allegati   Dati Bancari   Rappresentante Legale   Invia Richiesta GSE<br>Gestione Allegati - 5 fotografie impianto<br>Tramite il presente documento il Soggetto Responsabile fornisce 5 fotografie<br>JPG<br>dell'impianto<br>Attenzione, non è consentito il caricamento di file protetti.<br>Sfoglia<br>Allega Foto N.1 (.jpg)<br>Sfoglia.<br>Allega Foto N.2 (.jpg)<br>Sfoglia.<br>Allega Foto N.3 (.jpg)<br>Sfoglia.<br>Allega Foto N.4 (.jpg)<br>Sfoglia.<br>Allega Foto N.5 (.jpg) |
|----------------------------------------------------------------------------------------------------|------------------------------------------------------------------------------------|-------------|----------------------------------------------------------------------------------------------------|-------------------------------------------------------------------------------------------|----------------------------------------------------------------------------------------------------|
|                                                                                                    |                                                                                    |             |                                                                                                    |                                                                                           |                                                                                                    |
|                                                                                                    |                                                                                    |             |                                                                                                    |                                                                                           |                                                                                                    |
|                                                                                                    |                                                                                    |             |                                                                                                    |                                                                                           |                                                                                                    |
|                                                                                                    |                                                                                    |             |                                                                                                    |                                                                                           |                                                                                                    |
|                                                                                                    |                                                                                    |             |                                                                                                    |                                                                                           |                                                                                                    |
|                                                                                                    |                                                                                    |             |                                                                                                    |                                                                                           |                                                                                                    |
|                                                                                                    |                                                                                    |             |                                                                                                    |                                                                                           |                                                                                                    |
|                                                                                                    |                                                                                    |             |                                                                                                    |                                                                                           |                                                                                                    |
|                                                                                                    |                                                                                    |             |                                                                                                    |                                                                                           |                                                                                                    |
|                                                                                                    |                                                                                    |             |                                                                                                    |                                                                                           |                                                                                                    |
|                                                                                                    |                                                                                    |             |                                                                                                    |                                                                                           |                                                                                                    |
|                                                                                                    |                                                                                    |             |                                                                                                    |                                                                                           |                                                                                                    |
|                                                                                                    |                                                                                    |             |                                                                                                    |                                                                                           |                                                                                                    |
|                                                                                                    |                                                                                    |             |                                                                                                    |                                                                                           |                                                                                                    |
|                                                                                                    |                                                                                    |             |                                                                                                    |                                                                                           |                                                                                                    |
|                                                                                                    |                                                                                    |             |                                                                                                    | 亩                                                                                         | Allega Fotografie alla Pratica                                                                                                    |
|                                                                                                    |                                                                                    |             |                                                                                                    | 而                                                                                         |                                                                                                    |
| Copia della denuncia di officina<br>×                                                                                                    | €                                                                                  |             |                                                                                                    | 帀                                                                                         |                                                                                                    |
| $\boldsymbol{\mathsf{x}}$<br>Verbali di installazione contatori                                                                                                    | 鱼                                                                                  |             |                                                                                                    | 市                                                                                         |                                                                                                    |
| ×                                                                                                    | 章                                                                                  |             |                                                                                                    | 市                                                                                         |                                                                                                    |
| ×<br>Certificato di destinazione urbanistica                                                                                                    | ≞                                                                                  |             |                                                                                                    | 而                                                                                         |                                                                                                    |
| Certificato di smaltimento<br>×                                                                                                    | ≜                                                                                  |             |                                                                                                    | 亩                                                                                         |                                                                                                    |
| ×<br>Foto ante operam (sost. eternit)                                                                                                    | 仓                                                                                  |             |                                                                                                    | 市                                                                                         |                                                                                                    |
| Certificato di ispezione di fabbrica<br>×                                                                                                    | 仓                                                                                  |             |                                                                                                    | 而                                                                                         |                                                                                                    |
| rilasciato da un ente terzo<br>Autorizzazione alla costruzione                                                                                                    |                                                                                    |             |                                                                                                    |                                                                                           |                                                                                                    |
| $\boldsymbol{\mathsf{x}}$                                                                                                    | ≜                                                                                  |             |                                                                                                    | 而                                                                                         |                                                                                                    |
| $\boldsymbol{\mathsf{x}}$<br>Conclusione lavori asseverata                                                                                                    |                                                                                    |             |                                                                                                    |                                                                                           |                                                                                                    |
| ×<br>Comunicazione di fine lavori                                                                                                    |                                                                                    |             |                                                                                                    |                                                                                           |                                                                                                    |
| Soluzione tecnica di connessione<br>×<br>rilasciata dal Gestore di Rete                                                                                                    |                                                                                    |             |                                                                                                    |                                                                                           |                                                                                                    |
| Documento attestante la classificazione<br>di terreno abbandonato da almeno 5<br>×<br>anni oppure documento attestante il<br>rispetto delle condizioni di cui all'art. 10                                                                                                    |                                                                                    |             |                                                                                                    | $\overline{\mathbf{u}}$                                                                   |                                                                                                    |
| $\boldsymbol{\mathsf{x}}$                                                                                                    |                                                                                    |             |                                                                                                    | 市                                                                                         |                                                                                                    |
| Dichiarazione del Comune attestante la<br>×<br>validità del titolo autorizzativo (DIA o                                                                                                    |                                                                                    |             |                                                                                                    | $\overline{\mathbf{u}}$                                                                   |                                                                                                    |
|                                                                                                    |                                                                                    |             |                                                                                                    |                                                                                           |                                                                                                    |
|                                                                                                    |                                                                                    | ×           | ౨<br>弯<br>盒                                                                                                    |                                                                                           |                                                                                                    |

**Fig. 24 – Maschera di caricamento delle fotografie** 

## - *Elenco dei moduli fotovoltaici*

A seconda del numero di moduli fotovoltaici che l'utente intende caricare, sarà necessario utilizzare per l'upload un file ".xls" o ".csv". La procedura di inserimento è la seguente:

#### **Passo 1**

dopo aver selezionato l'opzione "**Carica**", l'utente visualizza la maschera per l'inserimento del numero di moduli, lo inserisce e clicca su "**Avanti**".

| Energetic                                    |                                                                                                    |                             |        |                |                         | <b>Quarto Conto Energia Versione 1.0</b>                                                                                                    |
|----------------------------------------------|----------------------------------------------------------------------------------------------------|-----------------------------|--------|----------------|-------------------------|----------------------------------------------------------------------------------------------------|
| <b>Menu Principale</b>                       | Home >> Inserimento Richiesta >> Compilazione Dati<br>Riepilogo-<br>Codice Identificativo GSE: 550053                                                                                   | Categoria Impianto: Piccolo |        |                |                         |                                                                                                    |
| <b>Inserimento Richiesta</b>                 |                                                                                                    |                             |        |                |                         | Dati Impianto   Modalità di Comunicazione   Scheda Tecnica   Corrispondenza   Allegati   Dati Bancari   Rappresentante Legale   Invia Richiesta GSE                                                |
| <b>Nuova Costruzione</b>                     | <b>Documento Richiesto</b>                                                                                                    | <b>Stato</b>                | Carica | Vedi           | <b>Elimina</b>          | Gestione Allegati - Elenco moduli fotovoltaici                                                                                                    |
| <b>Nuova Sezione</b>                         | Richiesta di concessione tariffe<br>incentivanti                                                                                                    | √                           | 鱼      | $\circ$ .      | ₩                       | Passo 1: La sezione di [Inserimento Moduli Fotovoltaici] permette il caricamento dell'elenco<br>XLS                                                                                                |
| Potenziamento                                | Dichiarazione sost. di atto di notorietà                                                                                                    | √                           | ≜      | $\circ$ .      | 而                       | dei Moduli Fotovoltaici tramite l'ausilio di documenti Excel (estensione .XLS) o di documenti<br>田<br>CSV (estensione .CSV). Per un numero di moduli non superiore a 25000 elementi, il            |
| Rifacimento<br>----------------------------- | con allegato documento di identità<br>Scheda tecnica finale d'impianto                                                                                                    | √                           | €      | $O_{\bullet}$  | Ŵ                       | N <sup>4</sup><br>caricamento potrà essere esequito tramite opportuno template Excel; per un numero di<br>moduli superiore a 25000 il caricamento potrà essere eseguito solo tramite template CSV. |
| Gestione Richieste                           | Relazione tecnica generale                                                                                                    | ✔                           | 伞      | $\circledcirc$ | 帀                       | L'accesso all'uno o all'altra modalità di caricamento sarà automaticamente abilitato dal<br>sistema in base al numero di elementi che si desiderano caricare.                                      |
|                                              | Schemi elettrici di sistema                                                                                                    | J                           | 鸾      | $\circ$ .      | Ŵ                       | Quanti moduli fotovoltaici vuoi caricare?<br><b>Avanti</b>                                                                                                    |
| <b>Modalita' Comunicazione</b>               | Disegni planimetrici                                                                                                    | J                           | 龠      | $O_{\bullet}$  | 市                       |                                                                                                    |
|                                              | Elaborati grafici di dettaglio                                                                                                    | J                           | 窎      | $\circledcirc$ | 帀                       |                                                                                                    |
| Comunicazioni da GSE                         | 5 fotografie impianto                                                                                                    | J                           | ≞      | $\circ$ .      | Ŵ                       |                                                                                                    |
|                                              | Elenco moduli fotovoltaici                                                                                                    | ×                           | 鱼      |                | $\overline{\mathbf{u}}$ |                                                                                                    |
|                                              | Elenco convertitori                                                                                                    | $\boldsymbol{\mathsf{x}}$   | ≜      |                | 市                       |                                                                                                    |
|                                              | Dichiarazione proprietà immobile                                                                                                    | ×                           | 金      |                | ₩                       |                                                                                                    |
|                                              | <b>Comunicazione codice POD</b>                                                                                                    | ×                           | 酋      |                | 帀                       |                                                                                                    |
|                                              | Copia della denuncia di officina                                                                                                    |                             |        |                |                         |                                                                                                    |
|                                              | elettrica                                                                                                    | ×                           | 鸾      |                | 帀                       |                                                                                                    |
|                                              | Verbali di installazione contatori                                                                                                    | ×                           | 鱼      |                | πī                      |                                                                                                    |
|                                              | Censimo                                                                                                    | ×                           | ≜      |                | ₩                       |                                                                                                    |
|                                              | Certificato di destinazione urbanistica                                                                                                    | ×                           | ≜      |                | 市                       |                                                                                                    |
|                                              | Certificato di smaltimento<br>(sost.eternit)                                                                                                    | ×                           | 盒      |                | 帀                       |                                                                                                    |
|                                              | Foto ante operam (sost. eternit)                                                                                                    | ×                           | 鱼      |                | 市                       |                                                                                                    |
|                                              | Certificato di ispezione di fabbrica<br>rilasciato da un ente terzo                                                                                                    | ×                           | 酋      |                | 市                       |                                                                                                    |
|                                              | Autorizzazione alla costruzione                                                                                                    | ×                           | 酋      |                | 市                       |                                                                                                    |
|                                              | dell'impianto<br>Conclusione lavori asseverata                                                                                                    | ×                           |        |                |                         |                                                                                                    |
|                                              | Comunicazione di fine lavori                                                                                                    | ×                           |        |                |                         |                                                                                                    |
|                                              | Soluzione tecnica di connessione                                                                                                    | ×                           |        |                |                         |                                                                                                    |
|                                              | rilasciata dal Gestore di Rete<br>Documento attestante la classificazione                                                                                                    |                             |        |                |                         |                                                                                                    |
|                                              | di terreno abbandonato da almeno 5<br>anni oppure documento attestante il<br>rispetto delle condizioni di cui all'art. 10<br>del Dlgs 28/2011                                           | ×                           | 伞      |                | 帀                       |                                                                                                    |
|                                              | <b>Certificato Antimafia</b>                                                                                                    | ×                           | 善      |                | 帀                       |                                                                                                    |
|                                              | Dichiarazione del Comune attestante la<br>validità del titolo autorizzativo (DIA o<br>edilizia libera)                                                                                  | ×                           | 鱼      |                | ₩                       |                                                                                                    |
|                                              | <b>ALTRO DOCUMENTO</b>                                                                                                    | ×                           |        |                |                         |                                                                                                    |
|                                              | Gestore dei Servizi Energetici - GSE S.p.A.   Sede legale - 00197 Roma - Viale Maresciallo Pilsudski, 92   Reg. Imprese di Roma P. IVA e C.F. n. 05754381001   R.E.A. di Roma n. 918934 |                             |        |                |                         |                                                                                                    |

**Fig.25 – Maschera di caricamento dell'elenco moduli.** 

**Passo 2 ( se il numero di elementi da inserire è ≤ 25000 )**:

l'utente dovrà scaricare l'apposito modello, in formato .xls, generato dal sistema (*ModelliElencoPannelli.xls*), riempirlo con i dati e poi caricarlo. Alla fine dell'operazione, **se il caricamento è avvenuto correttamente,** comparirà la scritta **"Documento Pannelli Caricato".**

**Nota bene:** il file Excel va necessariamente compilato partendo dalla prima riga, altrimenti non sarà possibile procedere con il caricamento.

**Passo 2 ( se il numero di elementi da inserire è > 25000 )**

l'utente dovrà selezionare un file in formato csv da caricare sull'applicazione Web. In questo caso, la conferma dell'upload sarà comunicata all'utente via mail.

## - *Elenco dei convertitori*

La logica di caricamento dei convertitori è identica a quella mostrata per il caricamento dei moduli fotovoltaici.

## - *Dichiarazione di proprietà dell'immobile o autorizzazione del proprietario alla realizzazione dell'impianto*

E' il documento nel quale il Soggetto Responsabile dichiara di essere proprietario dell'immobile destinato all'installazione dell'impianto, ovvero l'autorizzazione del proprietario alla realizzazione dell'impianto stesso. Il documento deve essere firmato dal proprietario dell'immobile, scannerizzato e caricato sull'applicazione Web attraverso il pulsante "Carica Documento".

#### - *Autorizzazione alla costruzione dell'impianto*

E' la copia dell'autorizzazione ottenuta per la realizzazione dell'impianto (permesso di costruire, denuncia d'inizio attività, autorizzazione unica, ecc..). Il documento deve essere scannerizzato e caricato sull'applicazione Web attraverso il pulsante "Carica Documento".

## - *Dichiarazione del Comune attestante la validità del titolo autorizzativo (DIA o edilizia libera)*

E' la dichiarazione del Comune competente, attestante che la DIA o la dichiarazione di procedura abilitativa semplificata costituisce titolo idoneo alla realizzazione dell'impianto. Il documento deve essere scannerizzato e caricato sull'applicazione Web attraverso il pulsante "Carica Documento".

### - *Comunicazione del codice POD*

E' la copia della comunicazione con la quale il Gestore della rete ha notificato al soggetto responsabile il codice identificativo del punto di connessione alla rete Codice POD (art. 14, comma 1, della delibera ARG/elt 107/09 - TIS). Il documento deve essere scannerizzato e caricato sull'applicazione Web attraverso il pulsante "Carica Documento".

#### - *Copia della denuncia di officina elettrica (P > 20kW)*

E' la copia della Denuncia di Officina Elettrica inviata all'UTF (solo per impianti superiori a 20 kWp, Legge 13 maggio 1999, n. 133, art 10, commi 7 e 8) oppure, se l'impianto immette tutta l'energia prodotta nella rete, copia della comunicazione fatta all'UTF sulle caratteristiche dell'impianto (circolare 17/D del 28 maggio 2007 dell'Agenzia delle Dogane: disposizione applicative del Dlgs. del 2 febbraio 2007, n. 26). Il documento deve essere scannerizzato e caricato sull'applicazione Web attraverso il pulsante "Carica Documento".

#### - *Verbali di installazione dei contatori*

E' la copia dei verbali di attivazione dei contatori di misura dell'energia prodotta e di connessione alla rete elettrica. Il documento deve essere scannerizzato e caricato sull'applicazione Web attraverso il pulsante "Carica Documento".

#### - *Censimp*

E' la copia dell'attestazione dell'avvenuta registrazione dell'impianto sull'applicazione Web di Terna derivante dalla procedura CENSIMP. Il documento deve essere scannerizzato e caricato sull'applicazione Web attraverso il pulsante "Carica Documento".

#### - *Certificato di destinazione d'uso (solo per impianti installati su terreno)*

E' il certificato di destinazione d'uso del terreno con indicazione delle particelle catastali interessate. Il documento deve essere scannerizzato e caricato sull'applicazione Web attraverso il pulsante "Carica Documento".

#### - *Certificato di smaltimento (sost. eternit)*

E' il documento necessario solo se si richiede l'incremento del 10% della tariffa incentivante per impianti che rientrano nella categoria "su edifici", installati in sostituzione di coperture in eternit o comunque contenenti amianto, che certifica lo smaltimento della superficie di copertura bonificata. Il documento deve essere scannerizzato e caricato sull'applicazione Web attraverso il pulsante "Carica Documento".

#### - *Foto ante operam (sost. eternit)*

 $\overline{a}$ 

Le fotografie della copertura prima dell'intervento di bonifica sono necessarie solo se si richiede l'incremento del 10% della tariffa incentivante per impianti che rientrano nella categoria "su edifici", installati in sostituzione di coperture in eternit o comunque contenenti amianto. Attraverso i pulsanti "**Seleziona Doc"** selezionare 5 immagini della copertura salvate sul proprio PC; il pulsante "**Allega Fotografie alla Pratica**" consente di caricare le cinque fotografie sull'applicazione Web.

## - *Documento attestante la classificazione di terreno abbandonato da almeno 5 anni oppure documento attestante il rispetto delle condizioni di cui all'art. 10 del Dlgs 28/2011.*

Nel caso di applicazione del comma 5 dell'articolo 10 del decreto legislativo 28/2011 (terreno abbandonato), è la copia della notifica ai proprietari del terreno effettuata dalla Regione ai sensi dell'art. 4 della Legge 4 agosto 1978, n. 440

Nel caso in cui il suddetto comma non trovi applicazione è la copia della documentazione idonea a dimostrare quale sia la superficie del terreno agricolo nella disponibilità del proponente e quale sia la superficie dello stesso terreno destinata all'installazione dei moduli fotovoltaici intendendosi per tale la superficie individuata dal perimetro al cui interno ricadono i moduli fotovoltaici. Nel caso in cui su un terreno appartenente al medesimo proprietario, ovvero a un soggetto che ne ha la disponibilità, siano installati più impianti fotovoltaici, dovrà essere altresì prodotta documentazione idonea a dimostrare che la distanza minima tra i punti più vicini dei perimetri al cui interno ricadano i moduli fotovoltaici è non inferiore a 2 km<sup>14</sup>.

Il documento deve essere scannerizzato e caricato sull'applicazione Web attraverso il pulsante "Carica Documento".

## - *Dichiarazione attestante il rispetto delle condizioni per l'applicabilità del premio di cui all'art. 14, comma 1, lett.d) del Decreto (solo in caso di richiesta dello specifico premio)*

E' la dichiarazione del Soggetto Responsabile che il costo di investimento sostenuto per la realizzazione dell'impianto, per quanto riguarda i componenti diversi dal lavoro, è per non meno del 60 % riconducibile a una produzione realizzata all'interno dell'Unione Europea<sup>14</sup>. Il documento deve essere scannerizzato e caricato sull'applicazione Web attraverso il pulsante "Carica Documento".

<sup>&</sup>lt;sup>14</sup> Per maggiori dettagli fare riferimento al documento Regole tecniche per il riconoscimento delle tariffe incentivanti di cui al DM 5/5/2011" di prossima pubblicazione.

6. Selezionare il modulo operativo "**Dati Bancari"** ed inserire i dati nei relativi campi.

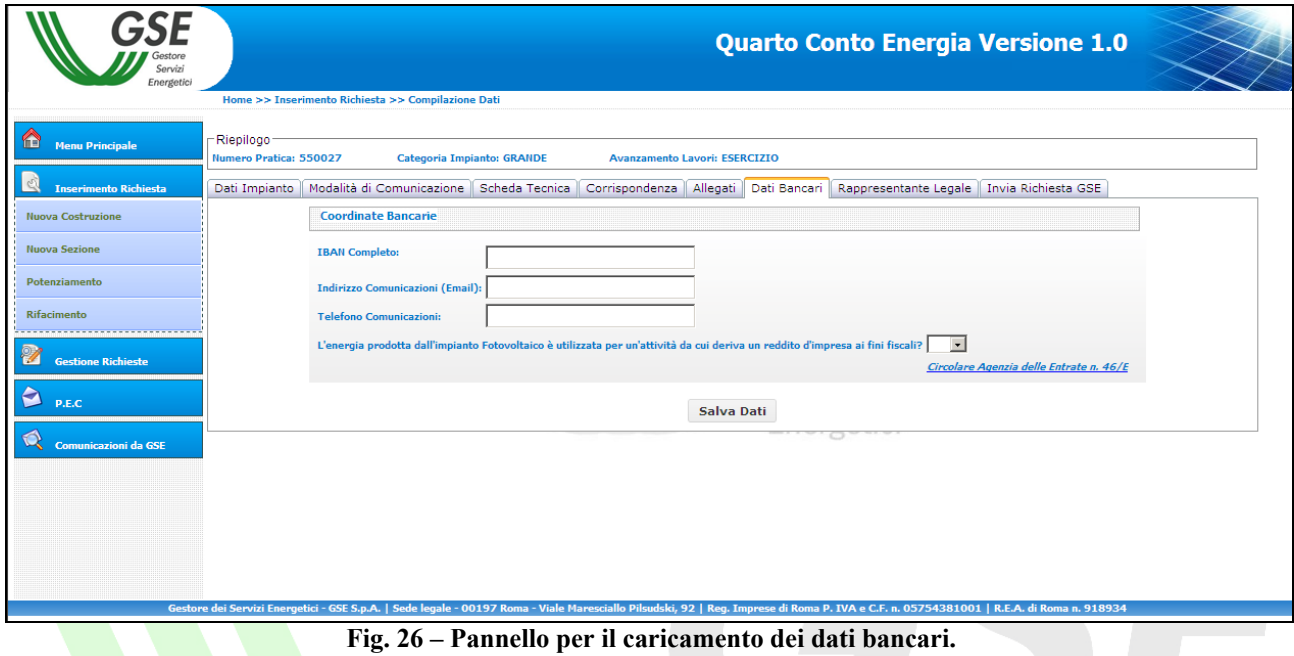

7. Selezionare il modulo operativo "**Rapp. Legale**" e inserire i dati del Rappresentante Legale incaricato alla gestione della richiesta di incentivazione qualora questo non coincida con quello definito in fase di registrazione.  $\blacksquare$   $\blacksquare$  Costors

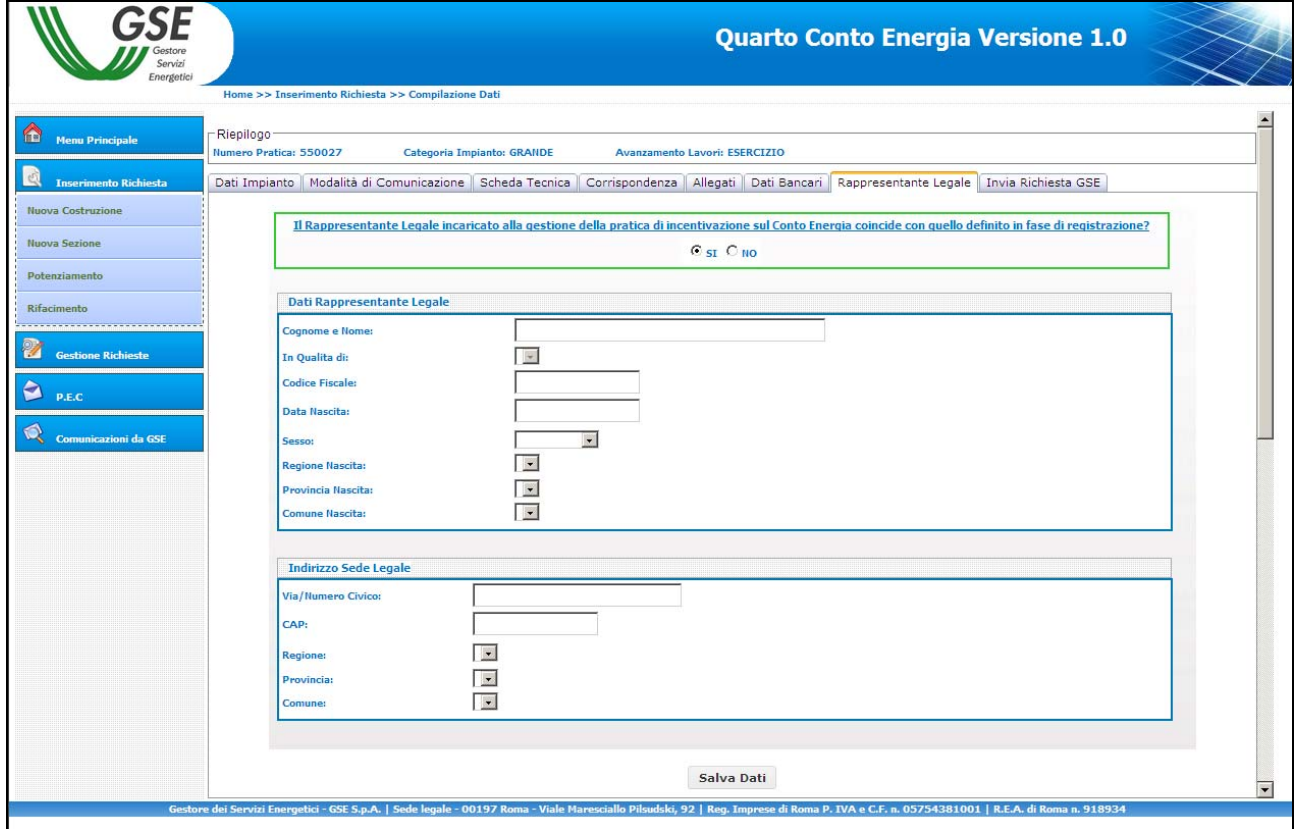

**Fig. 27 – Pannello per il caricamento dei dati del legale rappresentante.** 

8. Selezionando il modulo operativo "**Invia Richiesta GSE**" l'utente può visualizzare in ogni momento lo stato delle operazioni propedeutiche alla richiesta.

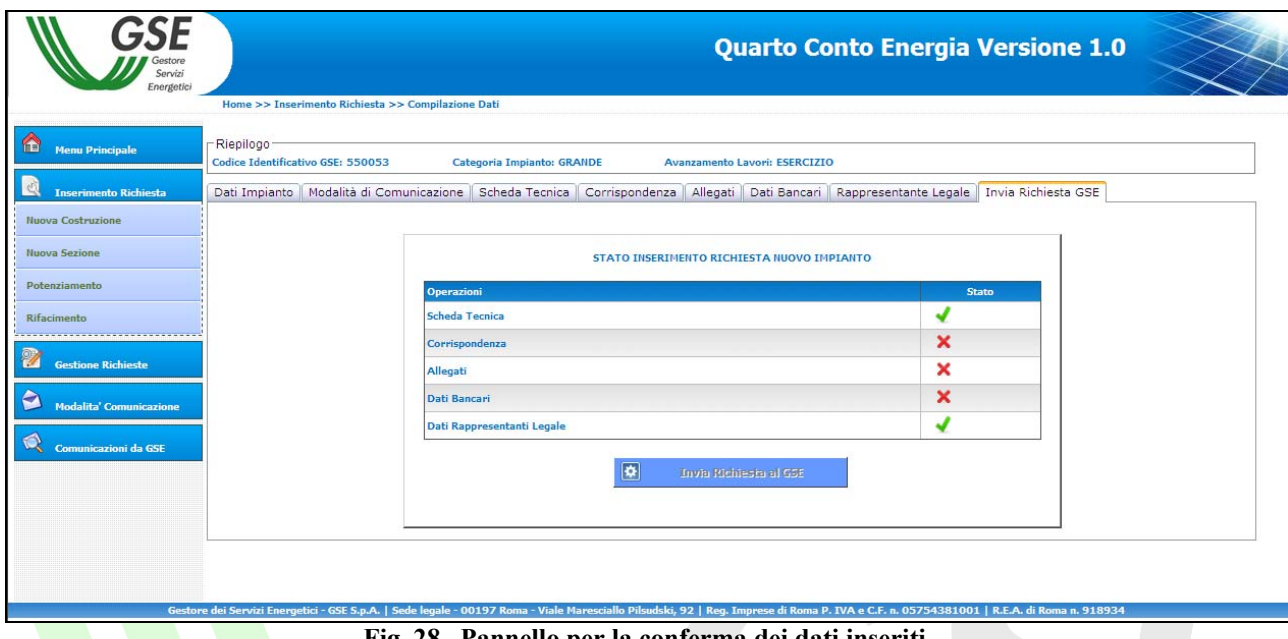

**Fig. 28– Pannello per la conferma dei dati inseriti.** 

Quando tutte le operazioni saranno nello stato il pulsante "Invia Richiesta al GSE" verrà attivato e sarà possibile procedere all'invio dei dati e quindi della richiesta di incentivo.

A seguito dell'operazione precedente verrà rilasciata una ricevuta<sup>15</sup> che sancisce l'invio formale della richiesta di iscrizione al registro e della documentazione di entrata in esercizio dell'impianto.

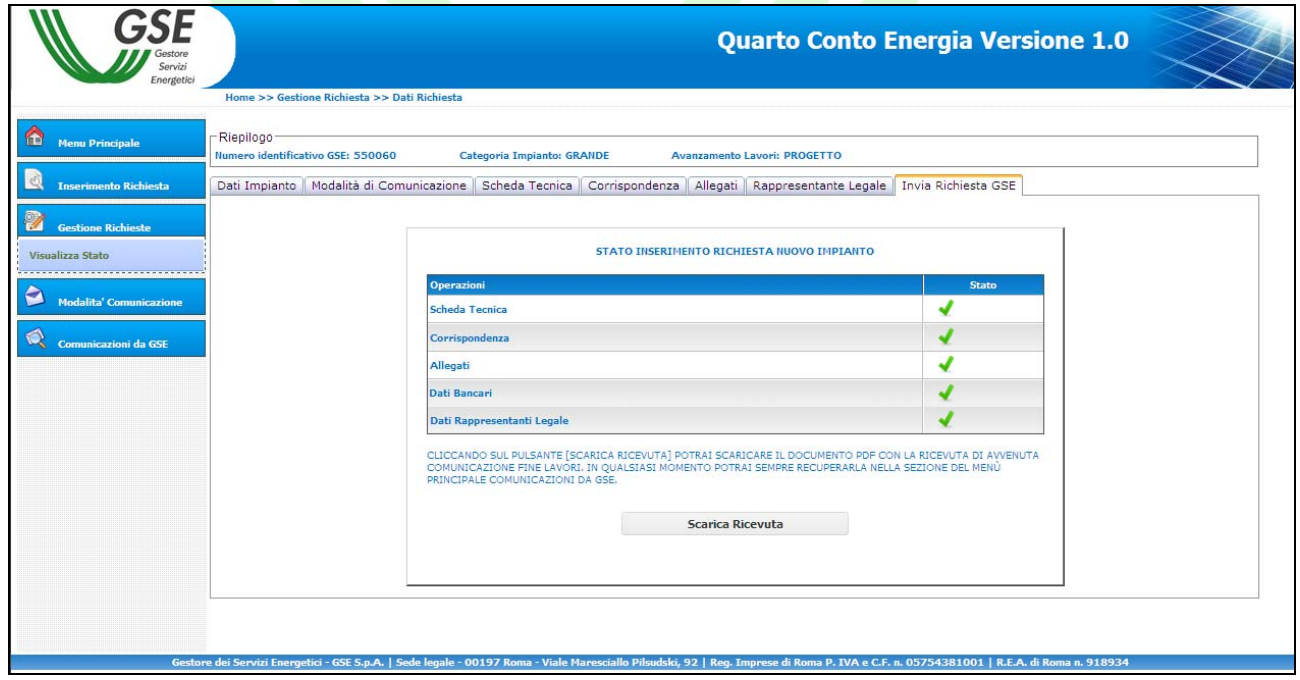

**Fig. 29– Stampa della ricevuta.** 

<sup>&</sup>lt;sup>15</sup> Le ricevute di avvenuto invio di tutte le comunicazioni inoltrate saranno sempre reperibili nella sezione "Comunicazioni dal GSE".

Il GSE riceverà in tempo reale i dati e i documenti caricati che saranno immediatamente disponibili per le verifiche di competenza.

**Nota Bene**: una volta premuto il pulsante "**Invia Richiesta al GSE**" non sarà più possibile modificare i dati e i documenti inseriti.

*Gestore*<br>Servizi Energetici

## **2.4.2 Certificazione di fine lavori e comunicazione di entrata in esercizio**

Durante i periodi di apertura delle iscrizioni al registro (pre graduatoria), per un impianto che abbia già fatto richiesta di iscrizione al registro è consentito il passaggio di stato dell'impianto:

da impianto "*a progetto*" a impianto nello stato di "*fine lavori*"; da impianto "*a progetto*" a impianto "*in esercizio*"; da impianto nello stato di "*fine lavori*" a impianto "*in esercizio*".

A seguito della pubblicazione della graduatoria da parte del GSE, il passaggio di stato è possibile per i soli impianti che rientrano nella graduatoria.

Per gli impianti che entrano in esercizio entro il 31/8/2011, il passaggio allo stato "in esercizio" è consentito, oltre che durante l'apertura del registro, anche successivamente.

Per effettuare il passaggio di stato occorre premere il pulsante "**Visualizza Stato**" posizionato all'interno della sezione "**Gestione Richieste**" della home page del DM 5/5/2011. Nella pagina che verrà visualizzata occorrerà premere il tasto "Cerca" per visualizzare la lista degli impianti inseriti e selezionare "**Comunica Fine lavori**" o "**Comunica Esercizio**" in corrispondenza del numero impianto per il quale si vuole effettuare il passaggio di stato.

| Servizi<br>Energetici                                                                            |                                      |                                                      |                                                |                      |                       |                                                   |                          |                       | <b>Quarto Conto Energia Versione 1.0</b>               |                                 |                                               |                |                                                              |                     |                                          |                              |
|--------------------------------------------------------------------------------------------------|--------------------------------------|------------------------------------------------------|------------------------------------------------|----------------------|-----------------------|---------------------------------------------------|--------------------------|-----------------------|--------------------------------------------------------|---------------------------------|-----------------------------------------------|----------------|--------------------------------------------------------------|---------------------|------------------------------------------|------------------------------|
| $\bullet$<br><b>Menu Principale</b><br><b>Inserimento Richiesta</b><br><b>Gestione Richieste</b> | GSE:                                 | Numero identificativo<br><b>Codice CENSIMP</b>       | Home >> Gestione Richieste >> Visualizza Stato |                      | 000000                | <b>Stato Impianto</b><br><b>Stato Graduatoria</b> |                          |                       |                                                        | $\vert$<br>$\blacktriangledown$ |                                               |                |                                                              |                     | Cerca                                    |                              |
| Visualizza Stato<br>Ð<br><b>Modalita' Comunicazione</b>                                          | <b>Dettaglio</b><br><b>Richiesta</b> | <b>Numero</b><br><b>identificativo</b><br><b>GSE</b> | Codice<br><b>Censimp</b>                       | <b>Nome Impianto</b> | Tipologia<br>Impianto | Categoria<br><b>Impianto</b>                      | <b>Stato</b><br>Progetto | Avanzamento<br>Lavori | <b>Stato Graduatoria</b><br>IN                         | <b>\AR</b><br>via               | <b>P.E.C.</b> Ricalcolo Incremento<br>Potenze | <b>Sezioni</b> | <b>Cambia Modalità</b><br><b>Comunicazione</b><br><b>GSE</b> | Comuica<br>Progetto | <b>Comunica</b><br><b>Fine</b><br>Lavori | Comunica<br><b>Esercizio</b> |
| Q<br><b>Comunicazioni da GSE</b>                                                                 | $\circ$                              | 000000                                               | <b>IM 0000000 PROVA</b>                        |                      | <b>PV</b>             | Grande                                            |                          | <b>PROGETTO</b>       | <b>VALUTAZIONE</b><br>uestore<br>Servizi<br>Energetici | A/R                             |                                               |                |                                                              |                     | 5                                        | S                            |
|                                                                                                  |                                      |                                                      |                                                |                      |                       |                                                   |                          |                       |                                                        |                                 |                                               |                |                                                              |                     |                                          |                              |
|                                                                                                  |                                      |                                                      |                                                |                      |                       |                                                   |                          |                       |                                                        |                                 |                                               |                |                                                              |                     |                                          |                              |

**Fig. 30– Comunica Fine Lavori/ Comunica Esercizio** 

Nel seguito sono indicati i dati e i documenti da inserire per completare un passaggio di stato. Per le descrizioni puntuali delle operazioni da seguire per la compilazione degli specifici moduli operativi si rimanda alle istruzioni riportate al paragrafo 2.4.1 – "Richiesta di iscrizione al registro".

## **Passaggio da impianto "a progetto" a impianto nello stato di "fine lavori"**

Il passaggio dallo stato "a progetto" allo stato "fine lavori" comporta il caricamento dei seguenti dati e documenti:

Modulo operativo "**Dati impianto**": codice CENSIMP; Modulo operativo "**Scheda tecnica**": completamento delle parti non inserite precedentemente; Modulo operativo "**Allegati**": *relazione tecnica generale (P > 6 kW) – progetto definitivo schemi elettrici di sistema – progetto definitivo disegni planimetrici (P > 6 kW) – progetto definitivo elaborati grafici di dettaglio fotografie dell'impianto comunicazione di fine lavori perizia asseverata*  Modulo operativo "**Invio richiesta al GSE**"

*Gestore*<br>Servizi

Energetici

#### **Passaggio da impianto "a progetto" a impianto "in esercizio"**

Il passaggio dallo stato "a progetto" allo stato "in esercizio" comporta il caricamento dei seguenti dati e documenti:

Modulo operativo "**Dati impianto**": codice CENSIMP; Modulo operativo "**Scheda tecnica**": completamento delle parti non inserite precedentemente; Modulo operativo "**Allegati**": *richiesta di concessione della tariffa incentivante dichiarazione sostitutiva di atto di notorietà con allegato il documento di identità del soggetto responsabile certificazione antimafia scheda tecnica finale d'impianto relazione tecnica generale (P > 6 kW) – as built schemi elettrici di sistema – as built disegni planimetrici (P > 6 kW) – as built elaborati grafici di dettaglio fotografie dell'impianto elenco dei moduli*  Gestore<br>Servizi *elenco dei convertitori comunicazione del codice POD copia della denuncia di officina elettrica (P > 20kW) verbali di installazione dei contatori censimp*  Energetici *certificato di smaltimento (sost. eternit) foto ante operam (sost. eternit) dichiarazione attestante il rispetto delle condizioni per l'applicabilità del premio di cui* 

*all'art. 14, comma 1, lett.d) del Decreto (solo in caso di richiesta dello specifico premio)* 

Modulo operativo "**Dati bancari**" Modulo operativo "**Invio richiesta al GSE**"

#### **Passaggio da impianto nello stato di "fine lavori" a impianto "in esercizio".**

Modulo operativo "**Scheda tecnica**":

completamento delle parti non inserite precedentemente;

Modulo operativo "**Allegati**":

*Richiesta di concessione della tariffa incentivante Dichiarazione sostitutiva di atto di notorietà con allegato il documento di identità del soggetto responsabile Certificazione antimafia Scheda tecnica finale d'impianto Relazione tecnica generale (P > 6 kW) – as built Schemi elettrici di sistema – as built Disegni planimetrici (P > 6 kW) – as built Elaborati grafici di dettaglio Fotografie dell'impianto Elenco dei moduli Elenco dei convertitori Comunicazione del codice POD Copia della denuncia di officina elettrica (P > 20kW) Verbali di installazione dei contatori Censimp Certificato di smaltimento (sost. eternit) Foto ante operam (sost. eternit) Dichiarazione attestante il rispetto delle condizioni per l'applicabilità del premio di cui all'art. 14, comma 1, lett.d) del Decreto (solo in caso di richiesta dello specifico premio)* 

Modulo operativo "**Dati bancari**" Modulo operativo "**Invio richiesta al GSE**" **Servizi** 

Energetici

## **2.5. Piccoli impianti – Richiesta di incentivazione**

1. Nel modulo operativo "**Dati Impianto**" è necessario inserire il codice Censimp e il Codice Richiesta contenuti nell'attestazione dell'avvenuta registrazione dell'impianto sul portale di Terna (Fig. 13).

Una volta inseriti i dati premere il pulsante "Verifica Codice" **Verifica Codice** 

Nella stessa sezione è necessario inserire i dati generali dell'impianto (ubicazione e caratteristiche generali).

Salva Scheda

Una volta inseriti i dati premere il pulsante "**Salva Scheda**".

- 2. Attraverso il modulo operativo "**Modalità di Comunicazione**" è possibile scegliere la modalità con la quale si intende ricevere le comunicazioni inviate dal GSE (le istruzioni per l'utilizzo di questo modulo operativo sono riportate al punto 2 della parte dedicata all'iscrizione al registro degli impianti "a progetto").
- 3. Nel modulo operativo "**Scheda Tecnica**" è necessario inserire, su indicazione del tecnico responsabile della documentazione finale di progetto, i dati relativi alla **Scheda Tecnica** finale d'impianto.

|                               | <b>Quarto Conto Energia Versione 1.0</b>                                                                                                    |  |
|-------------------------------|----------------------------------------------------------------------------------------------------|--|
| Energetic                     | Home >> Inserimento Richiesta >> Compilazione Dati                                                                                                   |  |
|                               | Riepilogo                                                                                                    |  |
| fel<br><b>Menu Principale</b> | Numero Pratica: -<br>Categoria Impianto: Piccolo                                                                                                    |  |
| <b>Inserimento Richiesta</b>  | Dati Impianto   Modalità di Comunicazione   Scheda Tecnica<br>Corrispondenza   Allegati   Dati Bancari   Rappresentante Legale   Invia Richiesta GSE |  |
| Nuova Costruzione             |                                                                                                    |  |
| <b>Nuova Sezione</b>          | Caratteristiche della struttura di supporto dei moduli fotovoltaici                                                                                  |  |
| Potenziamento                 |                                                                                                    |  |
|                               |                                                                                                    |  |
|                               |                                                                                                    |  |
|                               |                                                                                                    |  |
| <b>Gestione Richieste</b>     |                                                                                                    |  |
|                               |                                                                                                    |  |
| P.E.C.                        | Aggiungi Struttura                                                                                                    |  |
| <b>Comunicazioni da GSE</b>   | Tipologia del sito impianto                                                                                                    |  |
|                               | C Centrale di produzione di energia elettrica<br>C Abitazione privata                                                                                |  |
|                               | $C$ Condominio<br>O Scuola pubblica o paritaria di qualsiasi ordine e grado                                                                          |  |
| Rifacimento<br>a              | O Infrastruttura ricettiva o<br>C Struttura sanitaria pubblica<br>alberghiera                                                                        |  |
|                               | O Edificio che sia sede amministrativa di proprietà di ente locale o di regione e provincia autonoma<br>O Terreno agricolo                           |  |

**Fig. 31 – Modulo operativo "Scheda tecnica".** 

Dopo aver correttamente inserito e salvato<sup>16</sup> la Scheda Tecnica si potrà avere accesso ai moduli operativi successivi.

Una volta inseriti i dati premere il pulsante "**Salva scheda tecnica**".

 $\overline{a}$ 

4. Selezionare il modulo operativo "**Corrispondenza**" e inserire i dati nei relativi campi. In questa pagina è possibile modificare l'indirizzo PEC associato alla richiesta di incentivazione.

Salva scheda tecnica

<sup>&</sup>lt;sup>16</sup> Il Numero Identificativo dell'impianto viene assegnato automaticamente nel momento del salvataggio della scheda tecnica.

attraverso il pulsante "**Modifica PEC**" che abilita un menu a tendina dal quale è possibile selezionare uno degli indirizzi PEC precedentemente inseriti.

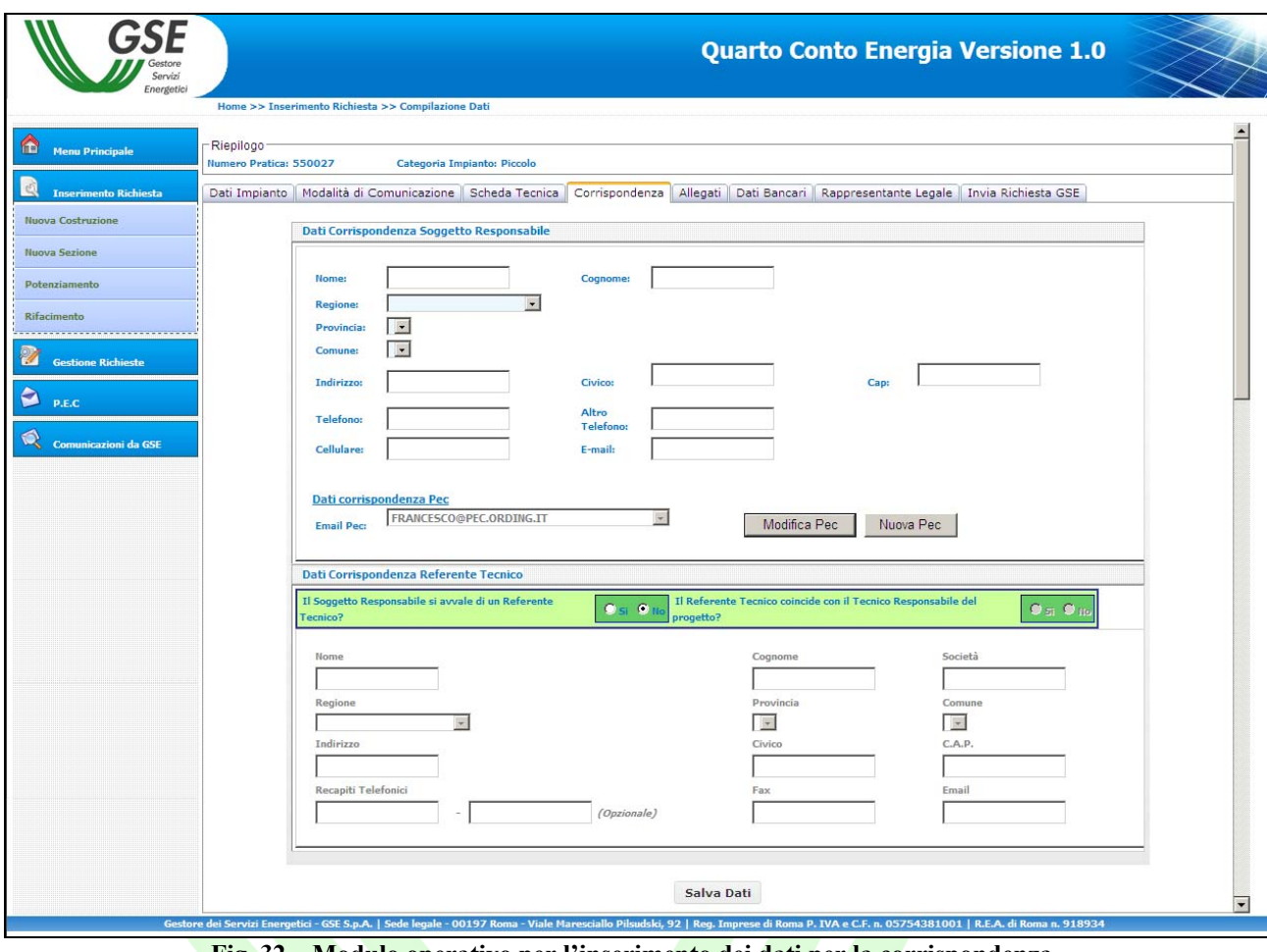

**Fig. 32 – Modulo operativo per l'inserimento dei dati per la corrispondenza.** 

Una volta inseriti i dati premere il pulsante "**Salva Dati**".

Servizi

5. Selezionare il modulo operativo "**Allegati**" per visualizzare l'apposita maschera di caricamento dei documenti.

| Servizi<br>Energetici                                   | Home >> Inserimento Richiesta >> Compilazione Dati                                                     |                             |        |                              |                                                                                                    |
|---------------------------------------------------------|----------------------------------------------------------------------------------------------------|-----------------------------|--------|------------------------------|----------------------------------------------------------------------------------------------------|
|                                                         | Riepilogo                                                                                              |                             |        |                              |                                                                                                    |
| <b>Menu Principale</b>                                  | Codice Identificativo GSE: 550053                                                                      | Categoria Impianto: Piccolo |        |                              |                                                                                                    |
| <b>Inserimento Richiesta</b>                            |                                                                                                    |                             |        |                              | Dati Impianto   Modalità di Comunicazione   Scheda Tecnica   Corrispondenza   Allegati   Dati Bancari   Rappresentante Legale   Invia Richiesta GSE |
| <b>Nuova Costruzione</b>                                |                                                                                                    |                             |        |                              |                                                                                                    |
| <b>Nuova Sezione</b>                                    | <b>Documento Richiesto</b>                                                                             | <b>Stato</b>                | Carica | Vedi<br>Elimina              | <b>Gestione Allegati</b>                                                                                                    |
|                                                         | Richiesta di concessione tariffe<br>incentivanti                                                       | ×                           | 章      | $\overline{\mathfrak{m}}$    | La presente sezione permette il caricamento sul sistema FTV di tutta la documentazione                                                              |
| Potenziamento                                           | Dichiarazione sost. di atto di notorietà                                                               | ×                           | 鹭      | 市                            | necessaria alla richiesta di incentivazione.<br>La gestione di ogni documento è resa possibile grazie alle funzionalità di riga dell'elenco a       |
| <b>Rifacimento</b><br>----------------------------      | con allegato documento di identità<br>Scheda tecnica finale d'impianto                                 | ×                           | 鱼      | 而                            | sinistra.<br>Ogni documento potrà essere modificato a piacimento fino alla convalida della richiesta.                                               |
| <b>Gestione Richieste</b>                               | Relazione tecnica generale                                                                             | $\boldsymbol{\mathsf{x}}$   | ≜      | 而                            |                                                                                                    |
|                                                         | Schemi elettrici di sistema                                                                            | ×                           | 弯      | Ŵ                            |                                                                                                    |
| $\blacktriangleright$<br><b>Modalita' Comunicazione</b> | Disegni planimetrici                                                                                   | $\boldsymbol{\mathsf{x}}$   | 酋      | 帀                            |                                                                                                    |
| Q<br><b>Comunicazioni da GSE</b>                        | Elaborati grafici di dettaglio                                                                         | ×                           | 拿      | ₩                            |                                                                                                    |
|                                                         | 5 fotografie impianto                                                                                  | $\boldsymbol{\mathsf{x}}$   | 酋      | 帀                            |                                                                                                    |
|                                                         | Elenco moduli fotovoltaici                                                                             | ×                           | 拿      | 市                            |                                                                                                    |
|                                                         | Elenco convertitori                                                                                    | ×                           | €      | 而                            |                                                                                                    |
|                                                         | Dichiarazione proprietà immobile                                                                       | ×                           | 鸢      | 市                            |                                                                                                    |
|                                                         | <b>Comunicazione codice POD</b>                                                                        | ×                           | 酋      | 帀                            |                                                                                                    |
|                                                         | Copia della denuncia di officina                                                                       | ×                           | ₹      | 帀                            |                                                                                                    |
|                                                         | elettrica                                                                                              |                             |        | 帀                            |                                                                                                    |
|                                                         | Verbali di installazione contatori                                                                     | ×                           | 酋      |                              |                                                                                                    |
|                                                         | <b>Censimp</b>                                                                                         | ×                           | 金      | $\overline{\mathbf{u}}$<br>Ŵ |                                                                                                    |
|                                                         | Certificato di destinazione urbanistica<br>Certificato di smaltimento                                  | ×                           | 酋      |                              |                                                                                                    |
|                                                         | (sost.eternit)                                                                                         | ×                           | 金      | 亩                            |                                                                                                    |
|                                                         | Foto ante operam (sost. eternit)                                                                       | ×                           | 酋      | 而                            |                                                                                                    |
|                                                         | Certificato di ispezione di fabbrica<br>rilasciato da un ente terzo                                    | ×                           | 酋      | 而                            |                                                                                                    |
|                                                         | Autorizzazione alla costruzione<br>dell'impianto                                                       | $\boldsymbol{\mathsf{x}}$   | 拿      | 而                            |                                                                                                    |
|                                                         | Conclusione lavori asseverata                                                                          | ×                           |        |                              |                                                                                                    |
|                                                         | Comunicazione di fine lavori                                                                           | $\boldsymbol{\mathsf{x}}$   |        |                              |                                                                                                    |
|                                                         | Soluzione tecnica di connessione                                                                       | ×                           |        |                              |                                                                                                    |
|                                                         | rilasciata dal Gestore di Rete<br>Documento attestante la classificazione                              |                             |        |                              |                                                                                                    |
|                                                         | di terreno abbandonato da almeno 5<br>anni oppure documento attestante il                              | ×                           | 鲁      | $\overline{\mathbf{u}}$      |                                                                                                    |
|                                                         | rispetto delle condizioni di cui all'art. 10<br>del Dlgs 28/2011                                       |                             |        |                              |                                                                                                    |
|                                                         | Certificato Antimafia                                                                                  | ×                           | 拿      | 而                            |                                                                                                    |
|                                                         | Dichiarazione del Comune attestante la<br>validità del titolo autorizzativo (DIA o<br>edilizia libera) | ×                           | 盒      | πī                           |                                                                                                    |
|                                                         | <b>ALTRO DOCUMENTO</b>                                                                                 | ×                           |        |                              |                                                                                                    |

**Fig.33 – Maschera di caricamento dei documenti.** 

Gli allegati richiesti sono i seguenti $17$ :

 $\overline{a}$ 

#### - *Richiesta di concessione della tariffa incentivante*

E' il documento mediante il quale il Soggetto Responsabile richiede al GSE di essere ammesso al Quarto Conto Energia. Il documento viene generato automaticamente dal sistema attraverso il pulsante "Stampa Documento", deve essere firmato in originale dal Soggetto Responsabile, scannerizzato e caricato sull'applicazione Web attraverso il pulsante "Carica Documento".

 $17$  Si precisa che non è consentito caricare sul sistema informatico documenti protetti da scrittura e/o con firma digitale.

### - *Certificazione antimafia (quando previsto)*

E' il documento con le quali viene accertata l'assenza di cause di decadenza, sospensione o di divieto e di tentativi di infiltrazione mafiosa nel caso di soggetti che intendono sostenere rapporti con la pubblica amministrazione<sup>18</sup>. Il documento deve essere scannerizzato e caricato sull'applicazione Web attraverso il pulsante "Carica Documento"

### - *Dichiarazione sostitutiva di atto di notorietà con allegato il documento di identità del Soggetto Responsabile*

E' il documento mediante il quale il Soggetto Responsabile dichiara e sottoscrive le proprie generalità, le caratteristiche dell'impianto e la conformità ai requisiti necessari per l'incentivazione. Questa dichiarazione dovrà essere accompagnata dalla copia fotostatica, non autenticata, di un documento d'identità valido del Soggetto Responsabile. Il documento viene generato automaticamente dal sistema attraverso il pulsante "Stampa Documento", deve essere firmato in originale dal Soggetto Responsabile, scannerizzato e caricato sull'applicazione Web attraverso il pulsante "Carica Documento".

#### - *Scheda tecnica finale d'impianto*

E' il documento che contiene le informazioni sull'impianto già inserite dall'utente nei moduli operativi "Dati impianto" e "Scheda tecnica" (ubicazione, caratteristiche dei supporti e dei pannelli, connessione alla rete, costo, ecc.). Il documento viene generato automaticamente dal sistema attraverso il pulsante "Stampa Documento", deve essere firmato e timbrato dal progettista dell'impianto, scannerizzato e caricato sull'applicazione Web attraverso il pulsante "Carica Documento".

#### - *Relazione tecnica generale (P > 6 kW) – as built*

E' il documento che descrive in dettaglio l'impianto e definisce i criteri utilizzati per la progettazione. Il documento deve essere firmato, timbrato e caricato sull'applicazione Web attraverso il pulsante "Carica Documento".

#### - *Schemi elettrici di sistema – as built*

E' il documento che descrive lo schema generico di un impianto fotovoltaico con i suoi componenti (collegamenti tra i moduli, inverter, quadro di campo, contatori di produzione e di scambio). Il documento deve essere firmato, timbrato dal progettista dell'impianto e caricato sull'applicazione Web attraverso il pulsante "Carica Documento".

#### - *Disegni planimetrici (P > 6 kW) – as built*

E' il documento che descrive in dettaglio la disposizione dell'impianto, dei principali tracciati elettrici e delle principali apparecchiature. Il documento deve essere firmato, timbrato dal progettista dell'impianto e caricato sull'applicazione Web attraverso il pulsante "Carica Documento".

## - *Elaborati grafici di dettaglio*

 $\overline{a}$ 

E' il documento che descrive in pianta, prospetto e sezione le caratteristiche tecniche e dimensionali dell'installazione. Il documento deve essere firmato, timbrato dal progettista dell'impianto e caricato sull'applicazione Web attraverso il pulsante "Carica Documento".

<sup>&</sup>lt;sup>18</sup> Per maggiori dettagli fare riferimento al documento "Regole tecniche per il riconoscimento delle tariffe incentivanti di cui al DM 5/5/2011" di prossima pubblicazione.

### - *Fotografie dell'impianto*

Attraverso i pulsanti "**Sfoglia"** selezionare 5 immagini dell'impianto salvate sul proprio PC; il pulsante "**Allega Fotografie alla Pratica**" consente di caricare cinque fotografie dell'impianto sull'applicazione Web.

| Energetici<br><b>Menu Principale</b> | Home >> Inserimento Richiesta >> Compilazione Dati                                                                                                    |                             |        |                        |         | <b>Quarto Conto Energia Versione 1.0</b>                                                                                                    |
|--------------------------------------|----------------------------------------------------------------------------------------------------|-----------------------------|--------|------------------------|---------|----------------------------------------------------------------------------------------------------|
|                                      |                                                                                                    |                             |        |                        |         |                                                                                                    |
|                                      | Riepilogo <sup>-</sup><br>Codice Identificativo GSE: 550053                                                                                                    | Categoria Impianto: Piccolo |        |                        |         |                                                                                                    |
|                                      |                                                                                                    |                             |        |                        |         | Dati Impianto   Modalità di Comunicazione   Scheda Tecnica   Corrispondenza   Allegati   Dati Bancari   Rappresentante Legale   Invia Richiesta GSE |
| <b>Inserimento Richiesta</b>         |                                                                                                    |                             |        |                        |         |                                                                                                    |
| <b>Nuova Costruzione</b>             | <b>Documento Richiesto</b>                                                                                                    | <b>Stato</b>                | Carica | Vedi                   | Elimina | Gestione Allegati - 5 fotografie impianto                                                                                                    |
| <b>Nuova Sezione</b>                 | Richiesta di concessione tariffe                                                                                                    | √                           | 拿      | $\circledcirc_\bullet$ | Ŵ       | Tramite il presente documento il Soggetto Responsabile fornisce 5 fotografie                                                                        |
| Potenziamento                        | incentivanti<br>Dichiarazione sost. di atto di notorietà                                                                                                    |                             |        |                        |         | JPG<br><b>dell'impianto</b>                                                                                                    |
| Rifacimento                          | con allegato documento di identità                                                                                                    | √                           | 酋      | $O_{\bullet}$          | 而       | Ye.<br>Attenzione, non è consentito il caricamento di file protetti.                                                                                |
| ----------------------------         | Scheda tecnica finale d'impianto                                                                                                    | √                           | 鸢      | $O_{\bullet}$          | 市       |                                                                                                    |
| <b>Gestione Richieste</b>            | Relazione tecnica generale                                                                                                    | √                           | 食      | $\bigcirc_\bullet$     | 帀       | Sfoglia<br>Allega Foto N.1 (.jpg)                                                                                                    |
| Modalita' Comunicazione              | Schemi elettrici di sistema                                                                                                    | J                           | 鸾      | $\circ$ .              | Ŵ       | Sfoglia.<br>Allega Foto N.2 (.jpg)                                                                                                    |
|                                      | Disegni planimetrici                                                                                                    | $\overline{\mathcal{L}}$    | 金      | $O_{\bullet}$          | 而       | Sfoglia<br>Allega Foto N.3 (.jpg)                                                                                                    |
| <b>Comunicazioni da GSE</b>          | Elaborati grafici di dettaglio                                                                                                    | √                           | 鸢      | $\circledcirc_\bullet$ | Ŵ       | Sfoglia.<br>Allega Foto N.4 (.jpg)                                                                                                    |
|                                      | 5 fotografie impianto                                                                                                    | ×                           | 酋      |                        | Ŵ       | Sfoglia.<br>Allega Foto N.5 (.jpg)                                                                                                    |
|                                      | Elenco moduli fotovoltaici                                                                                                    | ×                           | 鸾      |                        | Ŵ       |                                                                                                    |
|                                      | Elenco convertitori                                                                                                    | ×                           | 鱼      |                        | Ŵ       | Allega Fotografie alla Pratica                                                                                                    |
|                                      | Dichiarazione proprietà immobile                                                                                                    | ×                           | ₫      |                        | Ŵ       |                                                                                                    |
|                                      | <b>Comunicazione codice POD</b>                                                                                                    | $\boldsymbol{\mathsf{x}}$   | 仓      |                        | 帀       |                                                                                                    |
|                                      | Copia della denuncia di officina<br>elettrica                                                                                                    | ×                           | ₫      |                        | 帀       |                                                                                                    |
|                                      | Verbali di installazione contatori                                                                                                    | ×                           | €      |                        | 市       |                                                                                                    |
|                                      | Censimp                                                                                                    | ×                           | 鱼      |                        | Ŵ       |                                                                                                    |
|                                      | Certificato di destinazione urbanistica                                                                                                    | ×                           | 食      |                        | 帀       |                                                                                                    |
|                                      | Certificato di smaltimento                                                                                                    | ×                           | 食      |                        | Ŵ       |                                                                                                    |
|                                      | (sost.eternit)<br>Foto ante operam (sost. eternit)                                                                                                    | $\mathbf x$                 | 食      |                        | 市       |                                                                                                    |
|                                      | Certificato di ispezione di fabbrica                                                                                                    |                             |        |                        | 市       |                                                                                                    |
|                                      | rilasciato da un ente terzo                                                                                                    | $\boldsymbol{\mathsf{x}}$   | 食      |                        |         |                                                                                                    |
|                                      | Autorizzazione alla costruzione<br>dell'impianto                                                                                                    | ×                           | ≙      |                        | 而       |                                                                                                    |
|                                      | Conclusione lavori asseverata                                                                                                    | ×                           |        |                        |         |                                                                                                    |
|                                      | Comunicazione di fine lavori                                                                                                    | ×                           |        |                        |         |                                                                                                    |
|                                      | Soluzione tecnica di connessione<br>rilasciata dal Gestore di Rete                                                                                                    | ×                           |        |                        |         |                                                                                                    |
|                                      | Documento attestante la classificazione<br>di terreno abbandonato da almeno 5<br>anni oppure documento attestante il<br>rispetto delle condizioni di cui all'art. 10<br>del Dlgs 28/2011 | ×                           | ౨      |                        | 帀       |                                                                                                    |
|                                      | Certificato Antimafia                                                                                                    | ×                           | ₫      |                        | 帀       |                                                                                                    |
|                                      | Dichiarazione del Comune attestante la<br>validità del titolo autorizzativo (DIA o<br>edilizia libera)                                                                                   | ×                           | 章      |                        | πī      |                                                                                                    |
|                                      | <b>ALTRO DOCUMENTO</b>                                                                                                    | $\boldsymbol{\mathsf{x}}$   |        |                        |         |                                                                                                    |
|                                      |                                                                                                    |                             |        |                        |         |                                                                                                    |

**Fig. 34 – Maschera di caricamento delle fotografie** 

#### - *Elenco dei moduli fotovoltaici*

A seconda del numero di moduli fotovoltaici che l'utente intende caricare, sarà necessario utilizzare per l'upload un file ".xls" o ".csv". La procedura di inserimento è la seguente:

**Passo 1** 

dopo aver selezionato l'opzione "**Carica**", l'utente visualizza la maschera per l'inserimento del numero di moduli, lo inserisce e clicca su "Avanti".

| Energetic<br>Home >> Inserimento Richiesta >> Compilazione Dati                                                                                                    |                             |           |                    |                           |                                                                                                    |
|----------------------------------------------------------------------------------------------------|-----------------------------|-----------|--------------------|---------------------------|----------------------------------------------------------------------------------------------------|
| -Riepilogo-                                                                                                    |                             |           |                    |                           |                                                                                                    |
| Codice Identificativo GSE: 550053                                                                                                    | Categoria Impianto: Piccolo |           |                    |                           |                                                                                                    |
| <b>Inserimento Richiesta</b>                                                                                                    |                             |           |                    |                           | Dati Impianto   Modalità di Comunicazione   Scheda Tecnica   Corrispondenza   Allegati   Dati Bancari   Rappresentante Legale   Invia Richiesta GSE                                                                      |
|                                                                                                    |                             |           |                    |                           |                                                                                                    |
| <b>Documento Richiesto</b>                                                                                                    | <b>Stato</b>                | Carica    | Vedi               | <b>Elimina</b>            | Gestione Allegati - Elenco moduli fotovoltaici                                                                                                    |
| Richiesta di concessione tariffe<br>incentivanti                                                                                                    | √                           | 章         | $O_{\bullet}$      | Ŵ                         | Passo 1: La sezione di [Inserimento Moduli Fotovoltaici] permette il caricamento dell'elenco<br>XLS                                                                                                    |
| Dichiarazione sost, di atto di notorietà                                                                                                    | √                           | 鱼         | $\bigcirc_\bullet$ | 帀                         | dei Moduli Fotovoltaici tramite l'ausilio di documenti Excel (estensione .XLS) o di documenti<br><b>The State</b><br>CSV (estensione .CSV). Per un numero di moduli non superiore a 25000 elementi, il<br>N <sup>1</sup> |
| con allegato documento di identità<br>Scheda tecnica finale d'impianto                                                                                                    | √                           | 弯         | $O_{\bullet}$      | πī                        | caricamento potrà essere eseguito tramite opportuno template Excel; per un numero di<br>moduli superiore a 25000 il caricamento potrà essere eseguito solo tramite template CSV.                                         |
| Relazione tecnica generale                                                                                                    | √                           | 酋         | $\circledcirc$     | ₩                         | L'accesso all'uno o all'altra modalità di caricamento sarà automaticamente abilitato dal<br>sistema in base al numero di elementi che si desiderano caricare.                                                            |
| Schemi elettrici di sistema                                                                                                    | ✔                           | 窎         | $\circ$ .          | Ŵ                         | Quanti moduli fotovoltaici vuoi caricare?<br><b>Avanti</b>                                                                                                    |
| <b>Modalita' Comunicazione</b><br>Disegni planimetrici                                                                                                    | √                           | 酋         | $O_{\bullet}$      | $\overline{\mathbf{u}}$   |                                                                                                    |
| Elaborati grafici di dettaglio<br>Comunicazioni da GSE                                                                                                    | √                           | ≞         | $\circledcirc$     | Ŵ                         |                                                                                                    |
| 5 fotografie impianto                                                                                                    | √                           | 企         | $\circ$ .          | Ŵ                         |                                                                                                    |
| Elenco moduli fotovoltaici                                                                                                    | ×                           | 凹         |                    | m                         |                                                                                                    |
| Elenco convertitori                                                                                                    | $\overline{\mathbf{x}}$     | 耸         |                    | 帀                         |                                                                                                    |
| Dichiarazione proprietà immobile                                                                                                    | ×                           | 鸾         |                    | Ŵ                         |                                                                                                    |
| <b>Comunicazione codice POD</b>                                                                                                    | ×                           | ≞         |                    | Ŵ                         |                                                                                                    |
| Copia della denuncia di officina                                                                                                    | ×                           | 鱼         |                    | 帀                         |                                                                                                    |
| elettrica<br>Verbali di installazione contatori                                                                                                    | ×                           | 金         |                    | ℼ                         |                                                                                                    |
| Censimp                                                                                                    | ×                           | 章         |                    | πī                        |                                                                                                    |
| Certificato di destinazione urbanistica                                                                                                    | ×                           | 酋         |                    | $\overline{\mathfrak{m}}$ |                                                                                                    |
| Certificato di smaltimento                                                                                                    | ×                           | 鸾         |                    | 帀                         |                                                                                                    |
| (sost.eternit)                                                                                                    | ×                           | 鱼         |                    | 市                         |                                                                                                    |
| Foto ante operam (sost. eternit)<br>Certificato di ispezione di fabbrica                                                                                                    |                             |           |                    |                           |                                                                                                    |
| rilasciato da un ente terzo                                                                                                    | ×                           | 酋         |                    | 帀                         |                                                                                                    |
| Autorizzazione alla costruzione<br>dell'impianto                                                                                                    | ×                           | $\hat{r}$ |                    | 帀                         |                                                                                                    |
| Conclusione lavori asseverata                                                                                                    | ×                           |           |                    |                           |                                                                                                    |
| Comunicazione di fine lavori                                                                                                    | ×                           |           |                    |                           |                                                                                                    |
| Soluzione tecnica di connessione<br>rilasciata dal Gestore di Rete                                                                                                    | ×                           |           |                    |                           |                                                                                                    |
| Documento attestante la classificazione<br>di terreno abbandonato da almeno 5<br>anni oppure documento attestante il<br>rispetto delle condizioni di cui all'art. 10<br>del Dlgs 28/2011 | ×                           | 章         |                    | $\overline{\mathbf{u}}$   |                                                                                                    |
| <b>Certificato Antimafia</b>                                                                                                    | ×                           | 耸         |                    | 帀                         |                                                                                                    |
| Dichiarazione del Comune attestante la<br>validità del titolo autorizzativo (DIA o<br>edilizia libera)                                                                                   | ×                           | 鱼         |                    | 帀                         |                                                                                                    |
| <b>ALTRO DOCUMENTO</b>                                                                                                    | ×                           |           |                    |                           |                                                                                                    |

**Fig.35 – Maschera di caricamento dell'elenco moduli.** 

**Passo 2 ( se il numero di elementi da inserire è ≤ 25000 )**:

l'utente dovrà scaricare l'apposito modello, in formato .xls, generato dal sistema (*ModelliElencoPannelli.xls*), riempirlo con i dati e poi caricarlo. Alla fine dell'operazione, **se il caricamento è avvenuto correttamente,** comparirà la scritta **"Documento Pannelli Caricato".**

**Nota bene:** il file Excel va necessariamente compilato partendo dalla prima riga, altrimenti non sarà possibile procedere con il caricamento.

**Passo 2 ( se il numero di elementi da inserire è > 25000 )**

l'utente dovrà selezionare un file in formato csv da caricare sull'applicazione Web. In questo caso, la conferma dell'upload sarà comunicata all'utente via mail.

#### - *Elenco dei convertitori*

La logica di caricamento dei convertitori è identica a quella mostrata per il caricamento dei moduli fotovoltaici.

### - *Dichiarazione di proprietà dell'immobile o autorizzazione del proprietario alla realizzazione dell'impianto*

E' il documento nel quale il Soggetto Responsabile dichiara di essere proprietario dell'immobile destinato all'installazione dell'impianto, ovvero l'autorizzazione del proprietario alla realizzazione dell'impianto stesso. Il documento deve essere firmato dal proprietario dell'immobile, scannerizzato e caricato sull'applicazione Web attraverso il pulsante "Carica Documento".

#### - *Autorizzazione alla costruzione dell'impianto*

E' la copia dell'autorizzazione ottenuta per la realizzazione dell'impianto (permesso di costruire, denuncia d'inizio attività, autorizzazione unica, ecc..). Il documento deve essere scannerizzato e caricato sull'applicazione Web attraverso il pulsante "Carica Documento".

## - *Dichiarazione del Comune attestante la validità del titolo autorizzativo (DIA o edilizia libera)*

E' la dichiarazione del Comune competente, attestante che la DIA o la dichiarazione di procedura abilitativa semplificata costituisce titolo idoneo alla realizzazione dell'impianto. Il documento deve essere scannerizzato e caricato sull'applicazione Web attraverso il pulsante "Carica Documento".

#### - *Comunicazione del codice POD*

E' la copia della comunicazione con la quale il Gestore della rete territorialmente competente ha notificato al soggetto responsabile il codice identificativo del punto di connessione alla rete Codice POD (art. 14, comma 1, della delibera ARG/elt 107/09 - TIS). Il documento deve essere scannerizzato e caricato sull'applicazione Web attraverso il pulsante "Carica Documento". **Servizi** 

#### - *Copia della denuncia di officina elettrica (P > 20kW)*

E' la copia della Denuncia di Officina Elettrica inviata all'UTF (richiesto soltanto per impianti superiori a 20 kWp, Legge 13 maggio 1999, n. 133, art 10, commi 7 e 8) oppure, se l'impianto immette tutta l'energia prodotta nella rete, copia della comunicazione fatta all'UTF sulle caratteristiche dell'impianto (circolare 17/D del 28 maggio 2007 dell'Agenzia delle Dogane: disposizione applicative del Dlgs. del 2 febbraio 2007, n. 26). Il documento deve essere scannerizzato e caricato sull'applicazione Web attraverso il pulsante "Carica Documento".

#### - *Verbali di installazione dei contatori*

E' la copia dei verbali di attivazione dei contatori di misura dell'energia prodotta e di connessione alla rete elettrica. Il documento deve essere scannerizzato e caricato sull'applicazione Web attraverso il pulsante "Carica Documento".

#### - *Censimp*

E' la copia dell'attestazione dell'avvenuta registrazione dell'impianto sull'applicazione Web di Terna derivante dalla procedura CENSIMP. Il documento deve essere scannerizzato e caricato sull'applicazione Web attraverso il pulsante "Carica Documento".

#### - *Certificato di destinazione d'uso (solo per impianti installati su terreno)*

E' il certificato di destinazione d'uso del terreno con indicazione delle particelle catastali interessate. Il documento deve essere scannerizzato e caricato sull'applicazione Web attraverso il pulsante "Carica Documento".

#### - *Certificato di smaltimento (sost. eternit)*

E' il documento necessario solo se si richiede l'incremento del 10% della tariffa incentivante per impianti che rientrano nella categoria "su edifici", installati in sostituzione di coperture in eternit o comunque contenenti amianto, che certifica lo smaltimento della superficie di copertura bonificata. Il documento deve essere scannerizzato e caricato sull'applicazione Web attraverso il pulsante "Carica Documento".

#### - *Foto ante operam (sost. eternit)*

 $\overline{a}$ 

Le fotografie della copertura prima dell'intervento di bonifica sono necessarie solo se si richiede l'incremento del 10% della tariffa incentivante per impianti che rientrano nella categoria "su edifici", installati in sostituzione di coperture in eternit o comunque contenenti amianto. Attraverso i pulsanti "**Seleziona Doc"** selezionare 5 immagini della copertura salvate sul proprio PC; il pulsante "**Allega Fotografie alla Pratica**" consente di caricare le cinque fotografie sull'applicazione Web.

## - *Documento attestante la classificazione di terreno abbandonato da almeno 5 anni oppure documento attestante il rispetto delle condizioni di cui all'art. 10 del Dlgs 28/2011.*

Nel caso di applicazione del comma 5 dell'articolo 10 del decreto legislativo 28/2011 (terreno abbandonato), è la copia della notifica ai proprietari del terreno effettuata dalla Regione ai sensi dell'art. 4 della Legge 4 agosto 1978, n. 440

Nel caso in cui il suddetto comma non trovi applicazione è la copia della documentazione idonea a dimostrare quale sia la superficie del terreno agricolo nella disponibilità del proponente e quale sia la superficie dello stesso terreno destinata all'installazione dei moduli fotovoltaici intendendosi per tale la superficie individuata dal perimetro al cui interno ricadono i moduli fotovoltaici. Nel caso in cui su un terreno appartenente al medesimo proprietario, ovvero a un soggetto che ne ha la disponibilità, siano installati più impianti fotovoltaici, dovrà essere altresì prodotta documentazione idonea a dimostrare che la distanza minima tra i punti più vicini dei perimetri al cui interno ricadano i moduli fotovoltaici è non inferiore a  $2 \text{ km}^{19}$ .

Il documento deve essere scannerizzato e caricato sull'applicazione Web attraverso il pulsante "Carica Documento".

## - *Dichiarazione attestante il rispetto delle condizioni per l'applicabilità del premio di cui all'art. 14, comma 1, lett.d) del Decreto (solo in caso di richiesta dello specifico premio)*

E' la dichiarazione del Soggetto Responsabile che il costo di investimento sostenuto per la realizzazione dell'impianto, per quanto riguarda i componenti diversi dal lavoro, è per non meno del 60 % riconducibile a una produzione realizzata all'interno dell'Unione Europea<sup>19</sup>. Il documento deve essere scannerizzato e caricato sull'applicazione Web attraverso il pulsante "Carica Documento".

<sup>&</sup>lt;sup>19</sup> Per maggiori dettagli fare riferimento al documento Regole tecniche per il riconoscimento delle tariffe incentivanti di cui al DM 5/5/2011" di prossima pubblicazione.

6. Selezionare il modulo operativo "**Dati Bancari"** ed inserire i dati nei relativi campi.

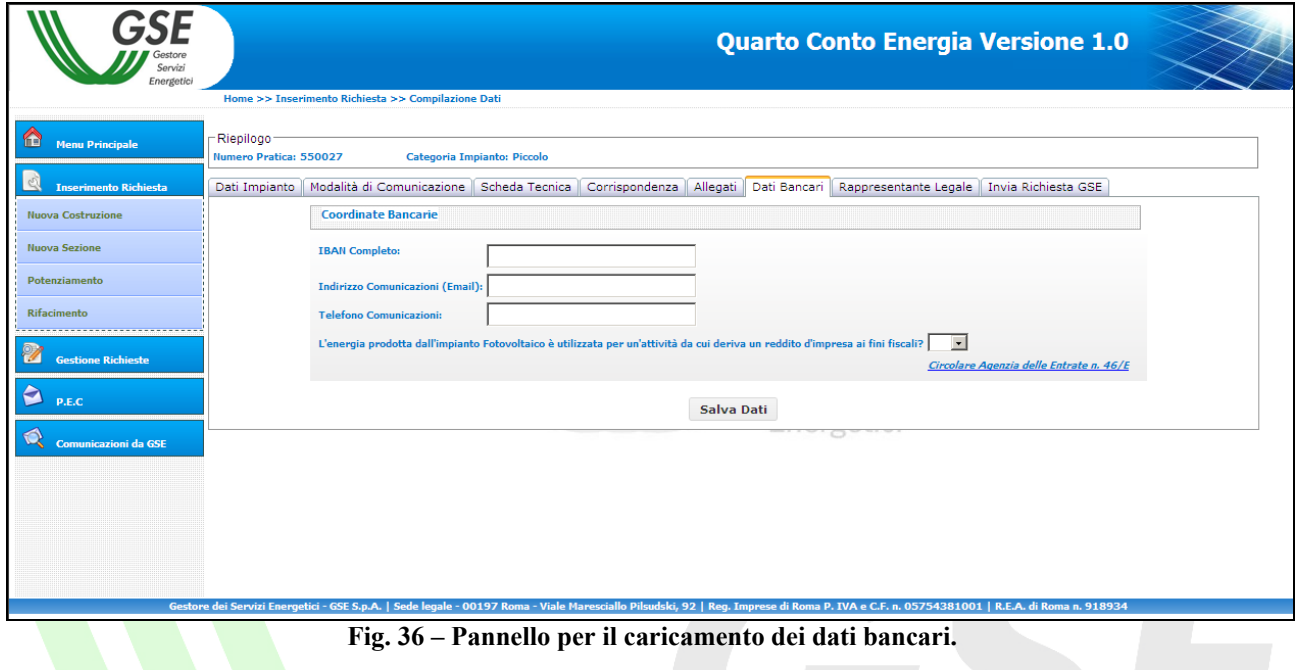

7. Selezionare il modulo operativo "**Rapp. Legale**" e inserire i dati del Rappresentante Legale incaricato alla gestione della richiesta di incentivazione qualora questo non coincida con quello definito in fase di registrazione.

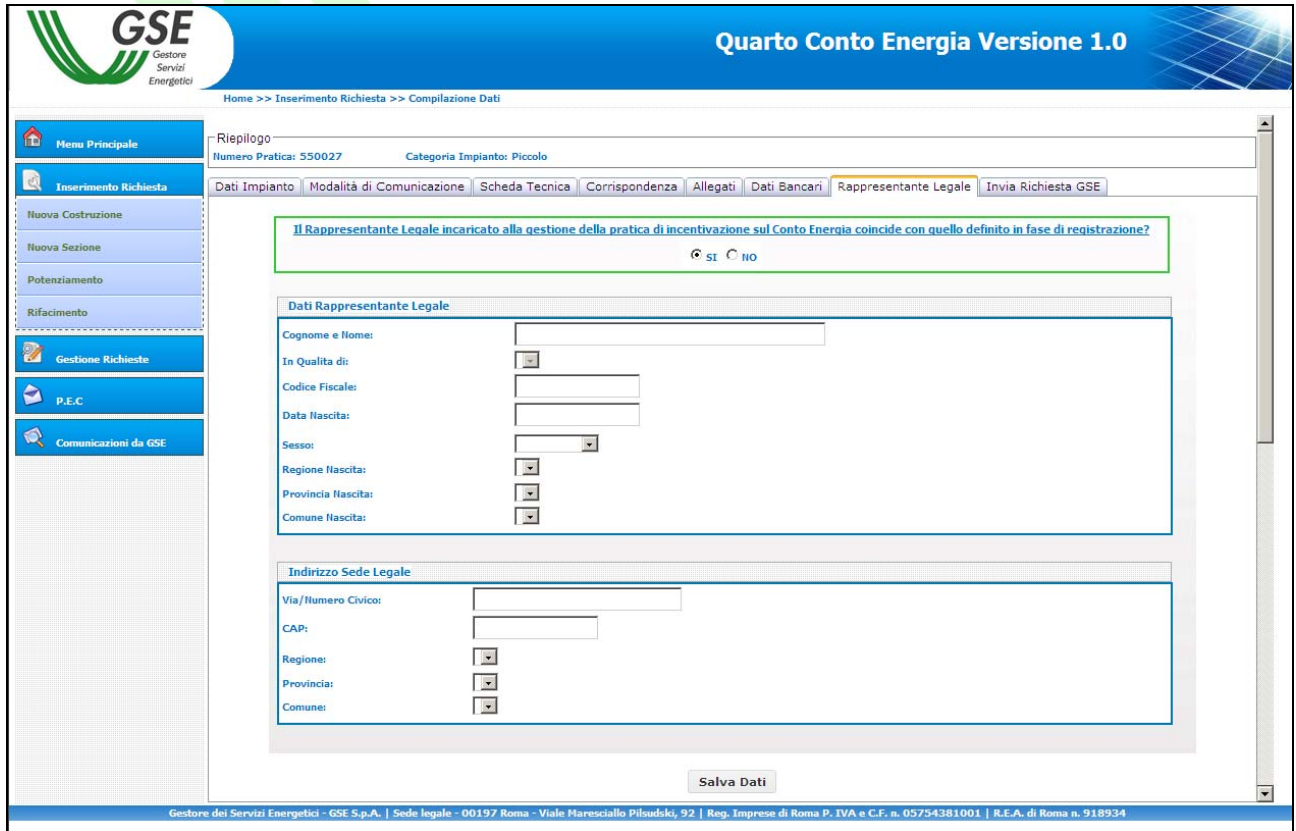

**Fig. 37 – Pannello per il caricamento dei dati del legale rappresentante.** 

8. Selezionando il modulo operativo "**Invia Richiesta GSE**" l'utente può visualizzare in ogni momento lo stato delle operazioni propedeutiche alla richiesta.

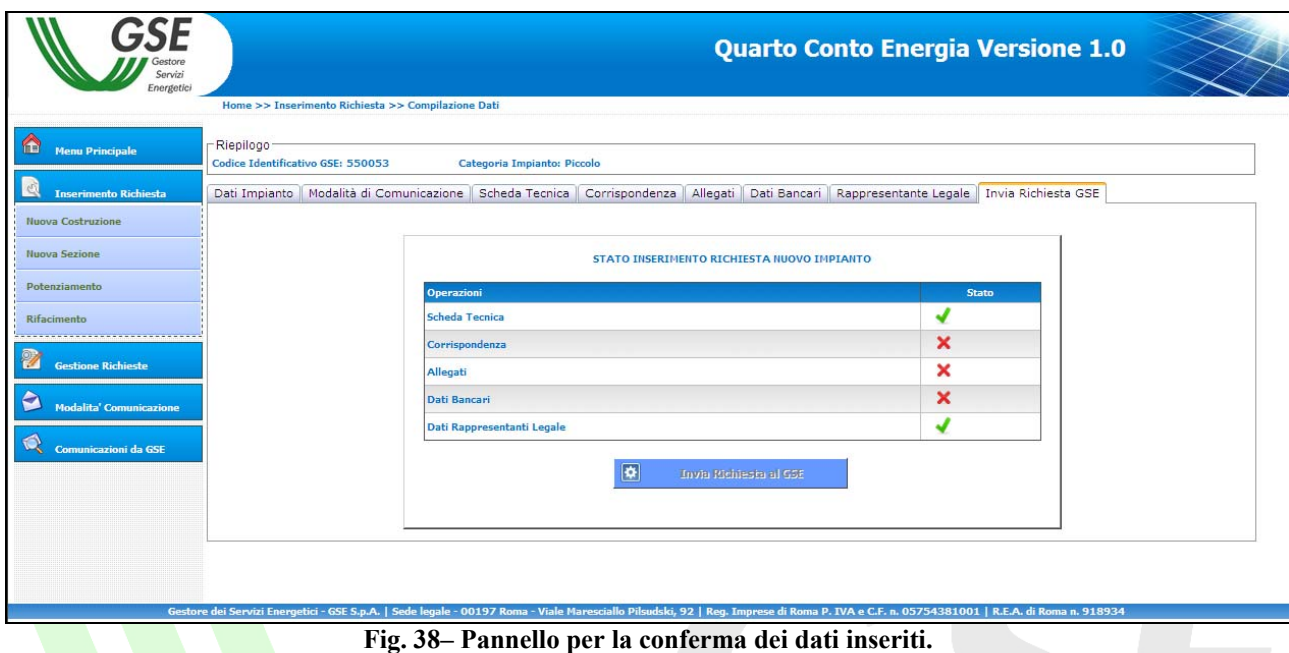

Quando tutte le operazioni saranno nello stato il pulsante "Invia Richiesta al GSE" verrà attivato e sarà possibile procedere all'invio dei dati e quindi della richiesta di incentivo.

A seguito dell'operazione precedente verrà rilasciata una ricevuta<sup>20</sup> che sancisce l'invio formale della richiesta di incentivazione.  $\blacksquare$   $\blacksquare$  Gestore

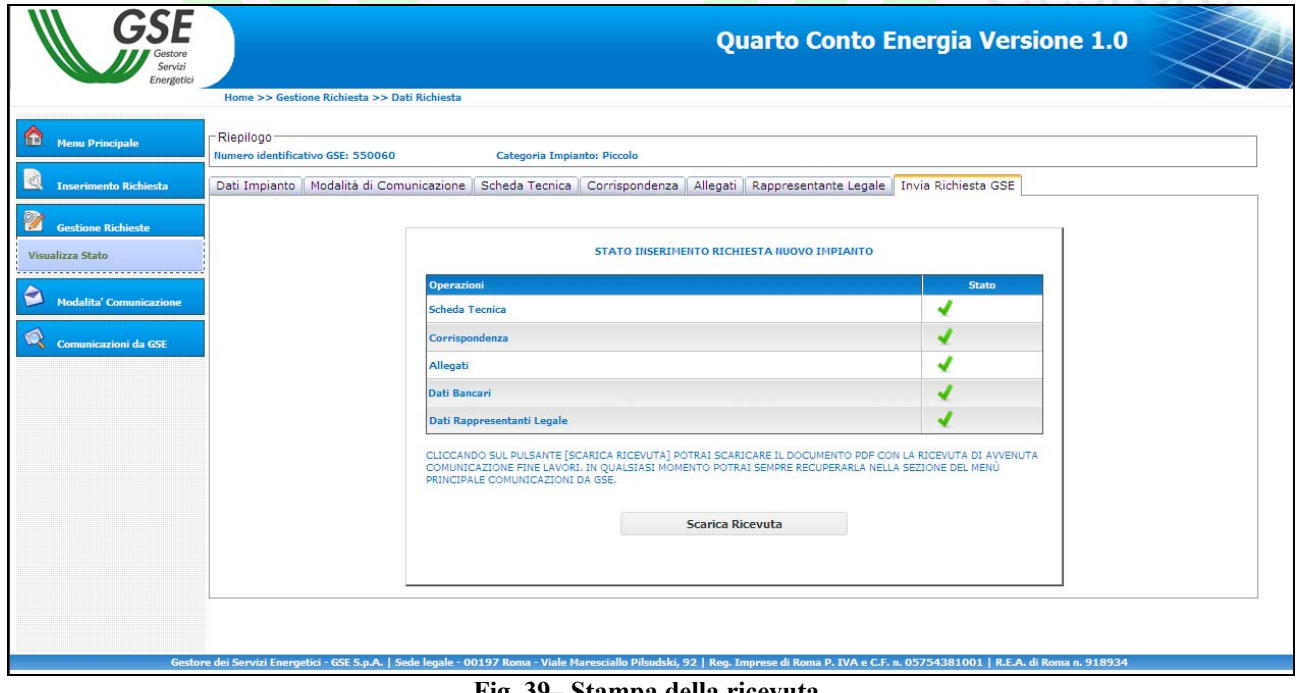

**Fig. 39– Stampa della ricevuta.** 

<sup>&</sup>lt;sup>20</sup> Le ricevute di avvenuto invio di tutte le comunicazioni inoltrate saranno sempre reperibili nella sezione "Comunicazioni dal GSE".

Il GSE riceverà in tempo reale i dati e i documenti caricati che saranno immediatamente disponibili per le verifiche di competenza.

**Nota Bene**: una volta premuto il pulsante "**Invia Richiesta al GSE**" non sarà più possibile modificare i dati e i documenti inseriti.

*Gestore*<br>Servizi Energetici

## **2.6. La gestione degli indirizzi di Posta Elettronica Certificata (PEC)**

L'applicazione Web per le richieste di incentivazione consente di inserire indirizzi di Posta Elettronica Certificata per ricevere le comunicazioni inviate dal GSE.

1. Per inserire un nuovo indirizzo PEC, l'utente deve accedere alla sezione "**Gestione PEC**" del menu del DM 5/5/2011.

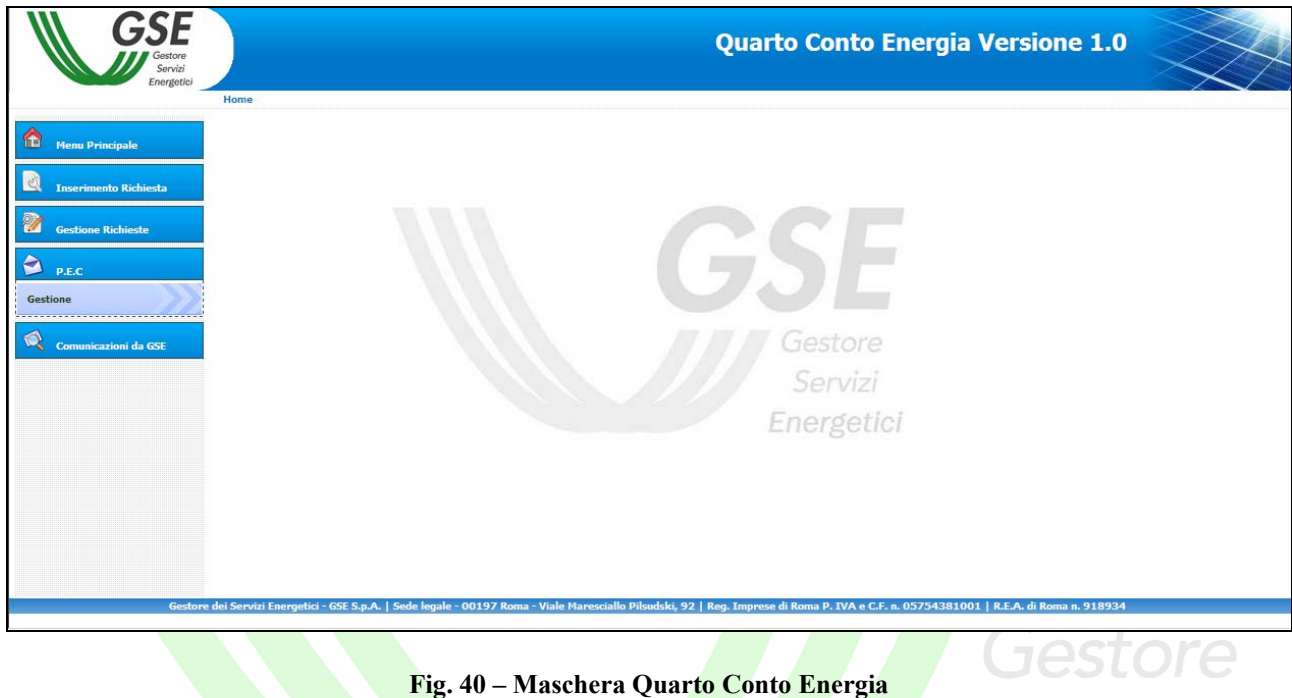

2. Cliccando sul pulsante "**Nuova**", è possibile inserire e validare un nuovo indirizzo di PEC.

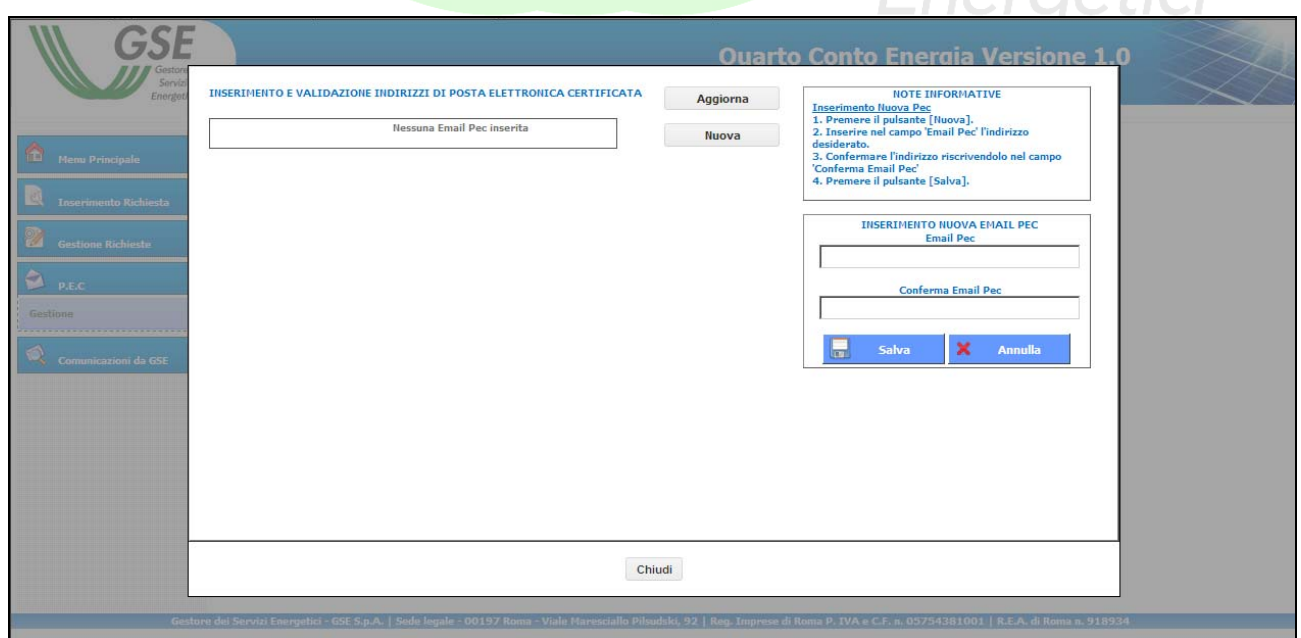

**Fig. 41 – Maschera di gestione degli indirizzi PEC** 

Enargatici

3. Una volta confermato, l'indirizzo PEC inserito verrà visualizzato nella griglia "**Inserimento e validazione indirizzi di posta elettronica certificata**" 21.

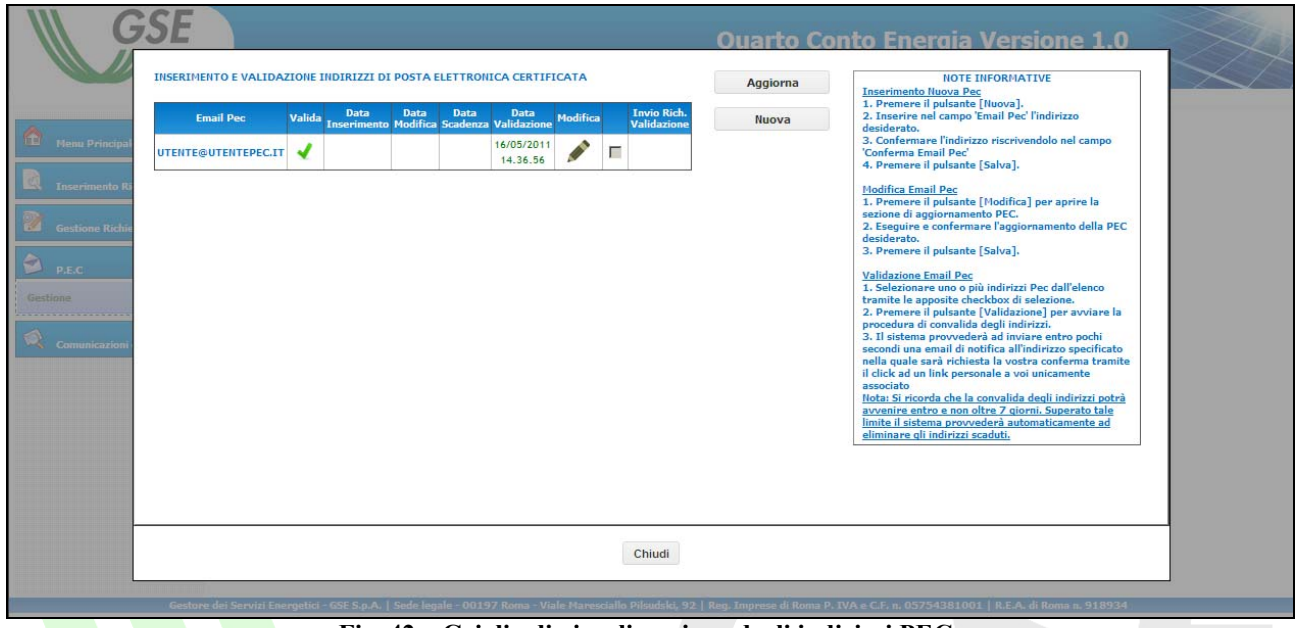

**Fig. 42 – Griglia di visualizzazione degli indirizzi PEC.** 

A questa sezione è possibile accedere anche durante l'inserimento delle comunicazioni attraverso il modulo operativo "**Modalità di Comunicazione**" (vedi paragrafo 2.4.1 – grandi impianti "a progetto" – punto 2). **A A Gestore** 

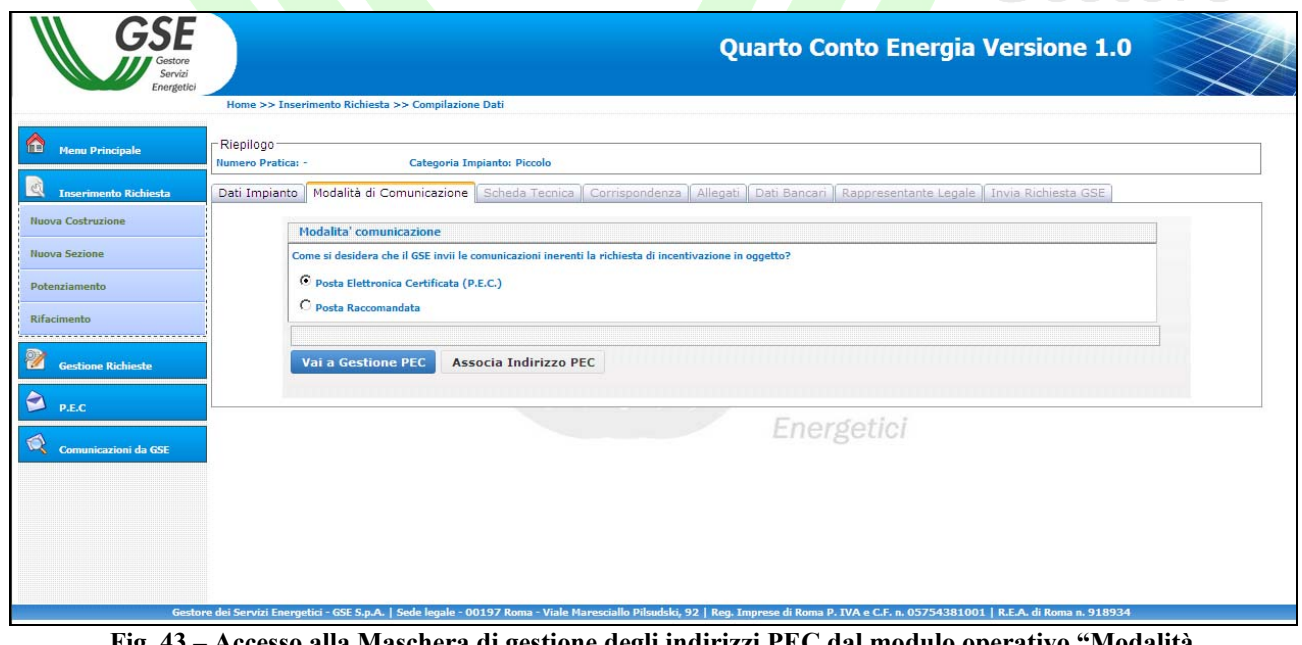

**Fig. 43 – Accesso alla Maschera di gestione degli indirizzi PEC dal modulo operativo "Modalità Comunicazione".** 

 $\overline{a}$ 

<sup>&</sup>lt;sup>21</sup> Gli indirizzi PEC inseriti potranno essere associati anche ad altre richieste di incentivazione intestate allo stesso Operatore elettrico/Soggetto Responsabile.

**2.7. La gestione delle richieste di integrazione** 

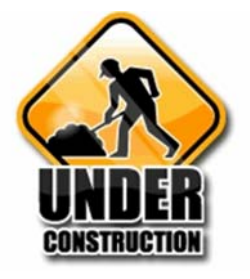

**2.8. La contestazione dei provvedimenti del GSE** 

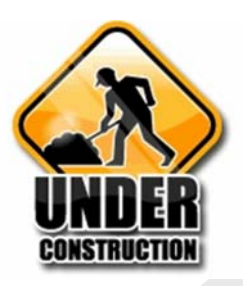

**2.9. Le Comunicazioni dal GSE** 

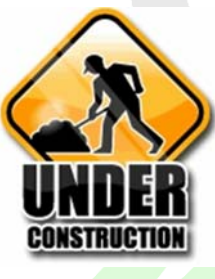

Gestore<br>Servizi Energetici